## **Operation**

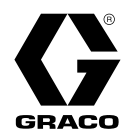

FR

## Vide-fût SaniForce® (SDU) 3A7084

Pour le transfert en vrac de produits sanitaires de moyenne à haute viscosité. Pour un usage professionnel uniquement. Seuls les modèles sélectionnés sont homologués pour une utilisation dans des atmosphères explosives ou des zones dangereuses. Voir la matrice de configuration à la page 6 pour plus d'informations.

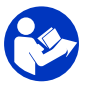

Consignes de sécurité importantes Lire tous les avertissements et toutes les instructions du présent<br>manuel, ainsi que de tous les autres manuels du système, **Conse** manuel, ainsi que de tous les autres manuels du système. Conserver ces instructions.

Pression d'air de service maximale :<br>6,9 bar (0,69 MPa, 100 psi)<br>Pression du fluide de service maxima Pression du fluide de service maximale : Voir le tableau des Caractéristiques techniques.

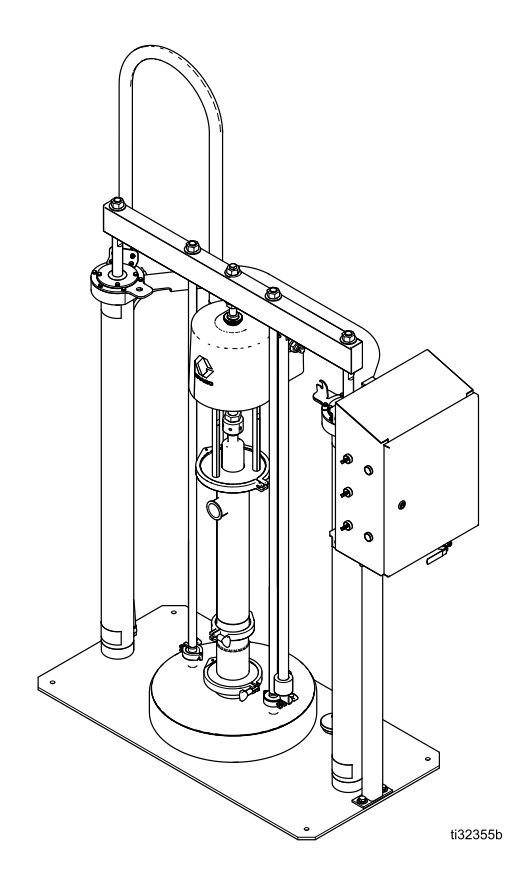

PROVEN QUALITY. LEADING TECHNOLOGY.

# **Contents**

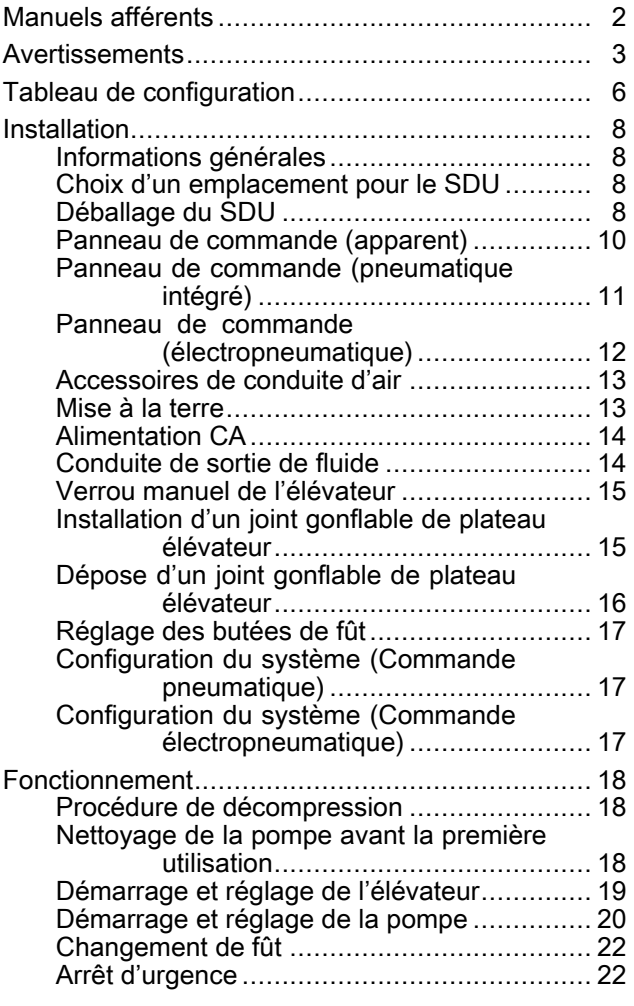

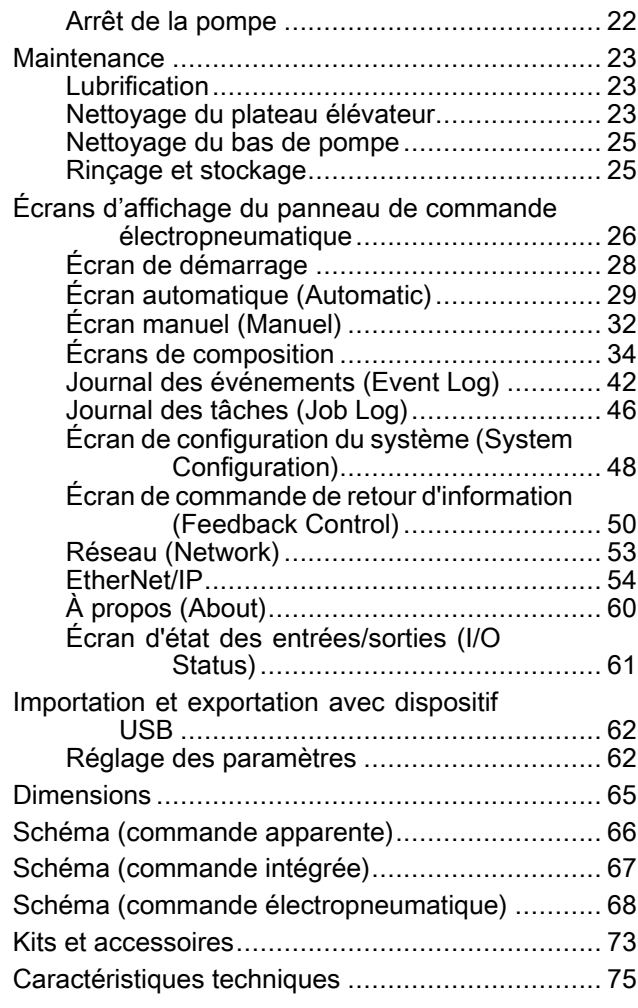

## Manuels afférents

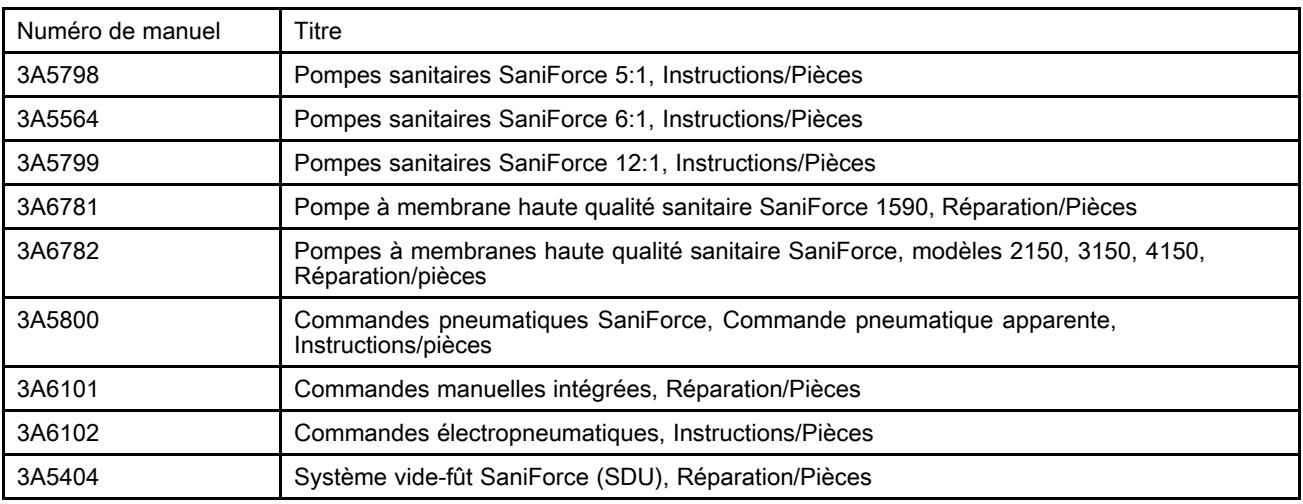

## <span id="page-2-0"></span>**Avertissements**

Les avertissements suivants concernent la mise en place, l'utilisation, la mise <sup>à</sup> la terre, la maintenance et la réparation de l'équipement. Le point d'exclamation est un avertissement général tandis que les symboles de danger font référence aux risques associés <sup>à</sup> une procédure particulière. Lorsque ces symboles apparaissent dans le texte du présent manuel, ou sur les étiquettes d'avertissement, <sup>s</sup>'y reporter. Les symboles de danger et les avertissements spécifiques au produit qui ne sont pas repris dans ce chapitre pourront, le cas échéant, apparaître dans le texte du présent manuel.

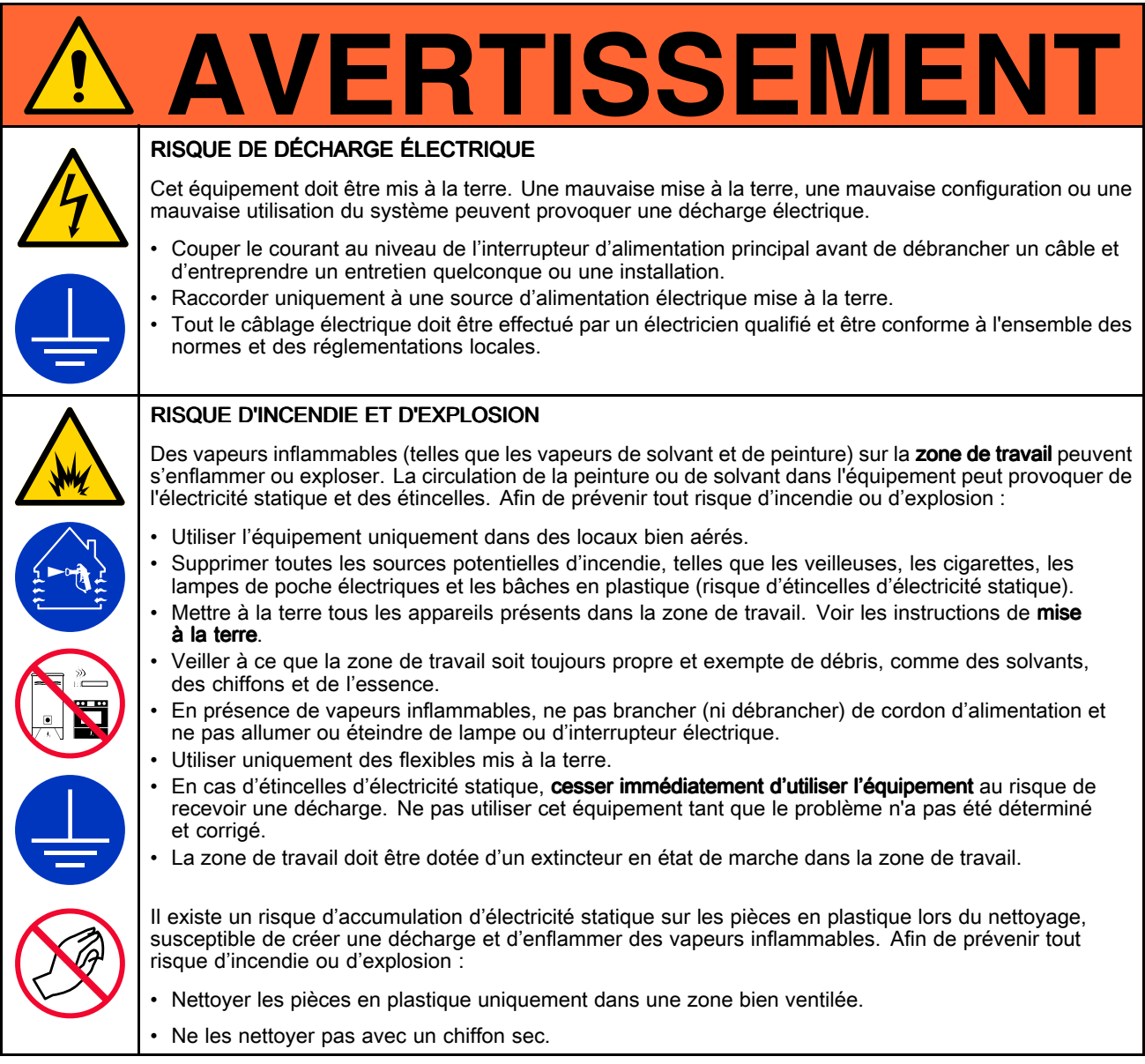

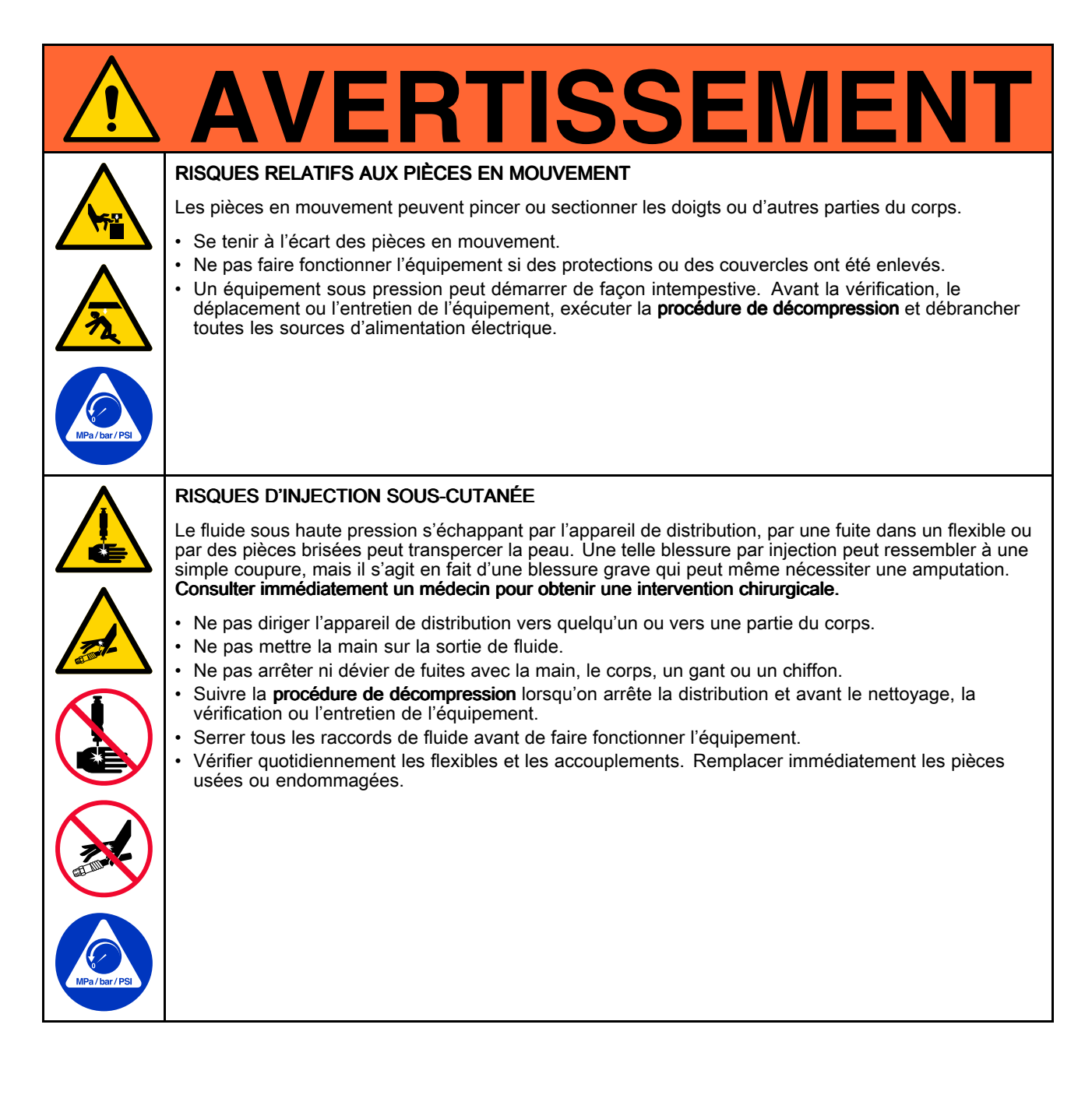

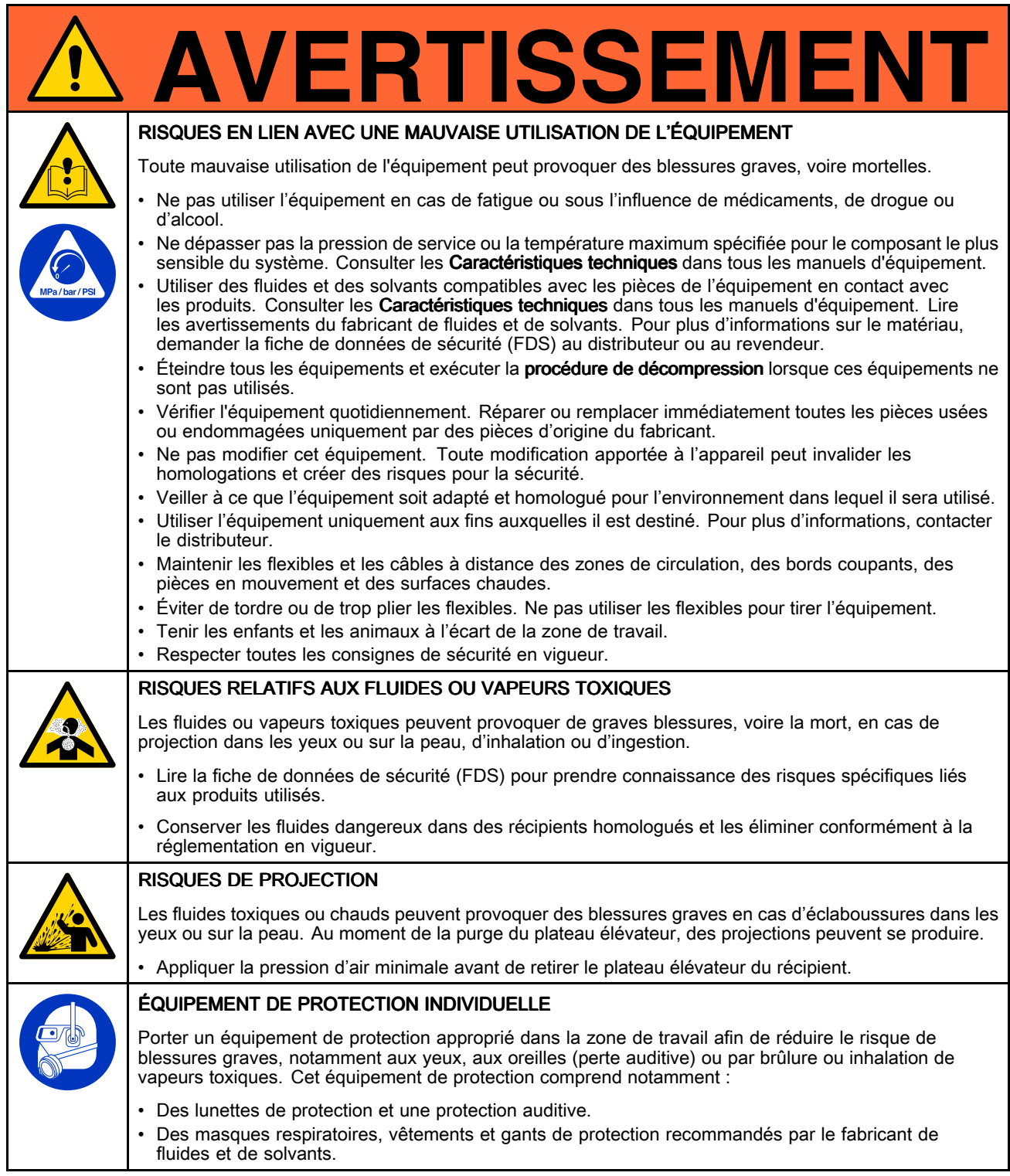

## <span id="page-5-0"></span>Tableau de configuration

Rechercher le numéro de configuration de votre pompe sur sa plaquette d'identification. Utiliser le tableau suivant pour définir les composants de votre système.

#### Exemple de numéro de configuration: SDU A01AAA1AA0C21

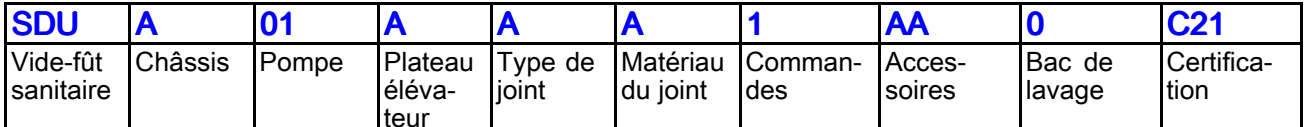

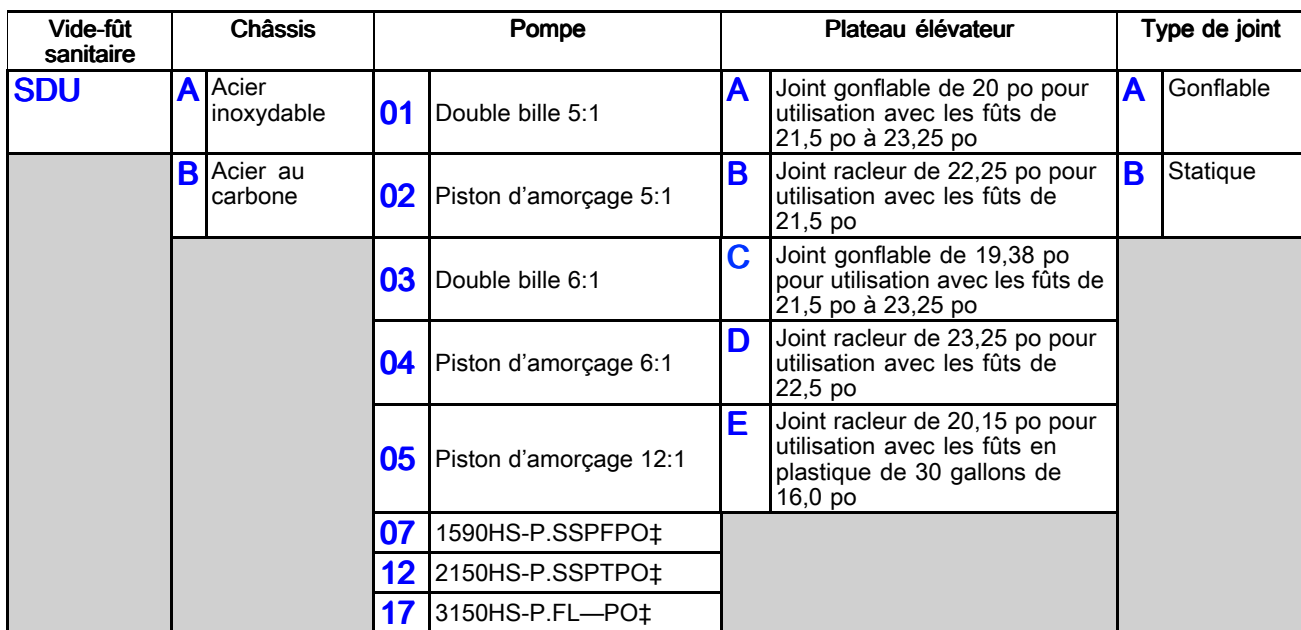

REMARQUE: Certaines combinaisons ne sont pas possibles. Vérifier auprès de votre fournisseur local.

‡ Pompe <sup>à</sup> membranes, identifiée en taille (par ex., 1590), haute qualité sanitaire (HS), pneumatique (P), matériau du siège (acier inox ou battant), matériau de bille (— pour battant) et matériau des membranes.

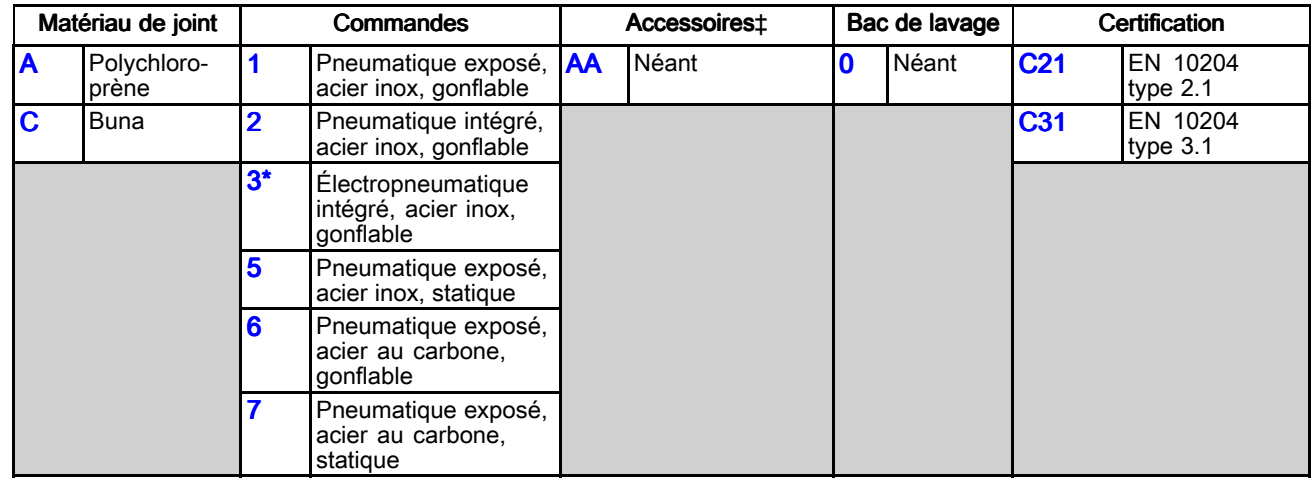

Conforme à UL STD 508A<br>Certifié conformément à C

Certifié conformément <sup>à</sup> CSA STD C22.2 N° <sup>286</sup>

\* Non ATEX. Non destiné à une utilisation dans des atmosphères explosives ou dans des zones dangereuses.<br>+ Pour les descriptions d'accessoires, voir Kits et accessoires, page 73. ‡ Pour les descriptions d'accessoires, voir Kits et [accessoires,](#page-72-0) page [73](#page-72-0).

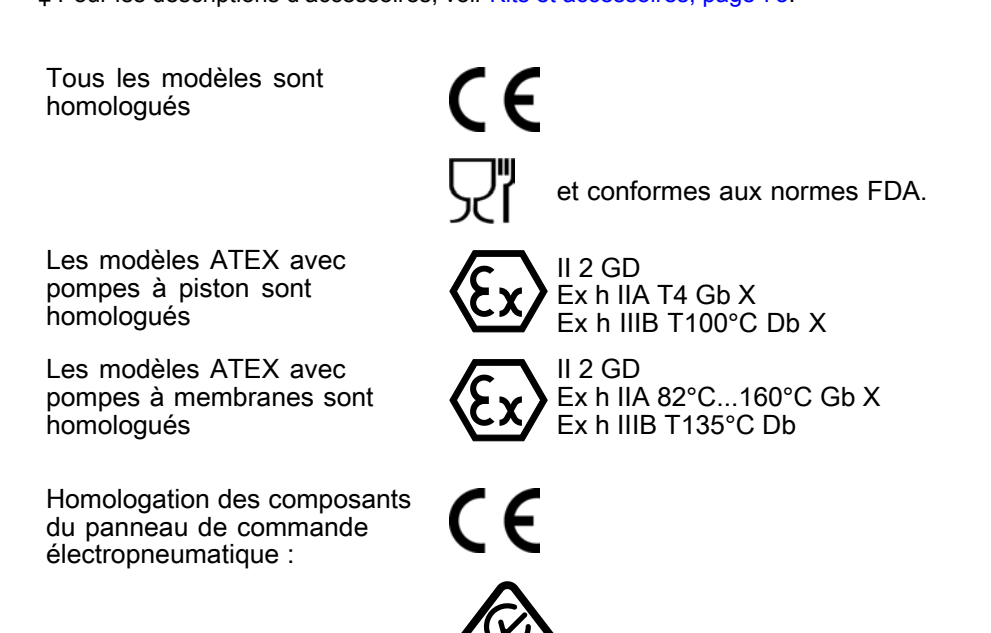

## <span id="page-7-0"></span>**Installation**

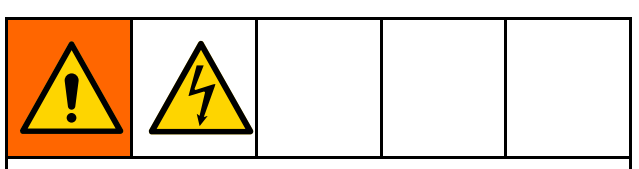

Tout le câblage électrique doit être effectué par un électricien qualifié et être conforme <sup>à</sup> l'ensemble des normes et des réglementations locales.

### Informations générales

L'installation type de la Fig. 1 sert uniquement d'aide pour choisir et installer des composants de son système.

Les lettres de repère mentionnées dans le texte, comme (A), renvoient aux repères des figures.

Le SDU se compose de pièces statiques et de pièces fixées aux axes centraux du cylindre pneumatique. Les pièces, telles que la pompe et le plateau élévateur, fixées aux axes centraux du cylindre pneumatique montent et descendent (se déplacent) pendant le fonctionnement normal. Ces pièces en mouvement incluent l'élévateur.

L'exécution des différentes étapes du fonctionnement du SDU nécessite l'utilisation des commandes situées sur le panneau de commande. Pour l'utilisation de ces commandes, se reporter au tableau sous l'illustration qui correspond au panneau de commande installé sur le SDU. Se familiariser avec la fonction de chaque commande avant d'utiliser le SDU pour la production.

### Choix d'un emplacement pour le SDU

1. Choisr un emplacement pour le SDU qui permette d'accéder facilement aux commandes pneumatiques. S'assurer qu'il <sup>y</sup> <sup>a</sup> suffisamment d'espace au-dessus pour que l'élévateur puisse se lever complètement et que le couvercle du boîtier de commande puisse être ouvert sans entrave. Voir [Dimensions,](#page-64-0) page [65](#page-64-0).

2. S'assurer que la surface est plane et que le SDU ne vacille pas.

REMARQUE : Si l'emplacement du SDU est permanent, utiliser les quatre trous de la base comme guide pour le perçage des trous du matériel de montage.

3. Pour faciliter l'utilisation et l'entretien, placer le SDU de manière <sup>à</sup> ce que le port de sortie de fluide soit facilement accessible.

### Déballage du SDU

Avant le déballage, examiner les matériaux d'emballage <sup>à</sup> la recherche de signes d'endommagement. Si l'emballage est endommagé, prendre des photos des dommages et contacter Graco pour savoir comment procéder.

- 1. Retirer les matériaux d'emballage et les boulons de montage de la base.
- 2. Attacher une sangle de levage autour de l'extrémité supérieure de chaque cylindre pneumatique, sous la barre transversale. S'assurer de ne pas endommager les flexibles d'air ou le capteur laser avec les sangles.
- 3. Utiliser un chariot élévateur <sup>à</sup> fourche ou un palan aérien pour soulever le SDU de la palette d'expédition.

REMARQUE : Si des roulettes sont utilisées sur une unité pneumatique, les fixer maintenant.

- 4. Installer le SDU <sup>à</sup> l'endroit désiré.
- 5. Monter le groupe électropneumatique de façon permanente.

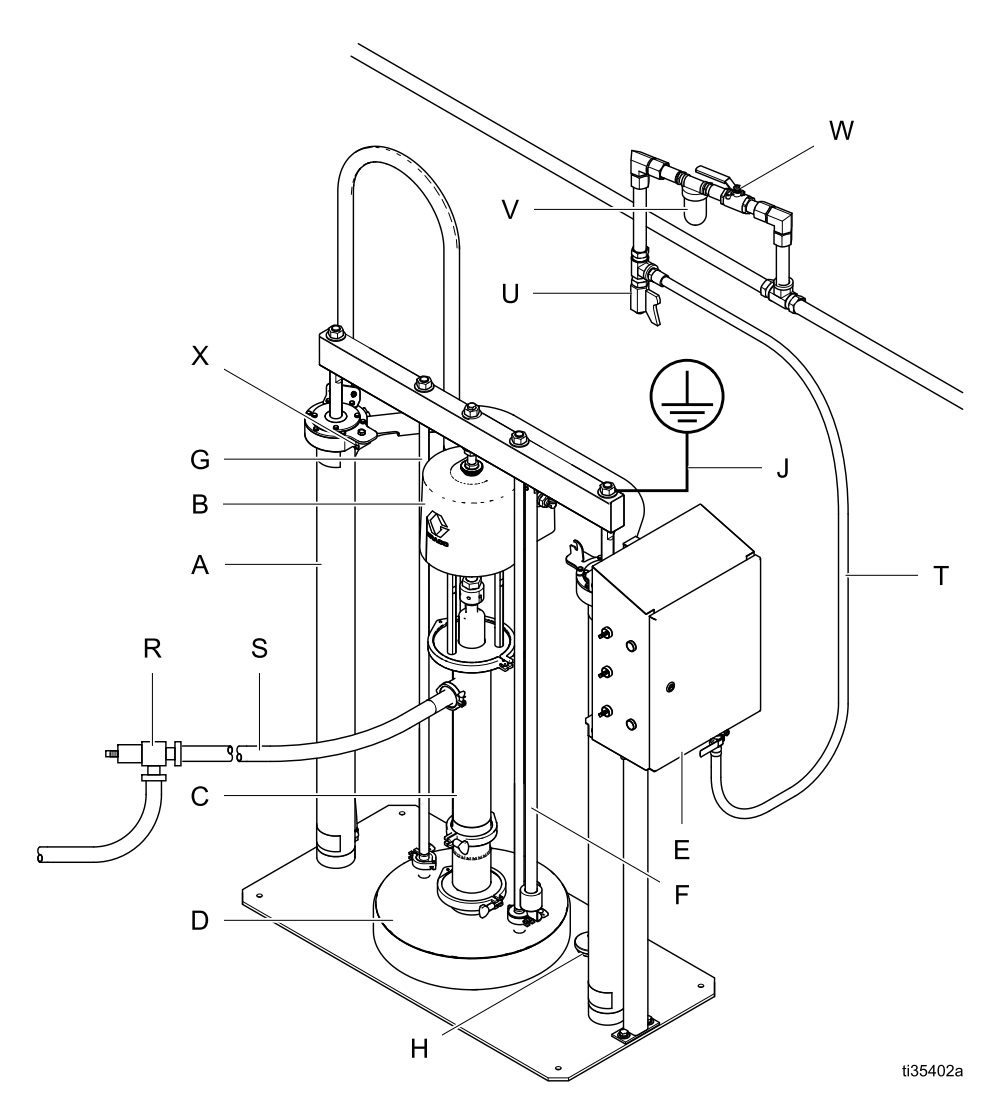

#### Fig. <sup>1</sup> : Installation type

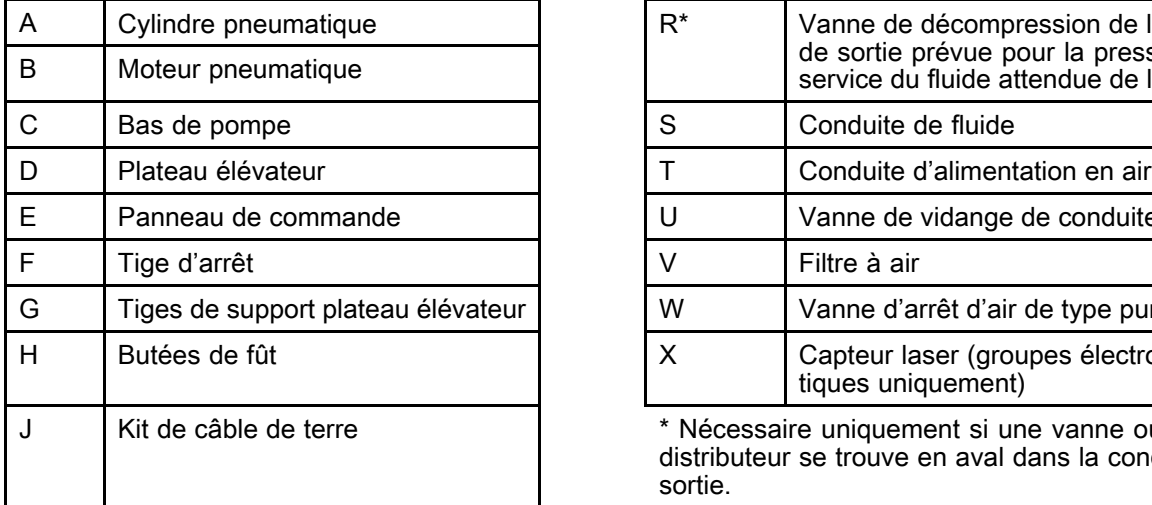

#### Composants du système **Accessoires requis/Composantsnon** fournis

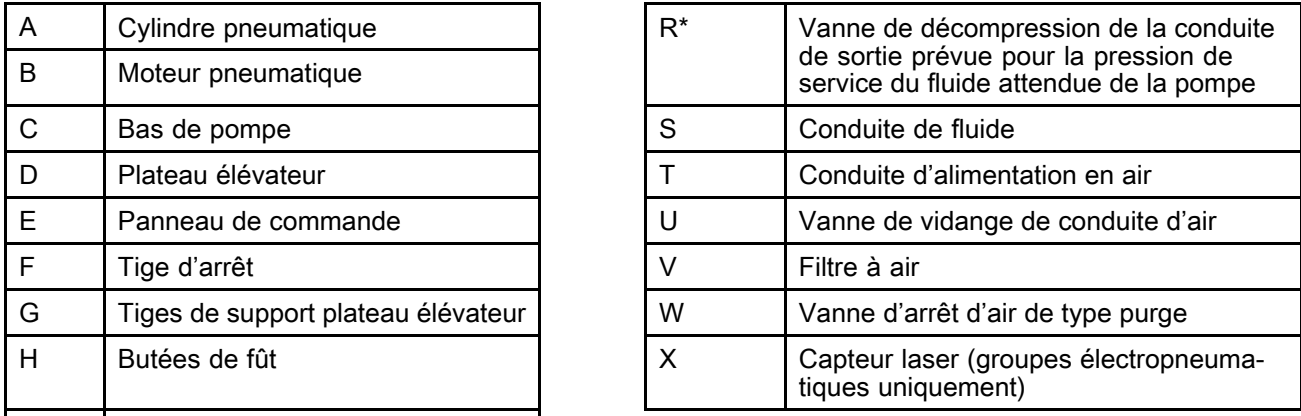

<sup>J</sup> Kit de câble de terre \* Nécessaire uniquement si une vanne ou un distributeur se trouve en aval dans la conduite de<br>sortie sortie.

### <span id="page-9-0"></span>Panneau de commande (apparent)

Lorsqu'il est alimenté en air continu, le panneau de commande peut commander les fonctions SDU pour<br>le vidage manuel des fûts le vidage manuel des fûts.

**REMARQUE :** Le panneau de commande d'un SDU<br>qui utilise un joint statique ne comportera pas de qui utilise un joint statique ne comportera pas de<br>composants de joint gonflable composants de joint gonflable.

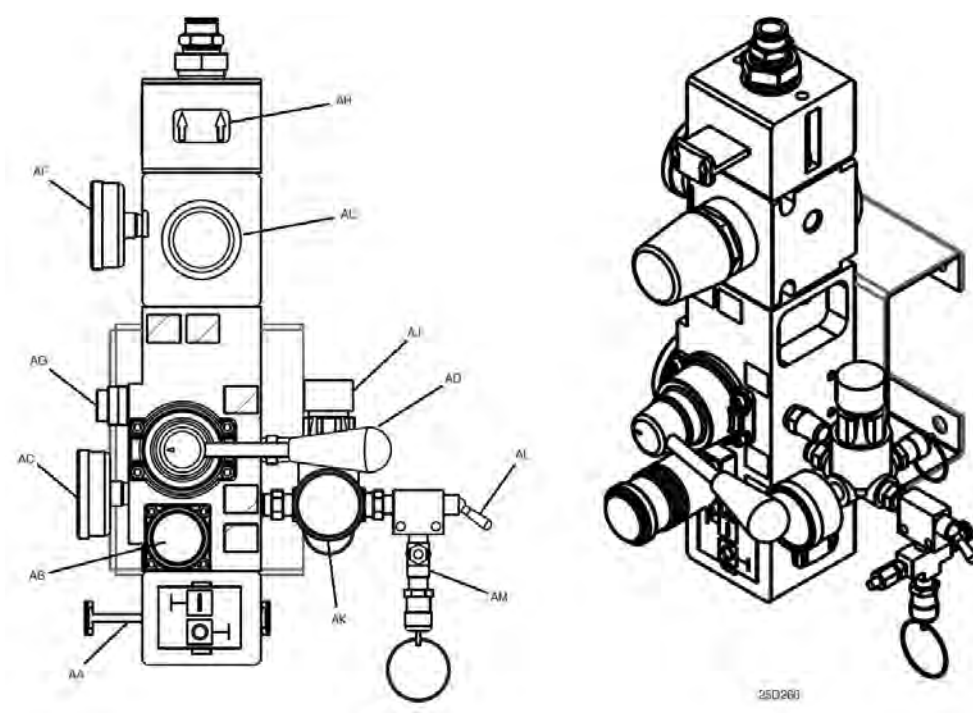

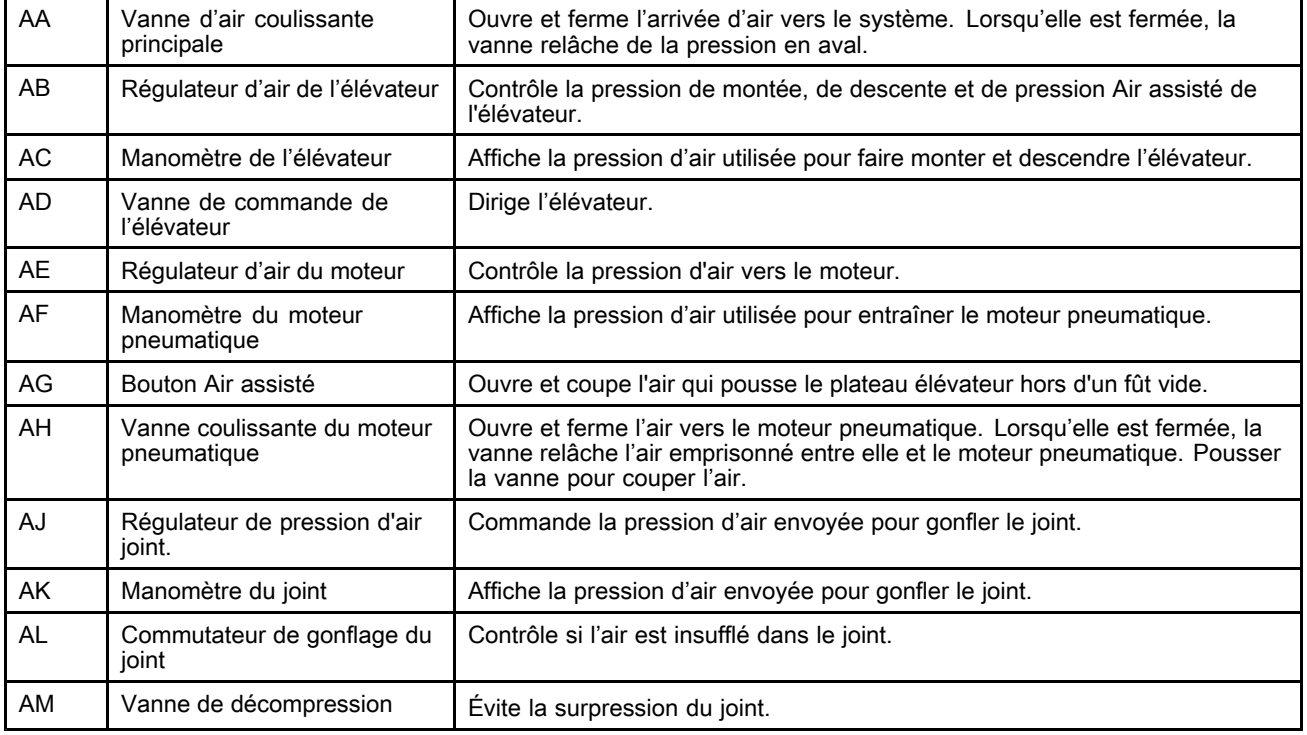

### <span id="page-10-0"></span>Panneau de commande (pneumatique intégré)

Lorsqu'il est alimenté en air continu, le panneau de commande peut commander les fonctions SDU pour<br>le vidage manuel des fûts le vidage manuel des fûts.

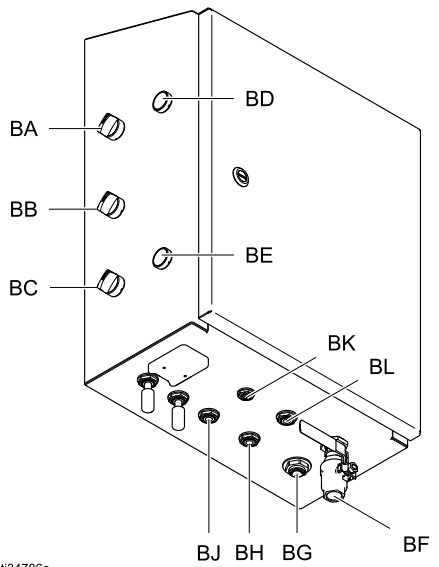

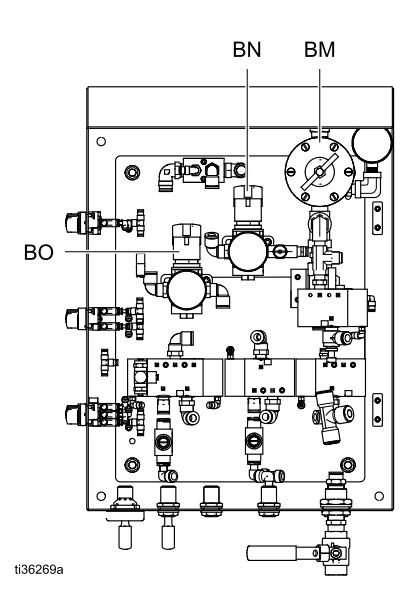

ti34786a

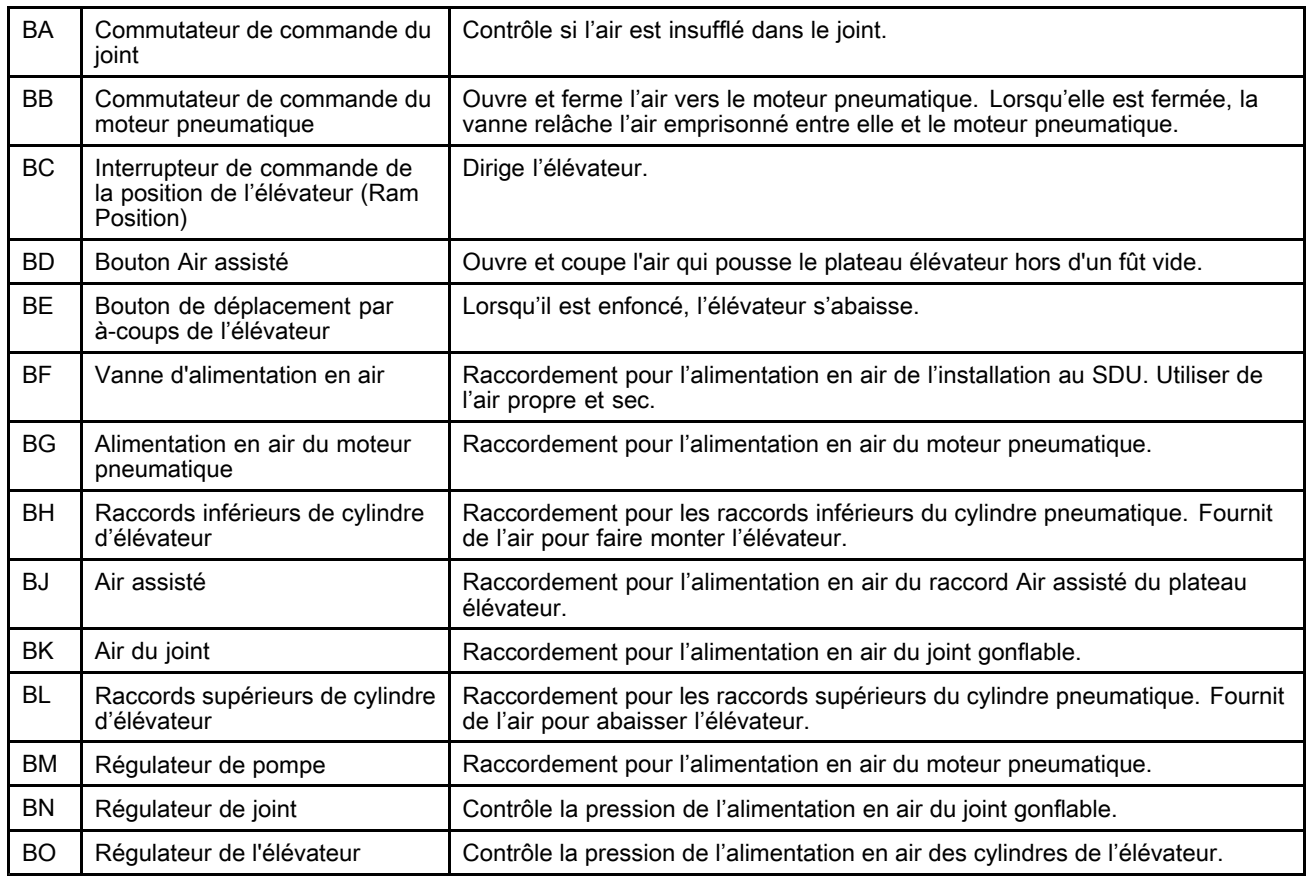

### <span id="page-11-0"></span>Panneau de commande (électropneumatique) (électropneumatique) (électropneumatique)

Lorsqu'il est alimenté en 100-240 <sup>V</sup> CA et en air continu, le panneau de commande peut commander les fonctions SDU de vidage automatique, manuel ou par lots des fûts.

Ce panneau est certifié UL508A et nécessite l'utilisation de composants homologués ou reconnus. Le remplacement des pièces par des pièces d'origine Graco est important pour conserver cette certification. Voir le manuel des pièces pour connaître les références des pièces de rechange.

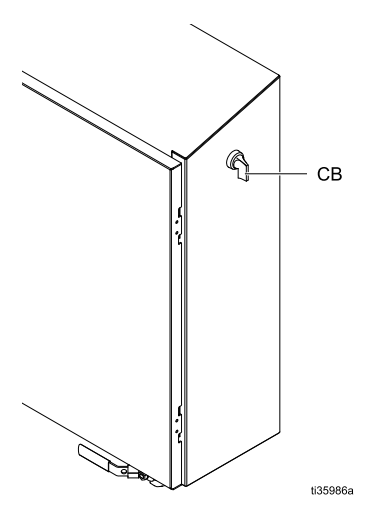

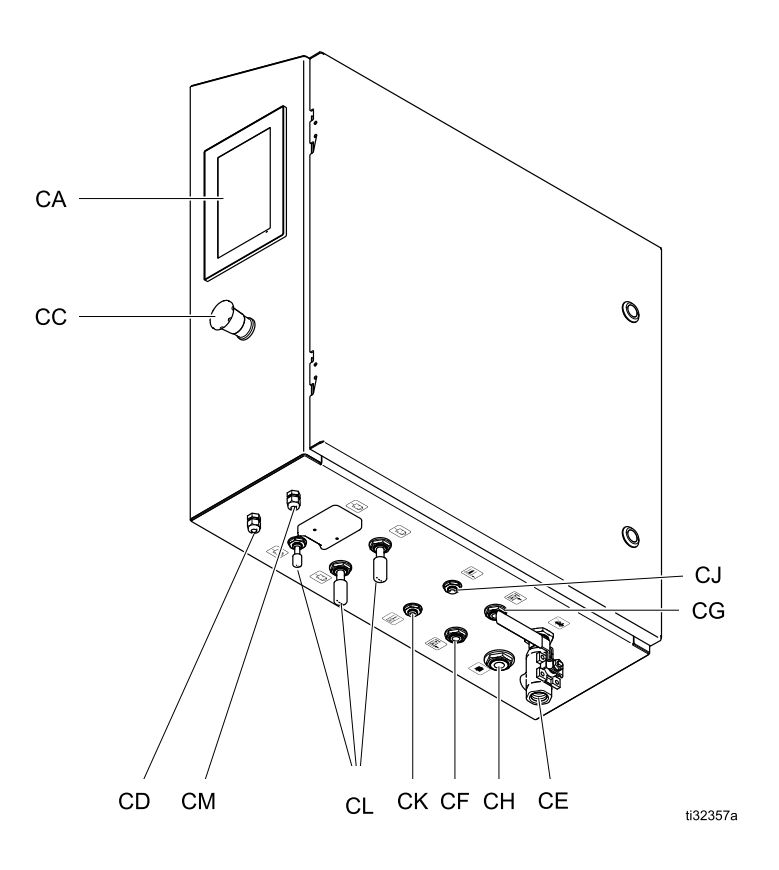

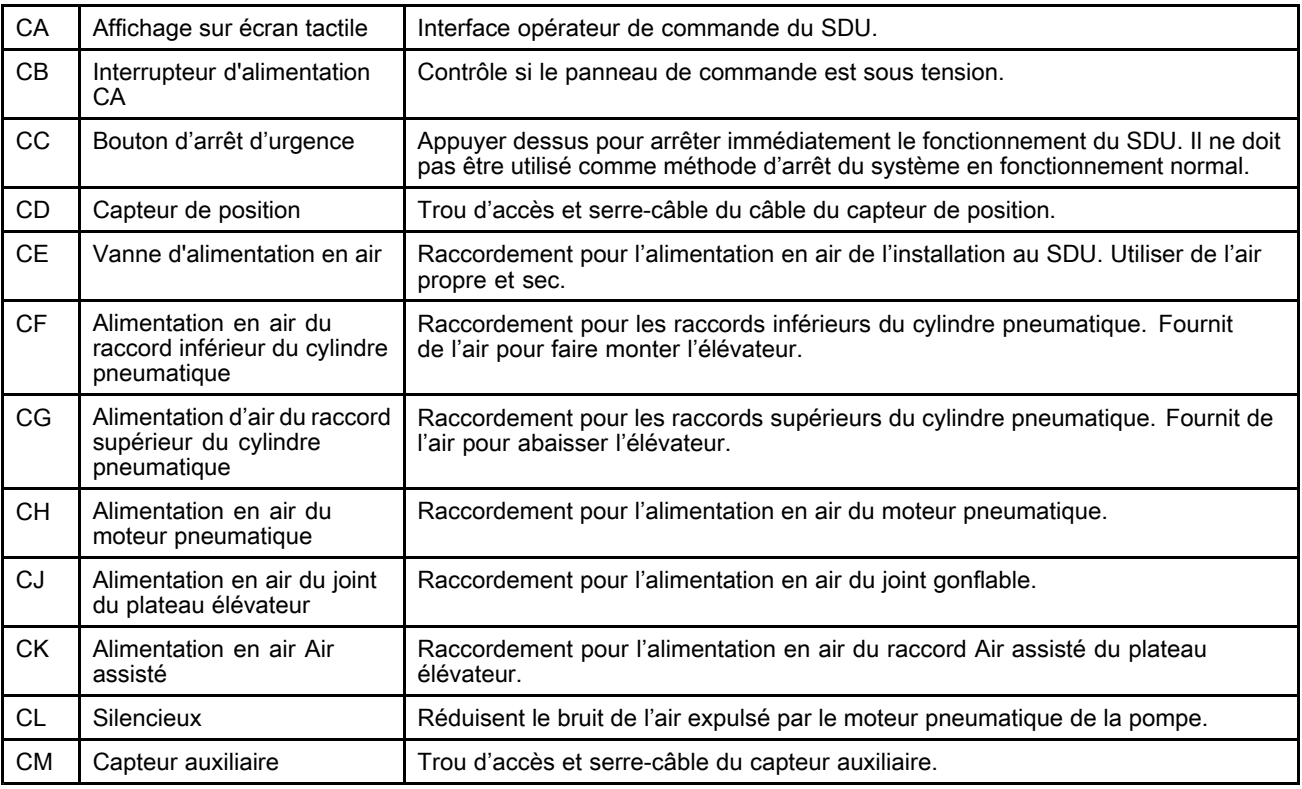

### <span id="page-12-0"></span>Accessoires de conduite d'air

Voir la Fig. 1.

- Vanne de décompression de la conduite de sortie<br>(B) fournit une voie de décompression pour la (R) : fournit une voie de décompression pour la conduite de sortie. Nécessaire uniquement en cas d'utilisation d'une vanne en aval dans la conduite de sortie.
- **Conduite d'air (T)** : utiliser une conduite d'air de<br>1/2 po de DL minimum. Un diamètre intérieur plu 1/2 po de DI minimum. Un diamètre intérieur plus grand est préférable, surtout avec des conduites longues.
- Vanne de vidange de la conduite d'air (U)
- **Filtre de la conduite d'air (V) :** élimine les impuretés<br>pocives et l'humidité de l'alimentation en air nocives et l'humidité de l'alimentation en air comprimé.
- Seconde vanne d'air de type purgeur  $(W)$  : isole<br>les accessoires de la conduite d'air et du système les accessoires de la conduite d'air et du système d'alimentation lors de l'entretien. La placer en amont de tous les autres accessoires de la conduite d'air.

### Mise à la terre

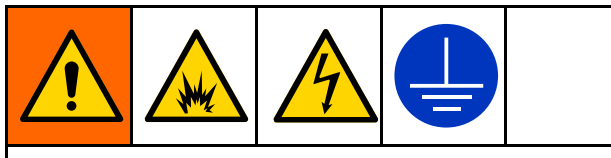

L'équipement doit être mis <sup>à</sup> la terre pour réduire le risque d'étincelle électrostatique et de décharge électrique. Une étincelle électrique ou d'électricité statique peut provoquer une inflammation ou une explosion des émanations. Une mise <sup>à</sup> la terre inadéquate peut provoquer une décharge électrique. La mise <sup>à</sup> la terre contient un câble échappatoire pour le courant électrique.

Avant de mettre la pompe en marche, mettre le système <sup>à</sup> la terre comme expliqué ci-après.

- Panneau de commande électropneumatique : S'il<br>est installé jil est mis à la terre par le conducteur d est installé, il est mis <sup>à</sup> la terre par le conducteur de mise <sup>à</sup> la terre du câblage d'alimentation entrant.
- **Flexibles à fluide et à air :** Utiliser uniquement<br>Flexibles mis à la terre d'une longueur total des flexibles mis <sup>à</sup> la terre d'une longueur totale maximale de <sup>150</sup> <sup>m</sup> afin d'assurer la continuité de la mise <sup>à</sup> la terre. Vérifier la résistance électrique

des flexibles. Si la résistance totale <sup>à</sup> la terre dépasse <sup>29</sup> mégaohms, remplacer immédiatement le flexible.

- Vanne de distribution : mettre à la terre en la raccordant <sup>à</sup> un flexible <sup>à</sup> fluide et <sup>à</sup> une pompe correctement mis <sup>à</sup> la terre.
- **Récipient d'alimentation en fluide :** Observer les<br>réglementations locales réglementations locales.
- Récipients de solvants utilisés pour le rinçage : Observer les réglementations locales. Utiliser uniquement des récipients métalliques conducteurs posés sur une surface mise <sup>à</sup> la terre. Ne pas placer le récipient sur une surface non conductrice, comme du papier ou du carton, car ceci interrompt la continuité de mise <sup>à</sup> la terre.
- • SDU : Raccorder les câbles de mise <sup>à</sup> la terre comme indiqué. Brancher le clamp <sup>à</sup> l'extrémité du fil de mise <sup>à</sup> la terre sur une véritable prise de terre.

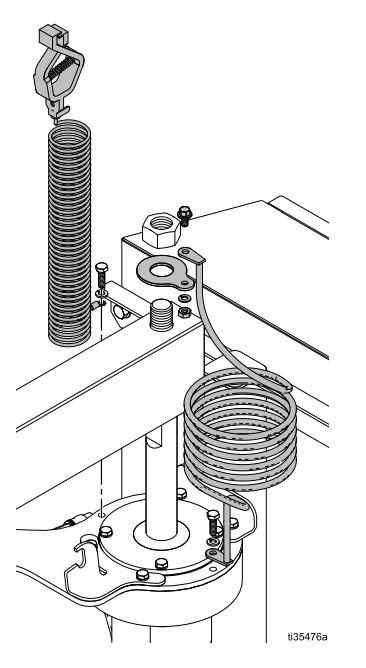

Vérifier la continuité électrique du système après l'installation initiale, puis prévoir un programme d'entretien régulier pour vérifier la continuité et être certain que l'installation est toujours bien mise <sup>à</sup> la terre. La résistance ne doit pas dépasser <sup>1</sup> ohm lorsqu'elle est mesurée entre la ligne de terre et une pièce métallique quelconque du système.

### <span id="page-13-0"></span>**Alimentation CA**

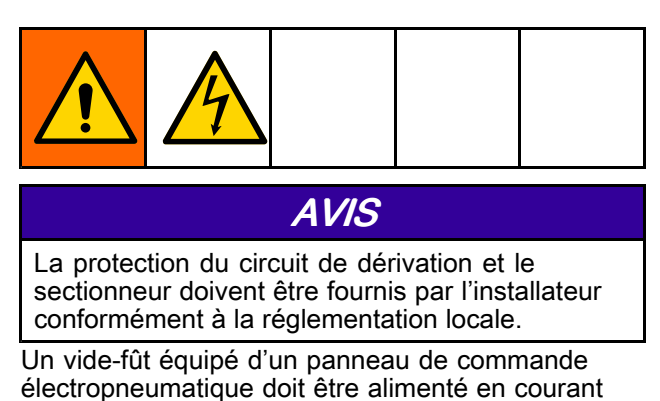

alternatif. 1. Acheminer les fils vers le panneau de commande par un conduit électrique. Fixer le conduit <sup>à</sup> l'aide

- du trou situé en bas <sup>à</sup> droite du boîtier <sup>à</sup> l'aide d'un moyeu de conduit homologué de type 4X.
- 2. Fixer le fil de terre du système d'alimentation <sup>à</sup> la cosse de mise <sup>à</sup> la terre du châssis (tel qu'illustré) avec un fil de cuivre toronné de <sup>14</sup> AWG. Serrer au couple de 3,95 <sup>N</sup>•m.

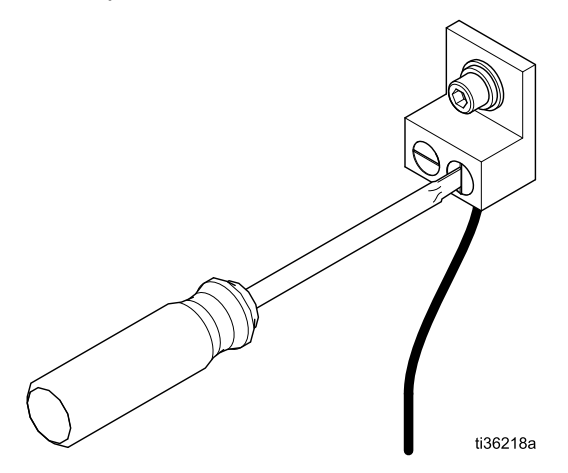

3. Raccorder l'équipement <sup>à</sup> <sup>100</sup> - <sup>240</sup> <sup>V</sup> CA, monophasé, 50/60 Hz, <sup>15</sup> <sup>A</sup> avec fil de cuivre toronné de <sup>14</sup> AWG. Fixer <sup>à</sup> L1 et L2 sur l'interrupteur d'alimentation comme indiqué. Serrer au couple de 0,9 Nom.

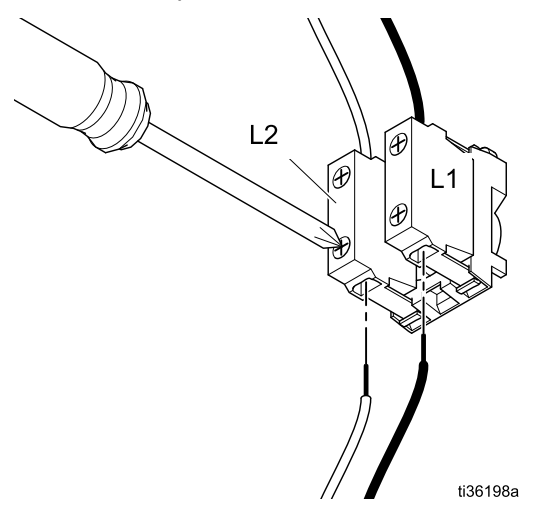

### Conduite de sortie de fluide

Raccorder un flexible <sup>à</sup> fluide souple mis <sup>à</sup> la terre (S) au port de sortie de fluide. Le port est de 50,8 mm  $(2,0)$  po) Tri-Clamp.

### <span id="page-14-0"></span>Verrou manuel de l'élévateur

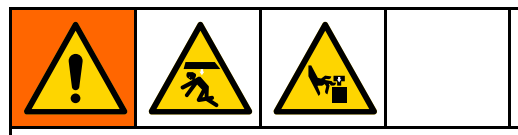

Pour réduire les risques de blessures dues <sup>à</sup> l'abaissement inattendu de l'élévateur lors du changement de fût ou du travail <sup>à</sup> proximité de l'élévateur, enclencher le verrou manuel de l'élévateur.

Le verrouillage manuel de l'élévateur <sup>s</sup>'effectue <sup>à</sup> l'aide de la goupille et du collier situés au bas de la tige de butée afin d'enclencher le support sur le dessus du cylindre pneumatique le plus proche du panneau de commande.

- 1. Lever l'élévateur <sup>à</sup> sa position la plus haute.
- 2. Déplacer le verrou manuel sur le support du cylindre pneumatique droit, soulever le collier, insérer la goupille dans l'encoche du support, et abaisser le collier sur le support.

REMARQUE : Si l'élévateur n'a pas été abaissé pour que la goupille <sup>s</sup>'insère dans le support, le collier en bas du bras de verrouillage maintient le bras de verrouillage en position au-dessus du support.

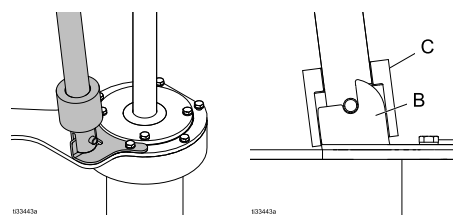

- <sup>B</sup> Support de verrouillage de l'élévateur
- <sup>C</sup> Collier de verrouillage de l'élévateur
- 3. Pour désenclencher le bras de verrouillage manuel, soulever le collier au-dessus du support, éloigner le bras de verrouillage du support et le replacer sur le support de rangement de la tige du plateau élévateur afin que le bras de verrouillage manuel soit immobilisé.

REMARQUE : Il peut s'avérer nécessaire de soulever l'élévateur si la goupille du bras de verrouillage est fermement insérée dans l'encoche du support.

### Installation d'un joint gonflable de plateau élévateur

Cette procédure part du principe qu'aucun joint gonflable <sup>n</sup>'est actuellement installé sur le plateau élévateur et que le plateau élévateur est fixé <sup>à</sup> l'ensemble de vide-fût. Si le plateau élévateur est séparé du bas de pompe, le joint gonflable peut

être installé entièrement par le haut du plateau élévateur. Si un joint gonflable de plateau élévateur est actuellement installé, suivre la procédure décrite dans Dépose d'un joint gonflable de plateau élévateur, page [16](#page-15-0).

- 1. Lever l'ensemble de l'élévateur au maximum et enclencher le verrou de l'élévateur pour empêcher l'abaissement accidentel de celui-ci.
- 2. <sup>À</sup> l'arrière du plateau élévateur, insérer le flexible de gonflage <sup>à</sup> travers le joint d'étanchéité (211), puis accéder au trou situé dans la rainure en retrait et <sup>s</sup>'assurer que le flexible dépasse du trou sur le haut du plateau élévateur.

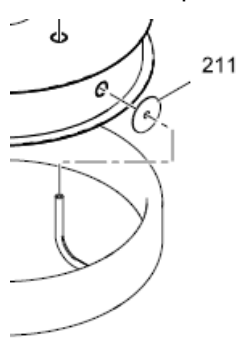

AVIS

Pour éviter d'endommager le joint ou le flexible d'air du joint, <sup>s</sup>'assurer que le flexible de gonflage est correctement centré dans le trou du plateau élévateur.

3. Centrer soigneusement le flexible de gonflage dans le trou et presser le joint dans la rainure du plateau élévateur. Une section plate est prévue sur la bride de retenue du plateau élévateur pour faciliter l'installation. Maintenir le joint en place et contourner un côté du plateau élévateur, en enfonçant le joint dans la rainure du plateau élévateur. Répéter les opérations de l'autre côté du plateau élévateur.

**REMARQUE :** Un lubrifiant alimentaire peut être utilisé pour aider <sup>à</sup> faire glisser le joint sur le rebord du plateau élévateur, mais ce <sup>n</sup>'est pas obligatoire.

- 4. Sur le devant du plateau élévateur, faire passer le reste du joint par dessus le rebord du plateau élévateur, en veillant <sup>à</sup> placer le joint dans la partie restante de la rainure du plateau élévateur.
- 5. Vérifier que le flexible de gonflage du joint est correctement positionné dans le trou situé <sup>à</sup> l'arrière du plateau élévateur.
- 6. Raccorder l'alimentation en air du joint.
- 7. Désenclencher le verrou de l'ensemble de l'élévateur.

### <span id="page-15-0"></span>Dépose d'un joint gonflable de plateau élévateur

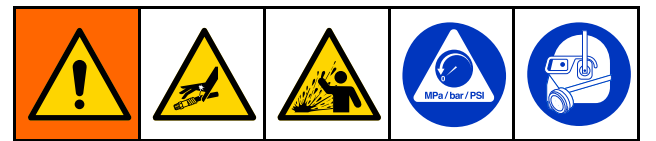

Cet équipement reste sous pression tant que la pression <sup>n</sup>'a pas été relâchée manuellement. Pour éviter des blessures graves provoquées par du fluide sous pression, comme des injections cutanées ou des éclaboussures dans les yeux ou sur la peau, exécuter la Procédure de [décompression,](#page-17-0) page [18](#page-17-0) lorsque le pompage est arrêté et avant un nettoyage, une vérification ou un entretien de l'équipement.

Cette procédure part du principe qu'un joint gonflable est actuellement installé sur le plateau élévateur et que le plateau élévateur est fixé <sup>à</sup> l'ensemble de vide-fût. Si le plateau élévateur est séparé du bas de pompe, le joint gonflable peut être retiré entièrement par le haut du plateau élévateur.

- 1. Lever l'ensemble de l'élévateur au maximum et enclencher le verrou de l'élévateur pour empêcher l'abaissement accidentel de celui-ci.
- 2. Terminer la Procédure de [décompression,](#page-17-0) page [18](#page-17-0) avant de continuer.
- 3. Débrancher l'alimentation en air du joint.
- 4. <sup>À</sup> l'avant du plateau élévateur, faire passer le joint sur le rebord du plateau élévateur pour retirer le joint gonflable de la rainure du plateau élévateur. Une section plate est prévue sur la bride de retenue du plateau élévateur pour faciliter la dépose. Répéter les opérations de l'autre côté du plateau élévateur.

REMARQUE : Un lubrifiant alimentaire peut être utilisé pour aider à faire glisser le joint sur le rebord du plateau élévateur, mais ce <sup>n</sup>'est pas obligatoire.

5. <sup>À</sup> l'arrière du plateau élévateur, faire passer le tube de gonflage par le trou d'accès situé dans la rainure évidée et le joint d'étanchéité (211).

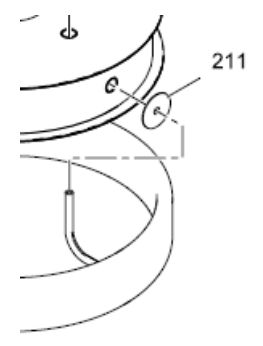

#### AVIS

Pour éviter d'endommager le joint ou le flexible d'air du joint, <sup>s</sup>'assurer que le flexible de gonflage est correctement centré dans le trou du plateau élévateur.

6. Une fois le joint gonflable retiré, suivre la procédure de la section [Installation](#page-14-0) d'un joint [gonflable](#page-14-0) de plateau élévateur, page [15](#page-14-0) pour monter un nouveau joint gonflable pour plateau élévateur.

### <span id="page-16-0"></span>Réglage des butées de fût

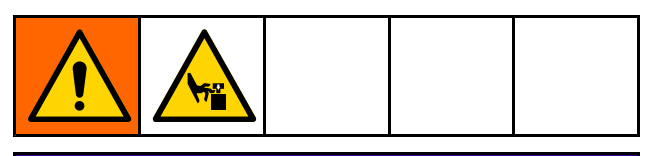

### AVIS

Pour éviter de pincer ou d'endommager le joint au moment de l'insertion du fût, ne gonfler le joint que lorsque le rebord supérieur du plateau élévateur est contre le bord supérieur du fût ou en dessous de ce dernier.

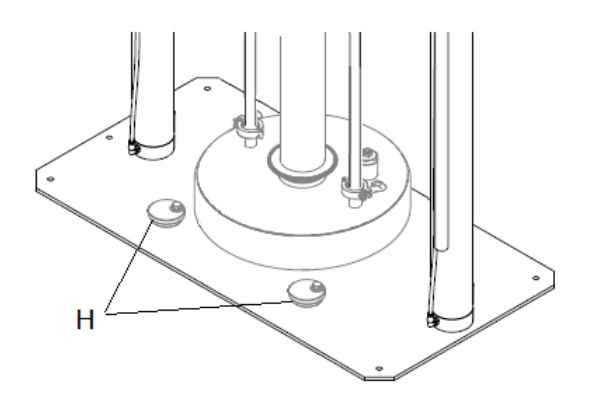

Les butées de fût sont des cames qui permettent le réglage pour différents types de fûts.

- 1. Desserrer le boulon de chaque butée de fût (H) et les tourner <sup>à</sup> l'écart du plateau élévateur.
- 2. Lever l'ensemble de l'élévateur.
- 3. Placer un fût vide sur la plaque de base du SDU.
- 4. Abaisser l'ensemble de l'élévateur près du haut du fût.
- 5. Positionner le fût de façon <sup>à</sup> l'aligner correctement avec le plateau élévateur.
- 6. Abaisser partiellement l'ensemble de l'élévateur dans le fût et gonfler le joint du plateau élévateur (le cas échéant).
- 7. Tourner chaque butée de fût pour qu'elles viennent toucher le fût et serrer les boulons de butée de fût.
- 8. Dégonfler le joint du cylindre (le cas échéant), soulever l'ensemble de l'élévateur et retirer le fût vide.

### Configuration du système (Commande pneumatique)

- 1. Brancher l'alimentation en air.
- 2. Ajuster les paramètres de pression d'air pour les fonctions de commande.
- 3. Régler les butées de fût pour les utiliser avec les fûts de son choix.
- 4. Brancher les raccords de sortie et les flexibles.
- 5. Effectuer un essai de vidage de fût. Voir [Démarrage](#page-19-0) et réglage de la pompe, page [20](#page-19-0).

### Configuration du système (Commande électropneumatique)

- 1. Mettre le système sous tension.
- 2. Brancher l'alimentation en air.
- 3. Régler les butées de fût pour les utiliser avec les fûts de son choix.
- 4. Définir les paramètres du SDU- Voir Écran de [configuration](#page-47-0) du système (System [Configuration\),](#page-47-0) page [48](#page-47-0).
- 5. Définir les compositions. Voir Écrans de [composition,](#page-33-0) page [34](#page-33-0).
- 6. Brancher les raccords de sortie et les flexibles.
- 7. Effectuer un essai de vidage de fût.

## <span id="page-17-0"></span>**Fonctionnement**

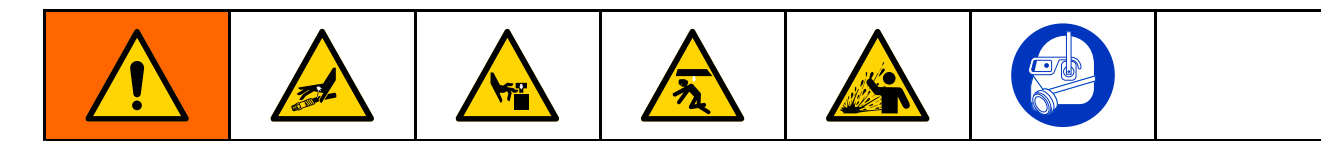

### Procédure de décompression

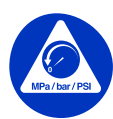

Suivre la procédure de décompression chaque fois que ce symbole apparaît.

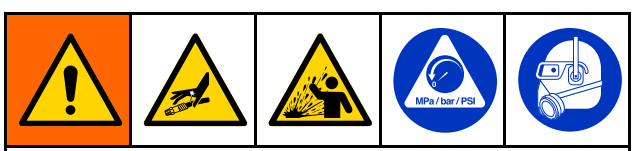

Cet équipement reste sous pression tant que la pression <sup>n</sup>'a pas été relâchée manuellement. Pour éviter des blessures graves provoquées par du fluide sous pression, comme des injections cutanées ou des éclaboussures dans les yeux ou sur la peau, exécuter la Procédure de décompression, page <sup>18</sup> lorsque le pompage est arrêté et avant un nettoyage, une vérification ou un entretien de l'équipement.

#### 1. Pour la commande pneumatique manuelle apparente :

a. Fermer la vanne coulissante du moteur pneumatique (AH) et la vanne coulissante d'air principale (AA).

REMARQUE : Toutes deux sont des vannes de décompression.

- b. Ouvrir une vanne de décompression sur la conduite de sortie.
- c. Mettre la vanne de commande de l'élévateur (AD) sur DOWN (vers le bas). L'élévateur se déplacera lentement jusqu'en bas de sa course.
- d. Faire marcher par à-coups la vanne de commande de l'élévateur (AD) vers le haut et vers le bas pour purger l'air du cylindre de l'élévateur.

#### 2. Pour la commande pneumatique intégrée :

- a. Régler tous les régulateurs <sup>à</sup> une pression nulle.
- b. Ouvrir une vanne de décompression sur la conduite de sortie.
- c. Actionner l'interrupteur de commande de position de l'élévateur (Ram Position) (BC) vers le haut et vers le bas pour purger l'air des cylindres de l'élévateur. L'élévateur se déplacera lentement jusqu'en bas de sa course.
- d. Fermer la vanne d'alimentation en air.

#### 3. Pour la commande électropneumatique :

- a. Arrêter l'activité d'évacuation.
- b. Ouvrir une vanne de décompression sur la conduite de sortie.
- c. Naviguer vers l'écran de [configuration](#page-47-0) du système, page [48](#page-47-0). Appuyer sur l'icône Arrêt/Décompression (Shutdown/Depressurize). Lorsqu'on appuie sur cette icône, une fenêtre contextuelle <sup>s</sup>'affiche pour indiquer que le système est en cours de décompression. L'élévateur se déplacera lentement jusqu'en bas de sa course.
- d. La fenêtre contextuelle indiquera si la décompression <sup>s</sup>'est achevée avec succès. Fermer la vanne d'alimentation en air (CE).

REMARQUE : Une alarme de pression <sup>s</sup>'affiche une fois que l'alimentation en air est coupée.

### Nettoyage de la pompe avant la première utilisation

La pompe doit être nettoyée avant la première utilisation pour éliminer tout contaminant potentiel. Consulter le manuel de la pompe pour connaître les instructions de nettoyage.

### <span id="page-18-0"></span>Démarrage et réglage de l'élévateur

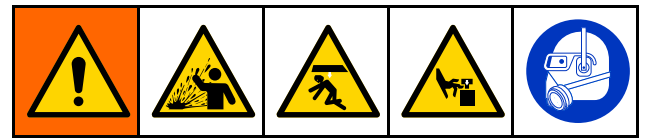

- • L'éclatement du joint peut entraîner la projection de débris ou de produit pouvant entraîner des blessures aux yeux. Ne pas forcer le joint complètement gonflé dans le fût. Ne pas gonfler le joint <sup>s</sup>'il <sup>n</sup>'est pas installé sur le plateau élévateur. Porter des lunettes de sûreté pendant le fonctionnement.
- • Le plateau élévateur ou l'entrée de la pompe peut pincer les doigts, ce qui peut entraîner des blessures graves. Écarter les mains et les doigts du bord du récipient pendant la montée ou la descente de l'élévateur. Écarter les doigts de l'entrée de la pompe.

Les étapes suivantes exigent l'alimentation en air du SDU.

Préparer l'emplacement du fût.

#### 1. Panneau de commande apparent :

- a. Ouvrir l'alimentation en air du panneau de commande.
- b. Tout en observant la position de l'ensemble de l'élévateur par rapport aux obstacles environnants, actionner la vanne de direction de l'élévateur en position haute pour lever l'ensemble d'élévateur <sup>à</sup> sa hauteur maximale.
- c. Placer un fût vide contre les butées de fût.
- d. <sup>À</sup> l'aide de la vanne de direction de l'élévateur, abaisser lentement le plateau élévateur juste au-dessus de l'ouverture dans la partie supérieure du fût et libérer la vanne. Positionner le fût vide <sup>à</sup> centrer sur le plateau élévateur.
- e. Si le fût <sup>n</sup>'est pas correctement positionné sous le plateau élévateur, voir [Réglage](#page-16-0) des butées de fût, page [17](#page-16-0) pour régler les butées de fût.

#### 2. Panneau de commande pneumatique intégré :

- a. Ouvrir l'alimentation en air du panneau de commande.
- b. Tout en observant la position de l'ensemble de l'élévateur par rapport aux obstacles environnants, actionner la vanne de direction de l'élévateur en position haute pour faire monter l'ensemble de l'élévateur <sup>à</sup> sa hauteur maximale.
- c. Placer un fût vide contre les butées de fût.
- d. <sup>À</sup> l'aide du bouton-poussoir de déplacement par à-coups de l'élévateur, abaisser lentement le plateau élévateur jusqu'au-dessus de l'ouverture dans la partie supérieure du fût et relâcher le bouton-poussoir.
- e. Si le fût <sup>n</sup>'est pas correctement positionné sous le plateau élévateur, voir [Réglage](#page-16-0) des butées de fût, page [17](#page-16-0) pour régler les butées de fût.

#### 3. Pour le panneau de commande électropneumatique :

- a. Allumer le commutateur d'alimentation du panneau de commande (CB).
- b. Au niveau de l'alimentation d'air, ouvrir la vanne d'air <sup>à</sup> bille (CE) du panneau de commande vers le boîtier de commande.
- c. Accéder <sup>à</sup> l'écran de fonctionnement manuel. Tout en observant la position de l'ensemble de l'élévateur par rapport aux obstacles environnants, appuyer sur l'icône de montée de l'élévateur. Lorsque l'ensemble de l'élévateur atteint sa hauteur maximale, appuyer sur l'icône de maintien de l'élévateur.
- d. Placer un fût vide sous le plateau élévateur.
- e. <sup>À</sup> l'aide de l'icône de déplacement par à-coups de l'élévateur, abaisser lentement le plateau élévateur jusqu'au-dessus de l'ouverture en haut du fût et positionner le fût vide en alignant précisément le plateau élévateur avec le fût.
- f. Si le fût <sup>n</sup>'est pas correctement positionné sous le plateau élévateur, voir [Réglage](#page-16-0) des butées de fût, page [17](#page-16-0) pour régler les butées de fût.

### <span id="page-19-0"></span>Démarrage et réglage de la pompe

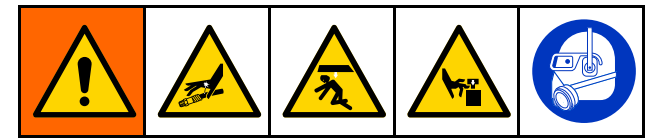

Écarter les mains ou les doigts du plateau élévateur, de l'entrée de fluide de la pompe ou du rebord du réservoir <sup>à</sup> fluide lorsque l'élévateur monte ou descend afin de réduire les risques de blessures graves provoquées par les pièces en mouvement.

### AVIS

Pour éviter de pincer ou d'endommager le joint au moment d'introduire le fût, ne le gonfler que lorsque le rebord supérieur du plateau élévateur est contre le rebord supérieur du fût ou en dessous de ce dernier.

Pour éviter que le joint ne limite le mouvement du plateau élévateur <sup>à</sup> l'intérieur du fût, ne gonfler le joint que jusqu'à ce qu'il entre en contact avec le pourtour du fût.

#### 1. Pour le panneau de commande apparent :

a. Brancher les raccords de sortie de la pompe et le flexible (non fournis).

REMARQUE : S'assurer que tous les composants sont de la bonne dimension et qu'ils disposent de la capacité de pression qu'exige le système.

- b. <sup>À</sup> l'aide de la vanne de direction de l'élévateur, abaisser le plateau élévateur dans le fût jusqu'à ce qu'il entre en contact avec le produit dans le fût.
- c. Si le système est équipé d'un joint gonflable et que le plateau élévateur se trouve suffisamment loin dans le fût pour permettre de gonfler correctement le joint, le gonfler. Si le plateau élévateur <sup>n</sup>'est pas assez loin dans le fût pour permettre de gonfler le joint, attendre que suffisamment de produit ait été évacué pour abaisser le niveau du plateau élévateur dans le fût avant de le gonfler.
- d. Mettre la vanne coulissante du moteur pneumatique en position <sup>1</sup> (ouverte). Vérifier que la pompe commence <sup>à</sup> fonctionner. Au besoin, régler la pression d'air du moteur pneumatique.
- e. Mettre la vanne de direction de l'élévateur en position basse. Vérifier que l'élévateur <sup>s</sup>'abaisse au fur et <sup>à</sup> mesure que le produit est évacué. Au besoin, régler la pression d'air de l'élévateur.
- f. Si un joint gonflable est utilisé, qu'il <sup>n</sup>'a pas encore été gonflé et que le plateau élévateur est descendu suffisamment dans le fût, le gonfler.
- g. <sup>À</sup> l'aide des paramètres de pression des différentes fonctions, ajuster les pressions au besoin.

REMARQUE : Augmenter la pression d'air vers l'élévateur si la pompe ne <sup>s</sup>'amorce pas correctement avec des produits plus visqueux. Diminuer la pression d'air si du matériel est expulsé autour du joint du plateau élévateur.

#### 2. Pour le panneau de commande pneumatique intégré :

a. Brancher les raccords de sortie de la pompe et le flexible (non fournis).

**REMARQUE :** S'assurer que tous les composants sont de la bonne dimension et qu'ils disposent de la capacité de pression qu'exige le système.

- b. <sup>À</sup> l'aide du commutateur de commande de position de l'élévateur (Ram Position), abaisser le plateau élévateur dans le fût jusqu'à ce qu'il entre en contact avec le produit dans le fût.
- c. Si le système est équipé d'un joint gonflable et que le plateau élévateur se trouve suffisamment loin dans le fût pour permettre de gonfler correctement le joint, le gonfler. Si le plateau élévateur <sup>n</sup>'est pas assez loin dans le fût pour permettre de gonfler le joint, attendre que suffisamment de produit ait été évacué pour abaisser le niveau du plateau élévateur dans le fût avant de le gonfler.
- d. Placer le commutateur de commande du moteur pneumatique en position de fonctionnement. Vérifier que la pompe commence <sup>à</sup> fonctionner. Au besoin, régler la pression d'air du moteur pneumatique.
- e. Placer le commutateur de commande de position de l'élévateur en position basse. Vérifier que l'élévateur <sup>s</sup>'abaisse au fur et <sup>à</sup> mesure que le produit est évacué. Au besoin, régler la pression d'air de l'élévateur.
- f. Si un joint gonflable est utilisé, qu'il <sup>n</sup>'a pas encore été gonflé et que le plateau élévateur est descendu suffisamment dans le fût, le gonfler.
- g. <sup>À</sup> l'aide des paramètres de pression des différentes fonctions, ajuster les pressions au besoin.

REMARQUE : Augmenter la pression d'air vers l'élévateur si la pompe ne <sup>s</sup>'amorce pas correctement avec des produits plus visqueux. Réduire la pression d'air si du produit <sup>s</sup>'échappe par le joint gonflable.

#### 3. Pour le panneau de commande électropneumatique :

a. Brancher les raccords de sortie de la pompe et le flexible (non fournis).

**REMARQUE :** S'assurer que tous les composants sont de la bonne dimension et qu'ils disposent de la capacité de pression qu'exige le système.

- b. Veiller <sup>à</sup> ce que la pompe soit en pause. Régler la pression d'air de l'élévateur <sup>à</sup> 0,6 bar.
- c. Toucher l'icône de déplacement par à-coups de l'élévateur et abaisser l'élévateur jusqu'à ce qu'il soit juste en contact avec le produit.
- d. Si le plateau élévateur se trouve <sup>à</sup> l'intérieur du fût, gonfler le joint.

REMARQUE : Pour éviter d'endommager le joint, utiliser la pression la plus basse qui permet au joint d'entrer en contact avec la surface intérieure du fût

- e. Mettre la pompe en marche <sup>à</sup> la vitesse lente (tortue) de façon <sup>à</sup> amorcer la pompe. Si nécessaire, régler la pression de la pompe.
- f. Appuyer sur l'icône Descente de l'élévateur (Ram Down).
- g. <sup>À</sup> l'aide des paramètres de pression des différentes fonctions, ajuster les pressions au besoin.

REMARQUE : Augmenter la pression d'air vers l'élévateur si la pompe ne <sup>s</sup>'amorce pas correctement avec des produits plus visqueux. Réduire la pression d'air si du produit <sup>s</sup>'échappe par le joint gonflable.

### <span id="page-21-0"></span>Changement de fût

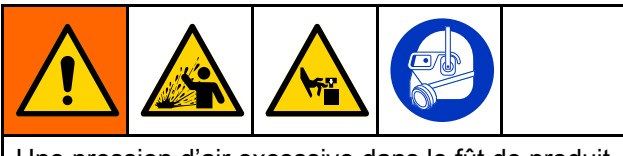

Une pression d'air excessive dans le fût de produit peut briser le fût et provoquer de graves blessures. Le plateau de l'élévateur doit se mouvoir librement pour sortir du fût. Ne jamais utiliser d'air de soufflage tant que le joint du plateau élévateur est gonflé.

- 1. Éteindre la pompe.
- 2. Soulever le plateau élévateur hors du fût :

REMARQUE : Lors du levage de l'élévateur, le vide entre le fût ou son contenu et le plateau élévateur doit être éliminé <sup>à</sup> l'aide du bouton de soufflage. Lorsqu'on appuie sur le bouton Air assisté (soufflage), l'alimentation en air de l'équipement qui fait monter l'élévateur est déviée vers le raccord Air assisté du plateau élévateur et crée une pression permettant de libérer le plateau élévateur du fût ou de son contenu.

- a. Dégonfler le joint du plateau élévateur.
- b. Lever l'élévateur hors du fût.
- c. Si l'élévateur soulève le fût hors de la base, appuyer sur le bouton Air assisté (soufflage) pour supprimer le vide entre le plateau élévateur et le produit.
- d. Lorsque le plateau élévateur est libéré du fût et que l'élévateur atteint sa hauteur maximale, relâcher la commande de l'élévateur en position HAUTE ou utiliser le verrouillage manuel de l'élévateur. Voir Verrou manuel de [l'élévateur,](#page-14-0) page [15](#page-14-0).
- 3. Retirer le fût vide.

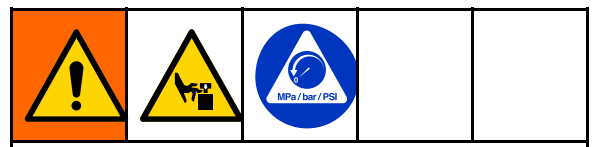

Pour réduire les risques de blessures, <sup>y</sup> compris le pincement des doigts, lors du nettoyage du plateau élévateur, relâcher la pression de la pompe avant d'utiliser les outils de nettoyage. Suivre la Procédure de [décompression,](#page-17-0) page [18](#page-17-0).

- 4. Examiner le plateau élévateur et, si nécessaire, enlever tout produit résiduel ou dépôt de produit.
	- a. Effectuer la décompression de la pompe. Voir Procédure de [décompression,](#page-17-0) page [18](#page-17-0).
	- b. Utiliser un outil pour enlever l'accumulation de produit.
- 5. Pour vider un autre fût, suivre les étapes de [Démarrage](#page-17-0) et réglage de l'élévateur, page [19](#page-18-0).

### Arrêt d'urgence

Le boîtier de commande électropneumatique SDU comporte un bouton d'arrêt d'urgence (CC) sous l'écran d'affichage. Appuyer sur le bouton d'arrêt d'urgence pour arrêter la pompe sans dépressuriser le système. La réinitialisation de l'arrêt d'urgence <sup>a</sup> pour effet de mettre le système en état « prêt ». L'opérateur doit redémarrer le système.

Pour réinitialiser le bouton d'arrêt d'urgence, tourner la molette dans le sens des aiguilles d'une montre jusqu'au déclic.

Ne pas utiliser le bouton d'arrêt d'urgence pour arrêter le système en fonctionnement normal.

### Arrêt de la pompe

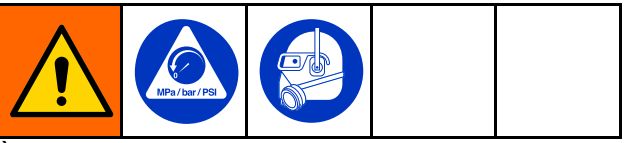

<sup>À</sup> la fin de la journée de travail et avant une vérification, un réglage, un nettoyage ou une réparation du système, exécuter la Procédure de [décompression,](#page-17-0) page [18](#page-17-0).

## <span id="page-22-0"></span>**Maintenance**

### Lubrification

La pompe est lubrifiée en usine. Elle est conçue pour ne nécessiter aucune lubrification supplémentaire pendant toute la durée de vie des presse-étoupes. Dans des conditions de fonctionnement normales, il <sup>n</sup>'est pas nécessaire d'ajouter du lubrifiant dans les conduites.

### Nettoyage du plateau élévateur

Cette procédure ne concerne que le nettoyage du plateau élévateur. S'il faut aussi nettoyer le bas de pompe, effectuer plutôt la [Nettoyage](#page-24-0) du bas de pompe, page [25](#page-24-0).

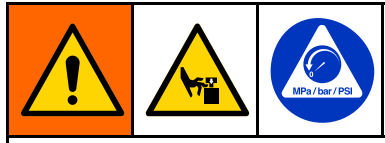

Cet équipement reste sous pression pendant le retrait du plateau élévateur de la pompe. Pour éviter des blessures graves dues <sup>à</sup> des pièces en mouvement pendant que l'on retire le plateau élévateur pour le nettoyer, placer les mains au-dessus du plateau élévateur. Ne pas essayer de saisir le plateau élévateur par les bords lorsqu'il est au-dessus de la base.

Lorsqu'on <sup>a</sup> fini d'utiliser le SDU pour la journée ou lorsqu'un nettoyage est nécessaire pour pouvoir pomper un autre produit, procéder comme suit :

- 1. Retirer le fût. Voir [Changement](#page-21-0) de fût, page [22](#page-21-0).
- 2. Exécuter la Procédure de [décompression,](#page-17-0) page [18](#page-17-0).
- 3. Baisser l'élévateur de façon <sup>à</sup> ce que le plateau repose <sup>à</sup> plat contre la base.

4. Débrancher le flexible d'air de soufflage et le tuyau d'air du joint du plateau élévateur au niveau du plateau élévateur.

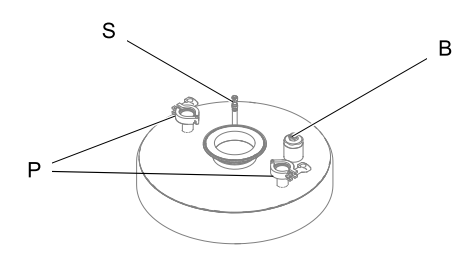

- <sup>B</sup> Emplacement de la fixation du flexible d'air de soufflage
- <sup>P</sup> Emplacements des fixations des tiges de support du plateau élévateur
- <sup>S</sup> Emplacement de la fixation du flexible d'air du joint
- 5. Retirer le collier au niveau du grand raccord <sup>à</sup> bride où le plateau élévateur est fixé au bas de pompe et retirer les colliers de montage du plateau élévateur là où le plateau élévateur est fixé aux tiges de support.
- 6. Si le plateau élévateur ne se sépare pas de la pompe, utiliser les commandes pneumatiques pour soulever légèrement le plateau élévateur et la pompe hors de la plaque de base. Ensuite, avec les mains ouvertes des côtés opposés du plateau élévateur, appliquer une pression des mains vers le bas pour briser le joint. Une fois le plateau élévateur détaché du bas de pompe, continuer <sup>à</sup> lever l'élévateur jusqu'à ce que le bas de pompe se libère du plateau élévateur. Arrêter de lever l'élévateur.
- 7. Glisser le plateau élévateur hors du bas de pompe et baisser l'élévateur autant que possible.
- 8. Si plus qu'un rinçage de la pompe est nécessaire, suivre les étapes suivantes [Nettoyage](#page-24-0) du bas de pompe, page [25](#page-24-0).
- 9. Nettoyer le plateau élévateur :
	- a. Retirer le joint gonflable du plateau élévateur ou démonter le joint racleur statique.
	- b. Ouvrir l'ensemble de soufflage et le nettoyer si nécessaire. Inspecter les pièces avant le remontage.
	- c. Utiliser une solution de nettoyage compatible avec le produit <sup>à</sup> vider et les matériaux de fabrication du plateau élévateur.
	- d. Remontage de l'ensemble du plateau élévateur. Pour des instructions sur l'installation d'un joint de plateau élévateur, voir Installation d'un joint [gonflable](#page-14-0) de plateau [élévateur,](#page-14-0) page [15](#page-14-0).
	- e. Localiser le plateau élévateur sous le bas de pompe. Retirer les doigts et les outils et baisser lentement la pompe dans le plateau élévateur.

10. Fixer le plateau élévateur au bas de pompe et refixer le flexible d'air de soufflage, le flexible d'air du joint et les tiges de support du plateau élévateur sur le plateau élévateur.

### <span id="page-24-0"></span>Nettoyage du bas de pompe

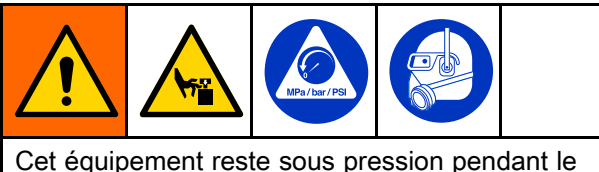

retrait du plateau élévateur et du bas de pompe. Pour éviter toute blessure grave causée par des pièces en mouvement pendant la dépose des parties <sup>à</sup> nettoyer, placer les mains au-dessus du plateau élévateur. Ne pas essayer de saisir le plateau élévateur par les bords lorsqu'il est au-dessus de la base.

Lorsqu'on <sup>a</sup> fini d'utiliser le SDU pour la journée ou lorsqu'un nettoyage est nécessaire pour pouvoir pomper un autre produit, procéder comme suit :

- 1. Retirer le fût. Voir [Changement](#page-21-0) de fût, page [22](#page-21-0).
- 2. Exécuter la Procédure de [décompression,](#page-17-0) page [18](#page-17-0).
- 3. Baisser l'élévateur de façon <sup>à</sup> ce que le plateau repose <sup>à</sup> plat contre la base.
- 4. Débrancher le flexible d'air de soufflage et le flexible d'air du joint du plateau élévateur au niveau du plateau élévateur.

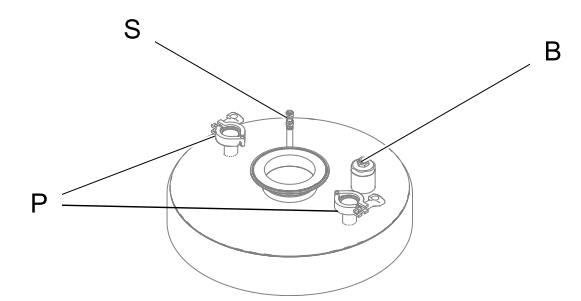

- <sup>B</sup> Emplacement de la fixation du flexible d'air de soufflage
- <sup>P</sup> Emplacements des fixations des tiges de support du plateau élévateur
- <sup>S</sup> Emplacement de la fixation du flexible d'air du joint
- 5. Enlever les colliers de montage du plateau élévateur là où le plateau élévateur est fixée aux tiges de support du plateau élévateur.
- 6. Se reporter au manuel de la pompe pour savoir comment déposer le bas de pompe du moteur pneumatique.
- 7. Lever l'ensemble de l'élévateur pour soulever le moteur pneumatique hors du bas de pompe. Cesser de lever l'élévateur lorsque le moteur pneumatique quitte le bas de pompe.
- 8. Faire coulisser le plateau élévateur et le bas de pompe de dessous le moteur pneumatique.
- 9. Nettoyer le bas de pompe. Voir le manuel de la pompe pour consulter des instructions concernant le nettoyage.
- 10. Nettoyer le plateau élévateur. Voir [Nettoyage](#page-22-0) du plateau élévateur, page [23](#page-22-0).
- 11. Une fois que l'intégralité du plateau élévateur et des pièces du bas de pompe ont été nettoyés, installer le plateau élévateur et le bas de pompe sur le moteur pneumatique. Fixer tous les raccords pneumatiques et toutes les flasques brides.

### Rinçage et stockage

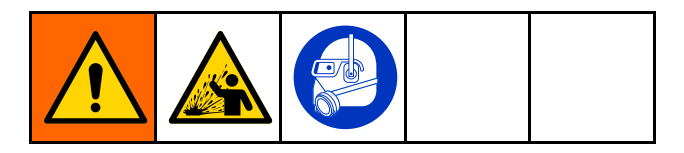

- En fin de journée et avant de ranger l'équipement ou avant d'effectuer une réparation, rincer l'équipement avant que le produit ne sèche <sup>à</sup> l'intérieur.
- Rincer <sup>à</sup> la pression la plus basse possible. Vérifier que les connecteurs ne présentent aucune fuite, et les resserrer si nécessaire.
- Le rinçage doit <sup>s</sup>'effectuer avec un produit compatible avec le produit pulvérisé et avec les pièces en contact avec le produit de pulvérisation.
- Toujours rincer la pompe et relâcher la pression avant de la stocker pour une durée indéterminée.
- Pour un stockage <sup>à</sup> long terme, nettoyer et sécher soigneusement les pièces de la pompe et du plateau élévateur.

### AVIS

Rincer la pompe assez souvent pour éviter que le fluide pompé ne sèche ou ne gèle dans la pompe, ce qui pourrait l'endommager. Ranger la pompe <sup>à</sup> une température d'au moins 0°C. Une exposition <sup>à</sup> des températures extrêmement basses peut endommager les pièces en plastique.

## <span id="page-25-0"></span>Écrans d'affichage du panneau de commande électropneumatique

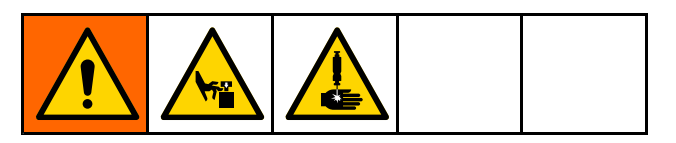

L'écran d'affichage est un écran tactile. L'écran peut être endommagé par des objets pointus ou tranchants. Utiliser uniquement les doigts pour effectuer des sélections sur l'écran.

REMARQUE : Les champs et boutons de sélection grisés sur les écrans ne sont pas actifs actuellement. Lorsque le système est mis sous tension, l'écran de fonctionnement automatique (Automatic) <sup>s</sup>'affiche. La première fois que le système de vidage est mis sous tension, il est nécessaire d'effectuer la configuration du système. Voir Écran de [configuration](#page-47-0) du système (System [Configuration\),](#page-47-0) page [48](#page-47-0).

Lorsqu'on touche un champ modifiable, un clavier numérique ou alphanumérique <sup>s</sup>'affiche. Le clavier ou le pavé numérique est déterminé par le type de saisie autorisé dans le champ sélectionné.

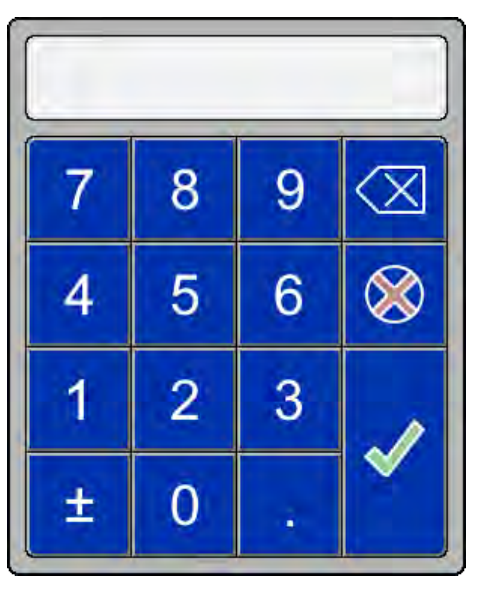

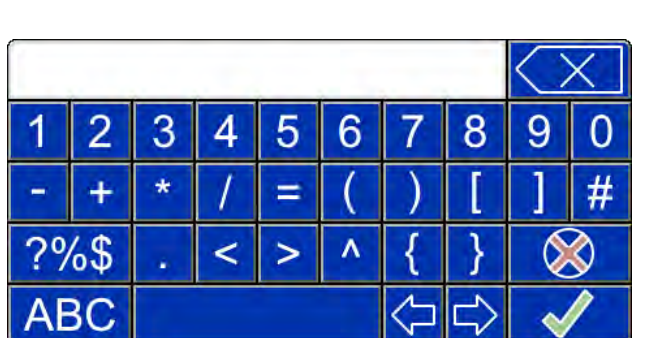

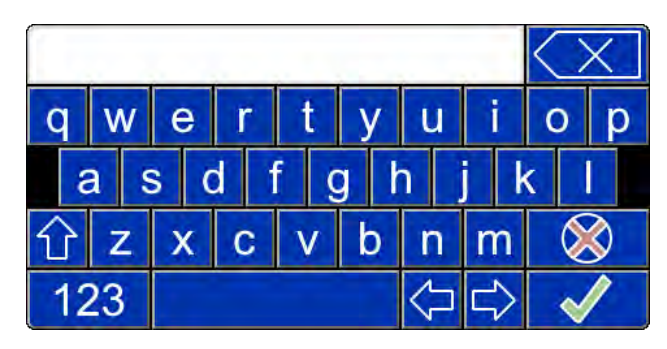

Pavé numérique contra la contra la contra la Clavier alphabétique

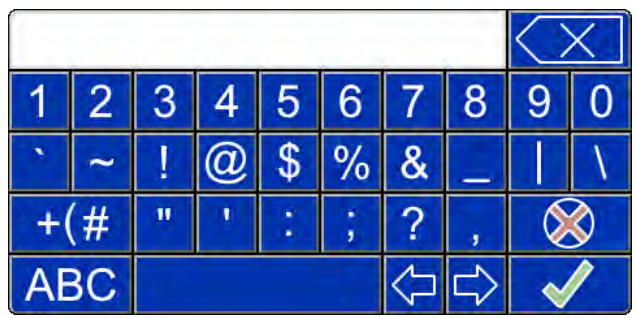

Clavier des chiffres et symboles écran <sup>1</sup> Clavier des chiffres et symboles écran <sup>2</sup>

### Définitions des touches spéciales

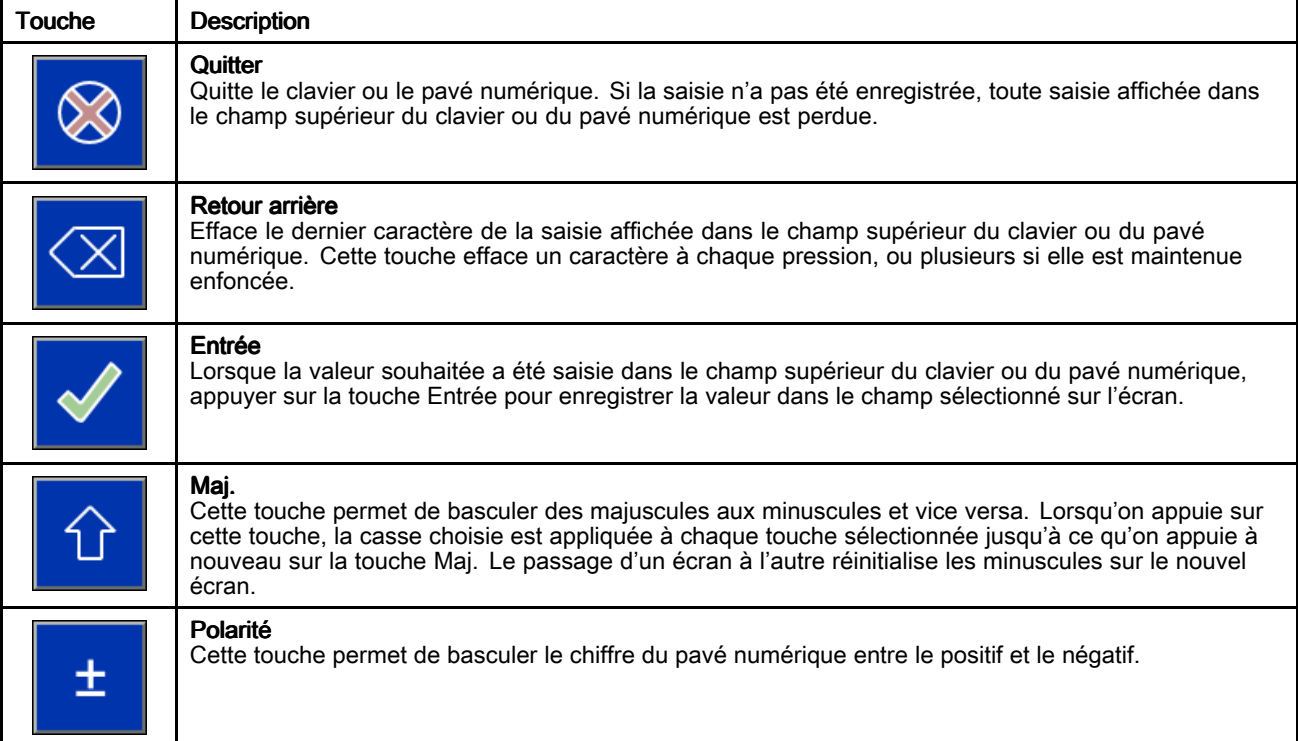

#### Touches de fonctionnement

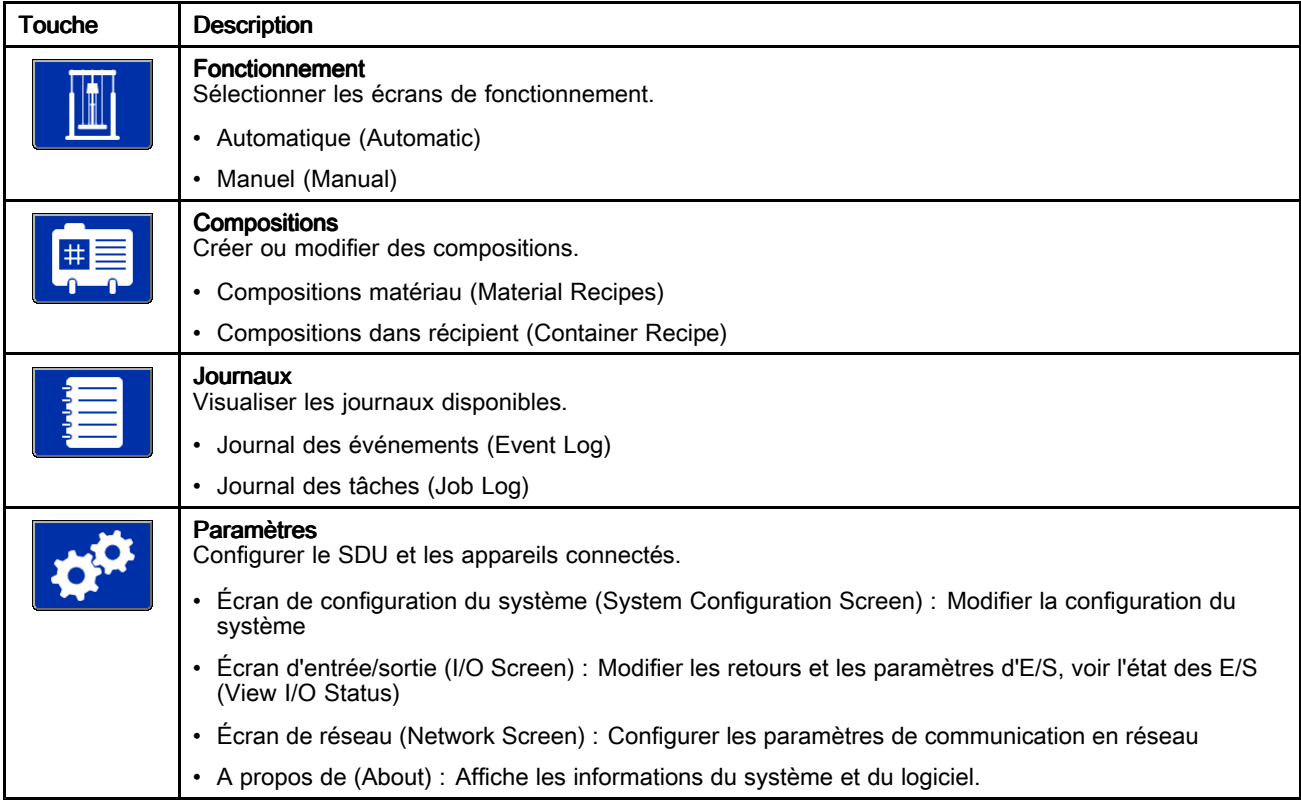

### <span id="page-27-0"></span>Écran de démarrage

Lorsque l'interrupteur marche/arrêt (power ON/OFF) est en position de marche (ON), l'écran de démarrage<br>s'affiche pendant que le système se prépare à <sup>s</sup>'affiche pendant que le système se prépare <sup>à</sup> fonctionner.

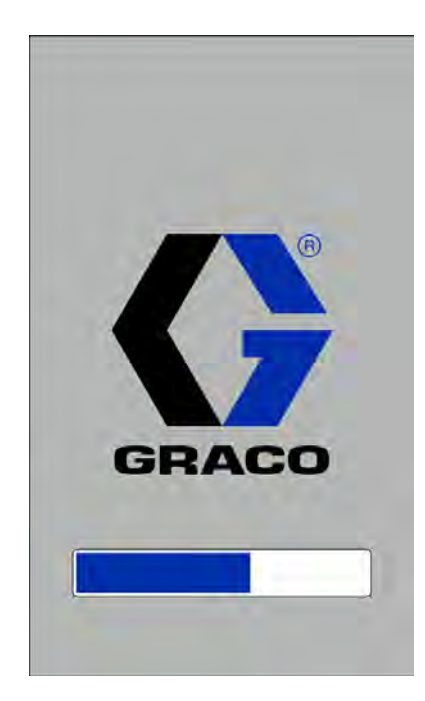

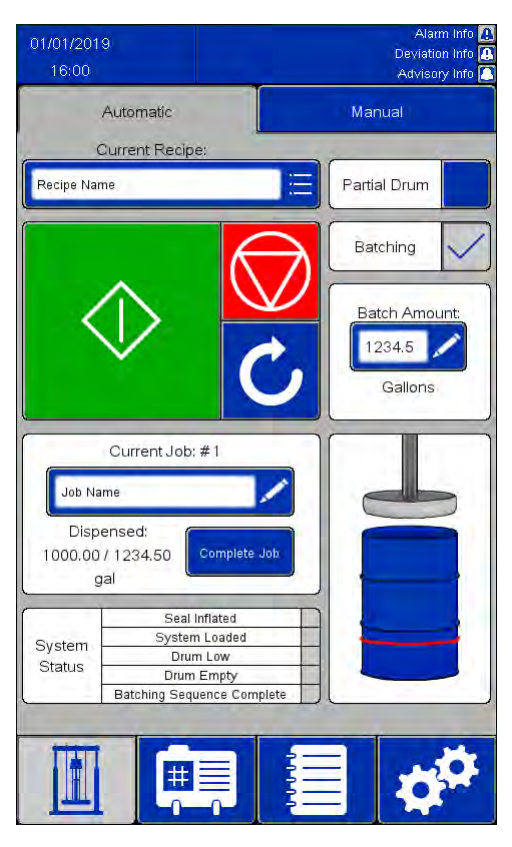

### <span id="page-28-0"></span>Écran automatique (Automatic)

#### **REMARQUES :**

- Pour amorcer le fonctionnement automatique d'un fût plein, appuyer sur le bouton vert de démarrage et le maintenir enfoncé pour abaisser le plateau élévateur. Avant d'atteindre le haut du fût, la pompe commencera <sup>à</sup> pomper lentement et le joint du plateau élévateur se gonflera partiellement de sorte qu'un fût trop rempli ne débordera pas. Maintenir le bouton de démarrage enfoncé jusqu'à ce que le plateau élévateur se trouve sous la partie supérieure du fût et que la séquence automatique prenne le relais. Si ce bouton est relâché avant le début de la séquence automatique, le mouvement du plateau élévateur <sup>s</sup>'arrête. Appuyer sur le bouton de démarrage et le maintenir enfoncé pour reprendre.
- Lorsque le réglage de fût partiel est sélectionné, le fonctionnement de la pompe est retardé jusqu'à ce que le bouton de démarrage soit relâché et que le plateau élévateur soit situé sous le bord du fût. Si le plateau élévateur ne se trouve pas sous le bord

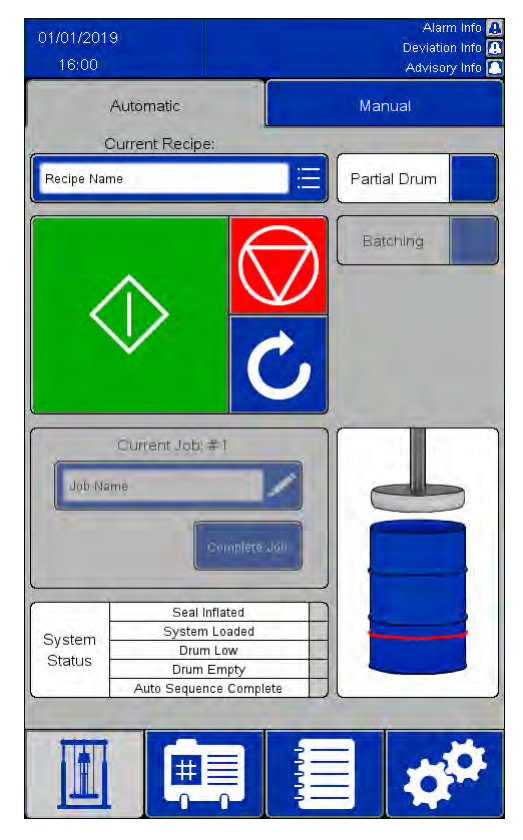

Retour activé **Retour désactivé** 

du fût lorsque le bouton de démarrage est relâché, le mouvement de l'élévateur <sup>s</sup>'interrompt.

- Si le retour est activé dans les paramètres du système :
	- Le champ Tâche actuelle (Current Job) est actif. La zone Tâche actuelle enregistre la quantité de produit qui <sup>a</sup> été distribuée depuis la fin de la tâche précédente.
	- La case <sup>à</sup> cocher Mise en lots (Batching) est active. Cocher la case Mise en lots pour activer le champ numérique Quantité de lots (Batch Amount) et saisir la valeur définie dans le champ Taille de lot par défaut (Default Batch Size) de la composition sélectionnée. Une fois la quantité spécifiée distribuée, l'évacuation cesse et le système attend de nouvelles instructions.
- • Si le fonctionnement <sup>à</sup> distance (Remote Operation) du SDU est activé, voir [Fonctionnement](#page-30-0) <sup>à</sup> distance, page [31](#page-30-0).

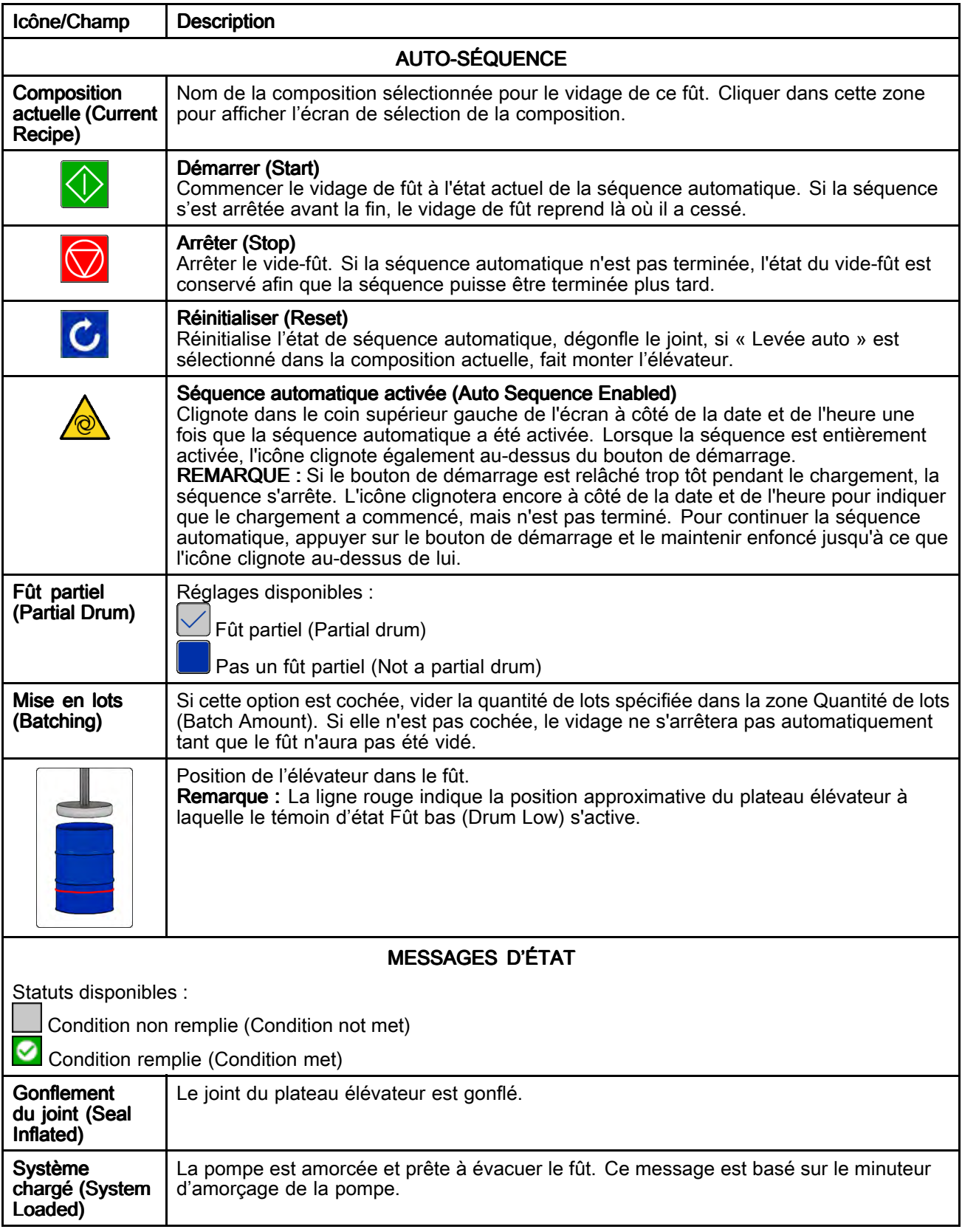

<span id="page-30-0"></span>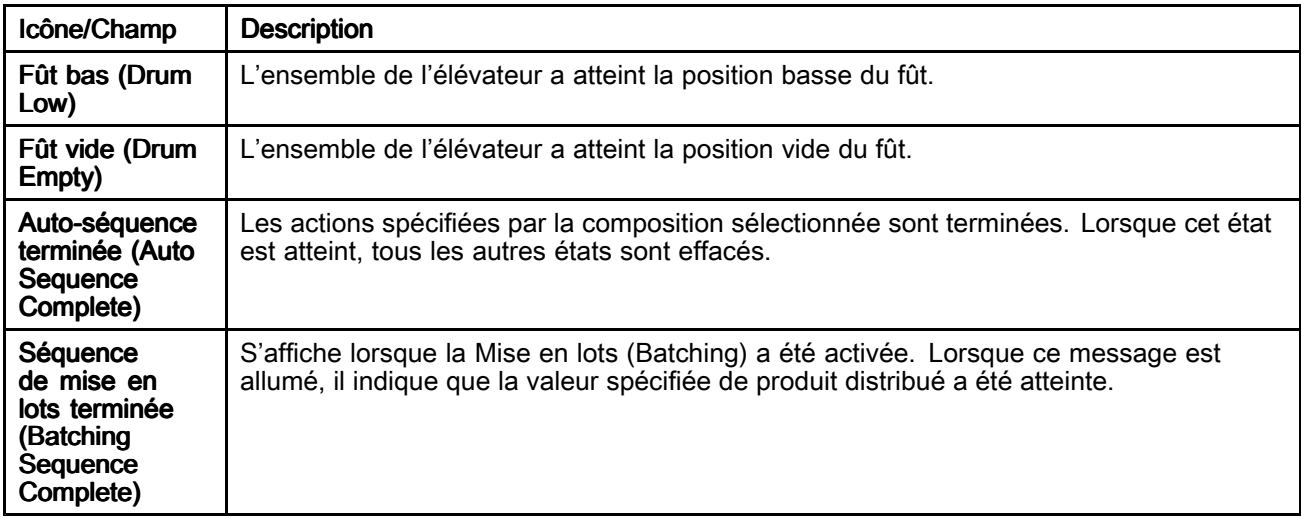

#### Fonctionnement à distance

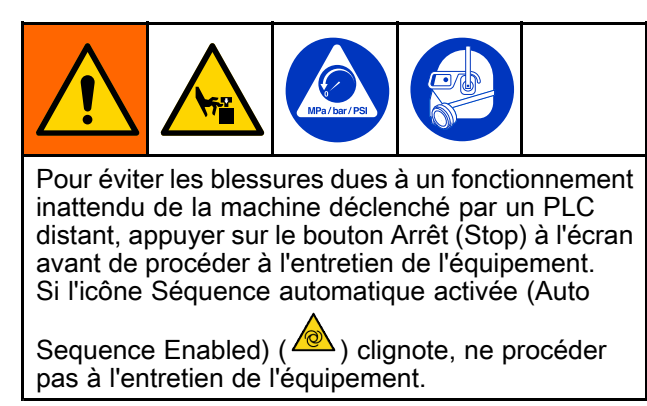

Utiliser l'une des deux entrées de système suivantes pour activer le fonctionnement <sup>à</sup> distance de la pompe :

- Entrée discrète vers AUX1 ou AUX2. Voir Écran de commande de retour [d'information](#page-49-0) [\(Feedback](#page-49-0) Control), page [50](#page-49-0).
- Communication en réseau avec un PLC distant.<br>Voir EtherNet/IP, nage 54. Voir [EtherNet/IP,](#page-53-0) page [54](#page-53-0).

Pour charger et pomper <sup>à</sup> l'aide d'une commande <sup>à</sup> distance :

1. Appuyer sur le bouton de démarrage (Start) sur l'écran du SDU pour lancer manuellement la séquence automatique ou par lots. Laisser la séquence automatique se dérouler jusqu'à ce que le plateau soit détecté <sup>à</sup> l'intérieur du récipient et que l'amorçage de la pompe ait lieu.

REMARQUE : Pour s'assurer que la séquence est entièrement activée, vérifier que l'icône

Séquence automatique activée ( $\sqrt{\mathcal{P}}$ ) clignote dans le coin supérieur gauche de l'écran et qu'elle clignote au-dessus du bouton de démarrage. Si l'icône Séquence automatique activée (Auto Sequence Enabled) ne clignote pas au-dessus du bouton de démarrage, appuyer et maintenir enfoncé le bouton de démarrage sur l'écran du SDU jusqu'à ce qu'il apparaisse enfoncé et que l'icône Séquence automatique activée clignote au-dessus du bouton de démarrage.

2. Utiliser la connexion <sup>à</sup> distance établie pour déclarer la commande de démarrage/arrêt (Start/Stop) et contrôler la pompe.

REMARQUE : Si la commande de démarrage/arrêt (Start/Stop) de la connexion <sup>à</sup> distance est déclarée, la pompe fonctionnera. Si la commande <sup>n</sup>'est pas déclarée, la pompe <sup>s</sup>'arrête jusqu'à ce que la commande soit <sup>à</sup> nouveau déclarée.

REMARQUE : Le système s'arrêtera et la connexion <sup>à</sup> distance <sup>n</sup>'aura pas de commande si la séquence automatique ou par lots est interrompue en appuyant sur le bouton d'arrêt (Stop) ou par le déclenchement d'une alarme. Pour reprendre la séquence et rétablir la connexion <sup>à</sup> distance, appuyer sur le bouton de démarrage (Start) sur l'écran du SDU.

## <span id="page-31-0"></span>Écran manuel (Manuel)

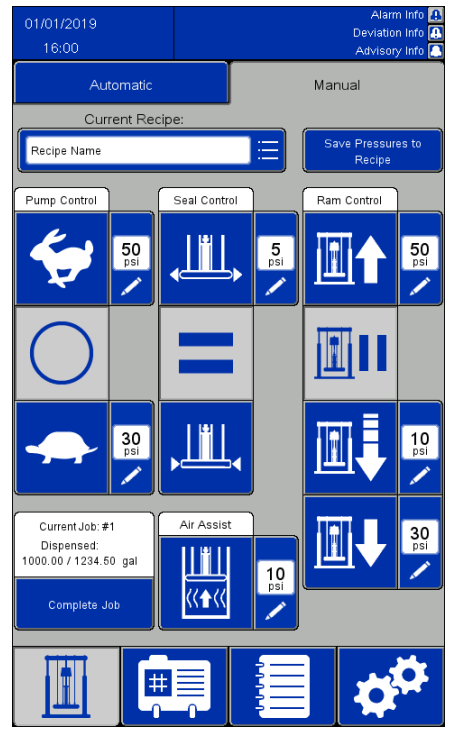

#### REMARQUES :

- Ces boutons sont désactivés lorsque la séquence automatique est en cours.
- Les compositions verrouillées désactivent l'édition des zones de pression sur cet écran.

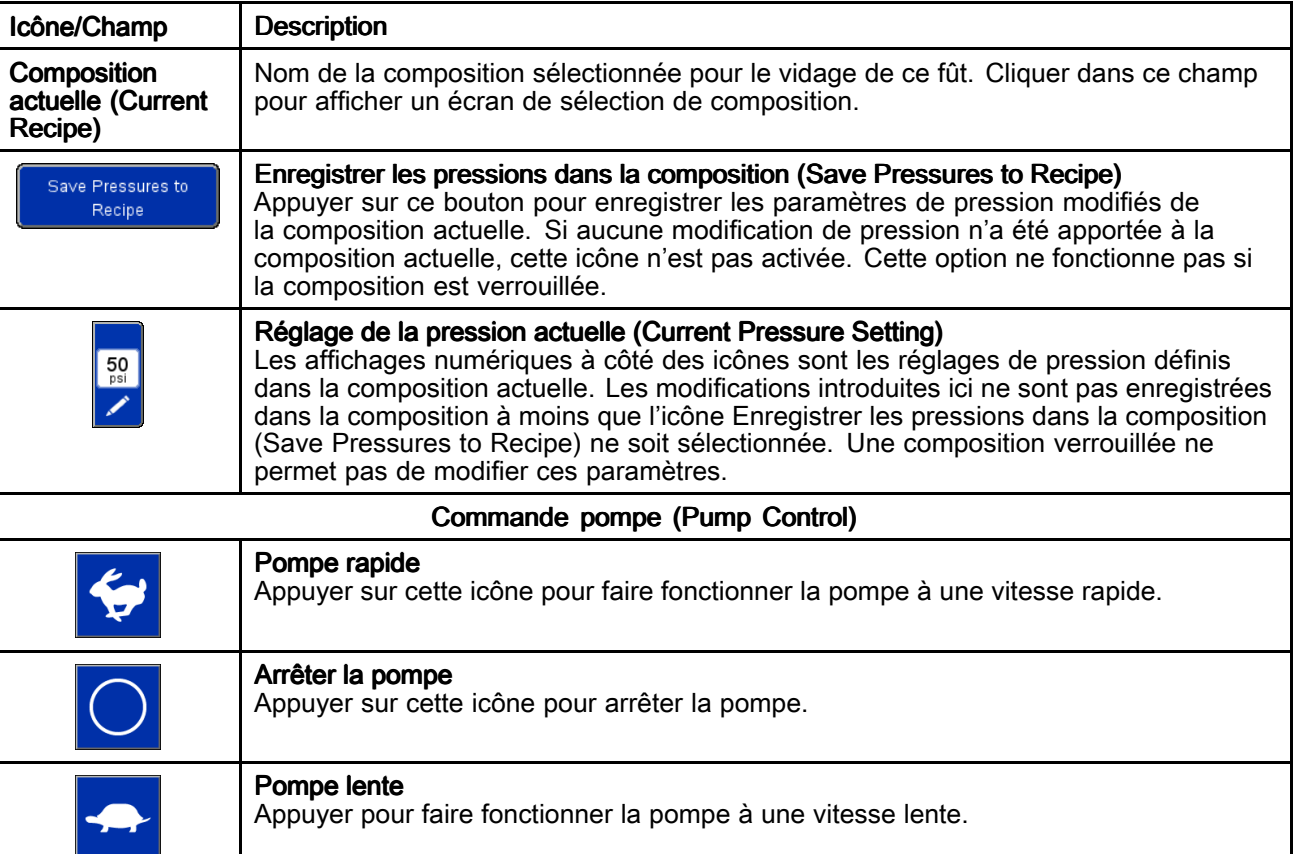

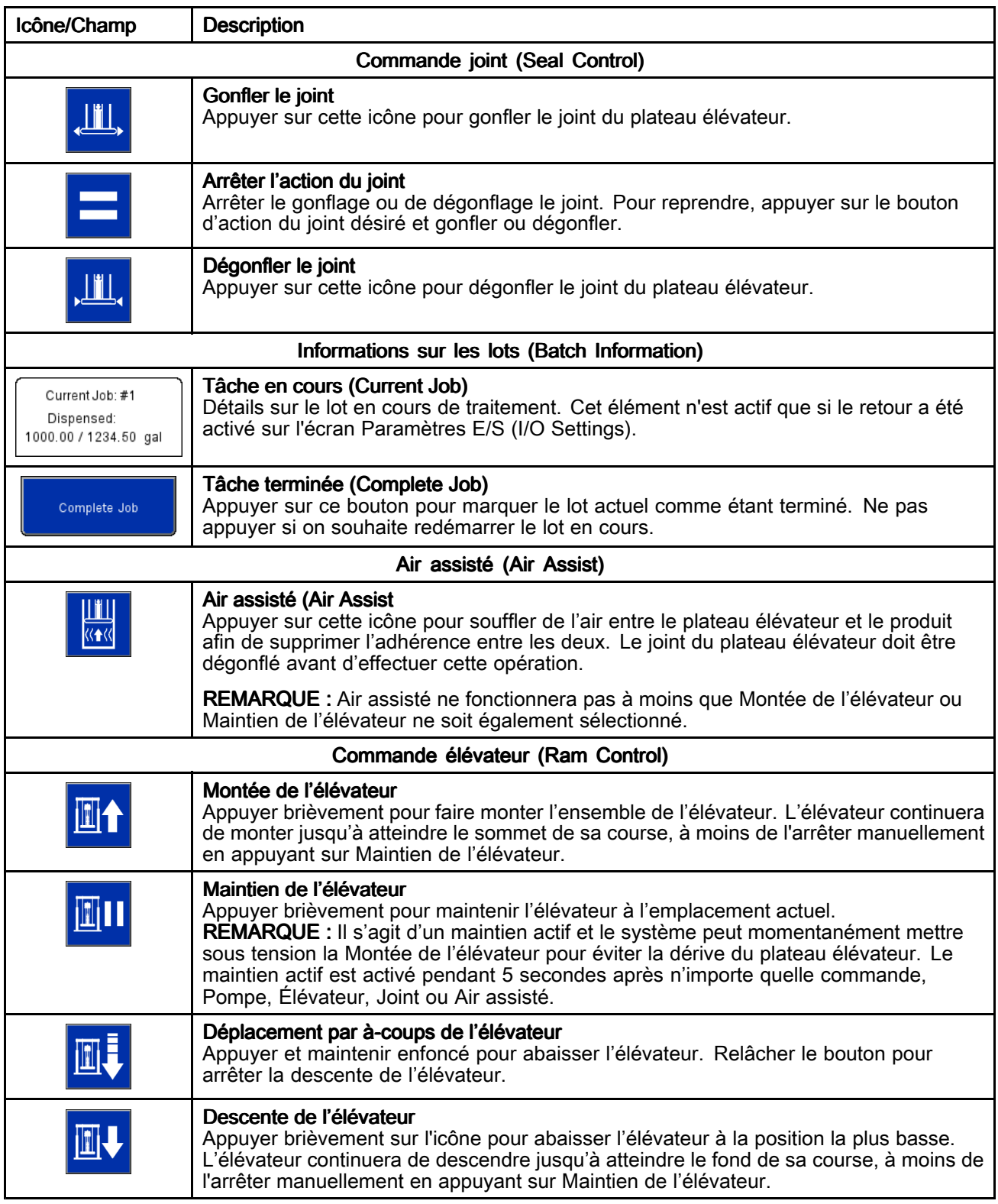

### <span id="page-33-0"></span>Écrans de composition

Les compositions établissent des paramètres prédéfinis pour le fonctionnement du vide-fût lors du vidage de produits définis. Si le SDU doit être utilisé manuellement, il <sup>n</sup>'est pas nécessaire de définir tous les paramètres de composition. Cependant, la composition actuelle doit être déverrouillée si l'on souhaite ajuster les pressions sur l'écran manuel.

Les écrans de composition matériau (Material Recipe) contiennent des paramètres basés sur le produit pompé. Un maximum de <sup>100</sup> compositions de matériaux peut être défini.

Les écrans de composition récipient (Container Recipe) contiennent des paramètres basés sur la conception du récipient en cours d'évacuation. Un maximum de <sup>20</sup> compositions de récipients peut être défini.

#### **REMARQUES :**

- Les compositions peuvent utiliser le retour de dispositifs externes pour déterminer quand une mesure spécifique de produit <sup>a</sup> été évacuée, de sorte que les paramètres du système doivent être complétés avant la définition de toute composition.
- Toutes les compositions de matériaux devront sélectionner une composition de récipient qui définit la conception du fût. Définir les compositions des récipients avant de définir les compositions des matériaux.
- Les unités de mesure définies dans les paramètres du système seront reflétées dans les compositions. Si les unités de mesure sont modifiées, les valeurs définies dans les compositions changent pour correspondre <sup>à</sup> la nouvelle unité de mesure.

#### Écran de composition matériau (Material Recipe)

Les compositions de matériau peuvent être exportées vers un dispositif USB et visualisées ou modifiées sur un PC, puis réimportées dans le système. Voir [Importation](#page-61-0) et exportation avec dispositif USB, page [62](#page-61-0).

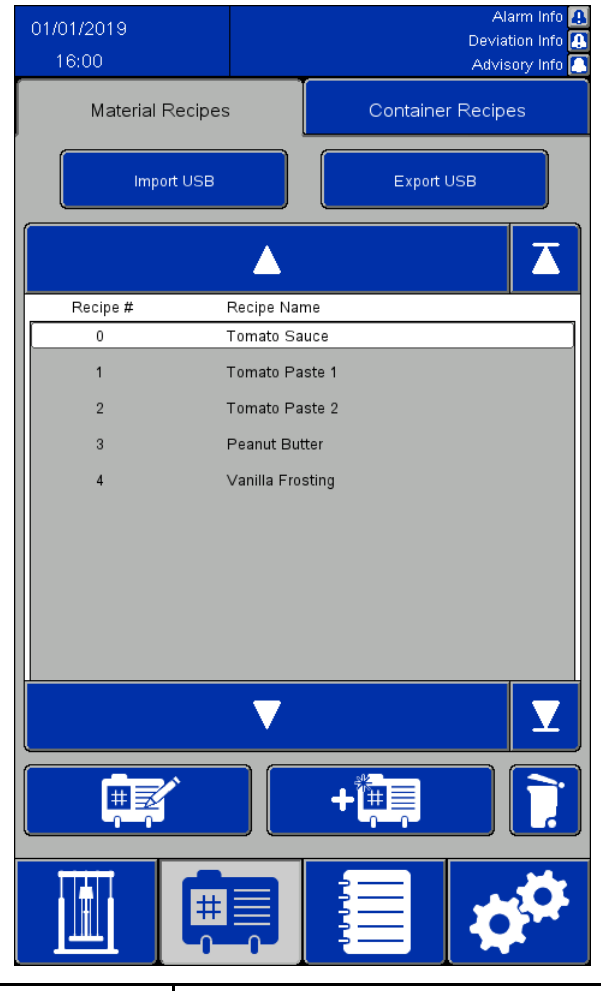

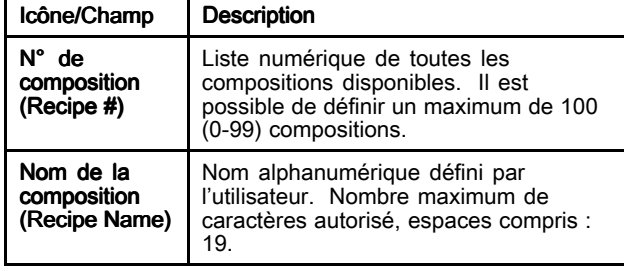

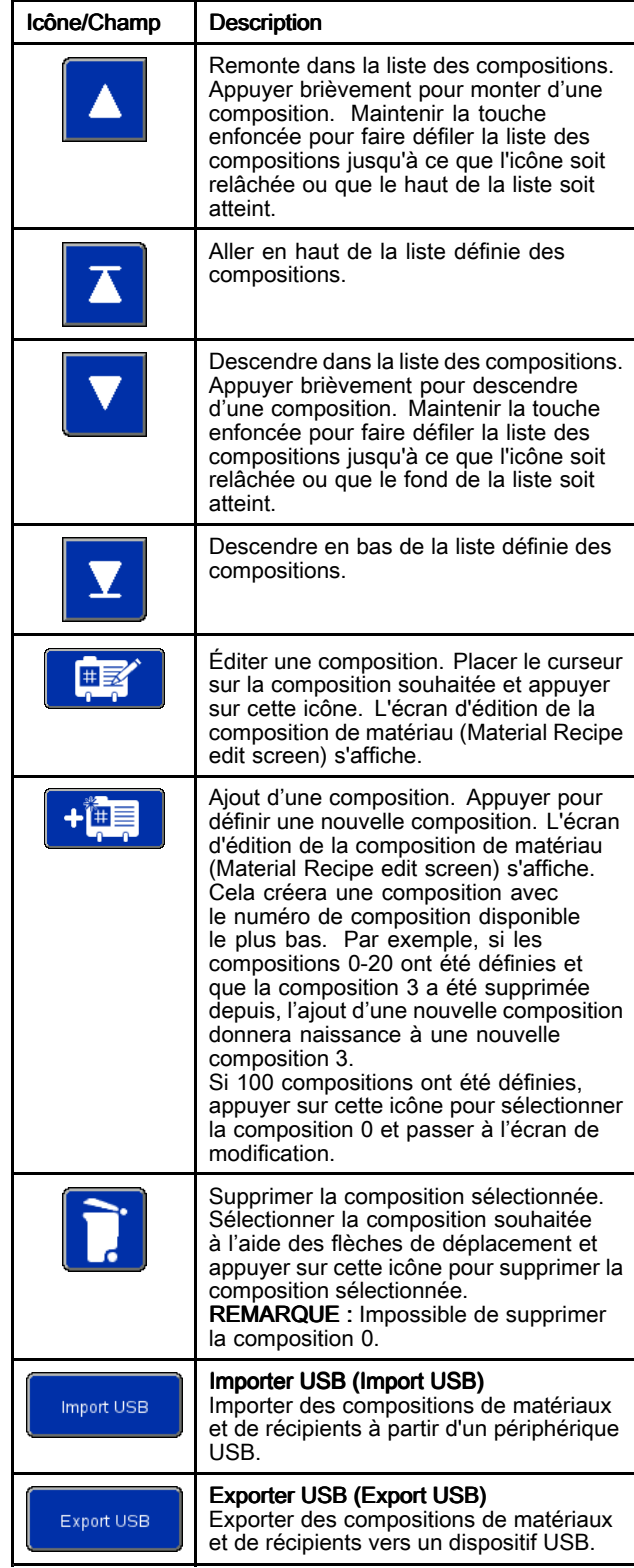

### Écran d'édition composition matériau (Material Recipe Edit)

Lors de la création d'une nouvelle composition <sup>à</sup> partir de zéro, les paramètres de pression par défaut sont affichés. Ces pressions sont proposées comme points de départ, mais la plupart devront être modifiées pour obtenir des performances optimales pour l'application spécifique.

La viscosité du produit pompé nécessitera une combinaison différente de paramètres de pression. Si un même produit est pompé <sup>à</sup> des viscosités différentes, une fois qu'une composition <sup>a</sup> été définie pour une viscosité, cette composition peut être copiée et utilisée comme modèle pour définir la composition pour la viscosité supplémentaire. Cela permet de créer une nouvelle composition sans avoir <sup>à</sup> entrer toutes les nouvelles valeurs. Seules les valeurs qui doivent être modifiées devront être saisies.

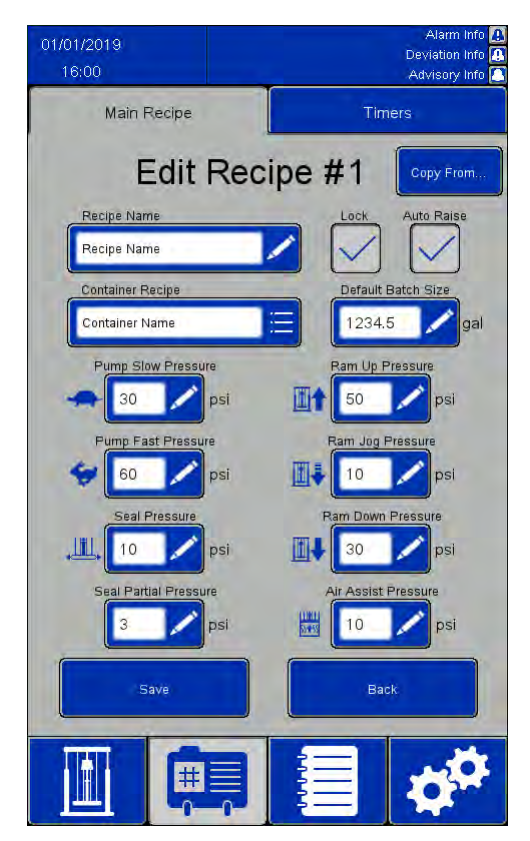

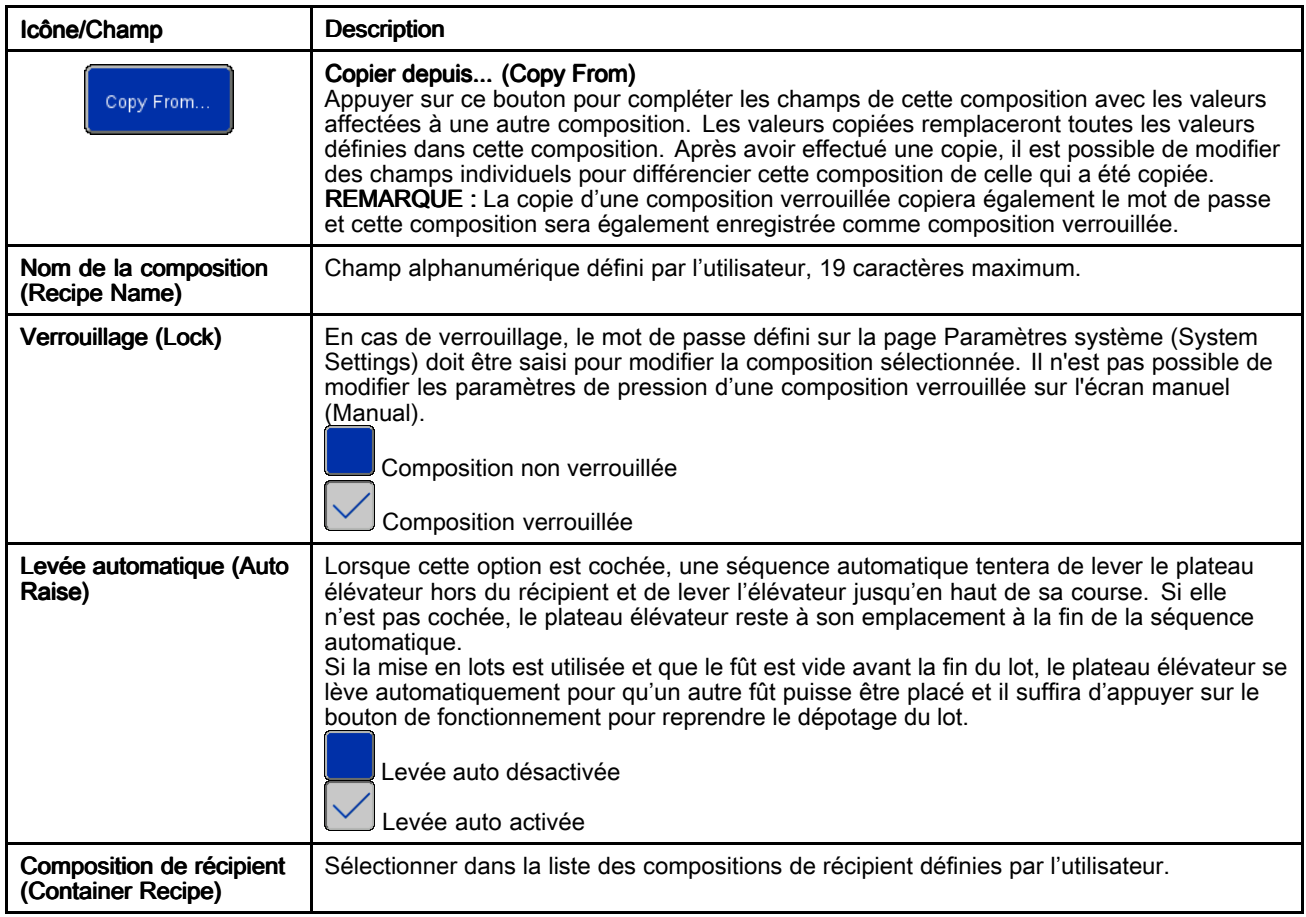
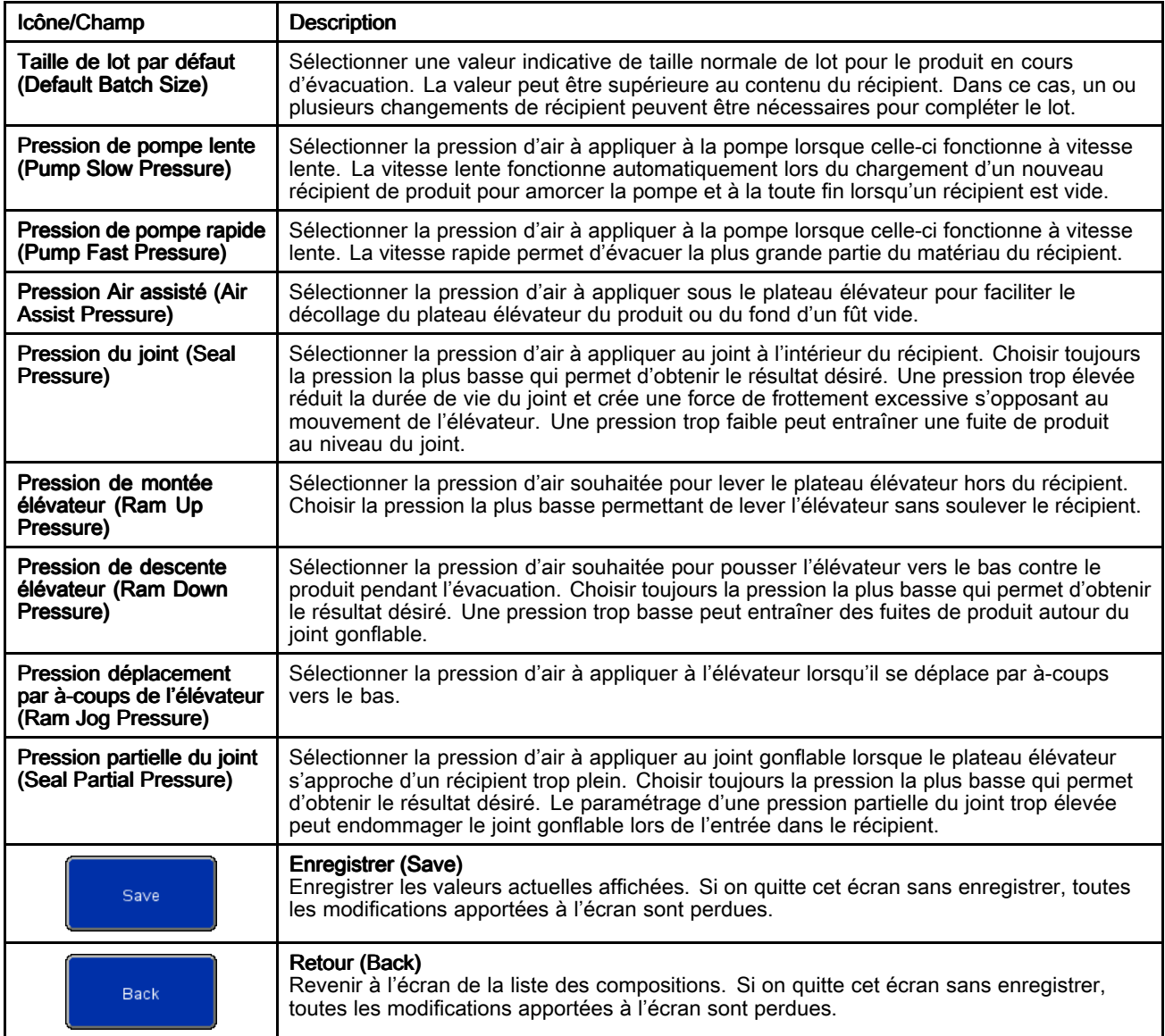

#### Écran des minuteurs de compositions matériau (Material Recipe Timers)

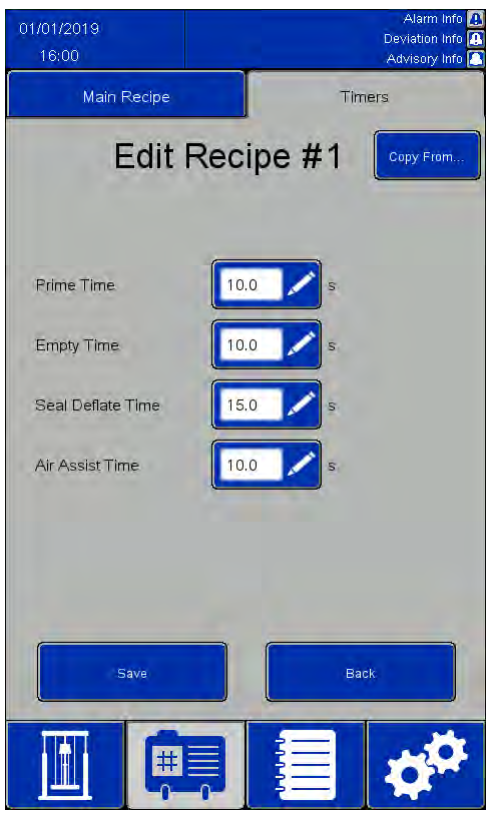

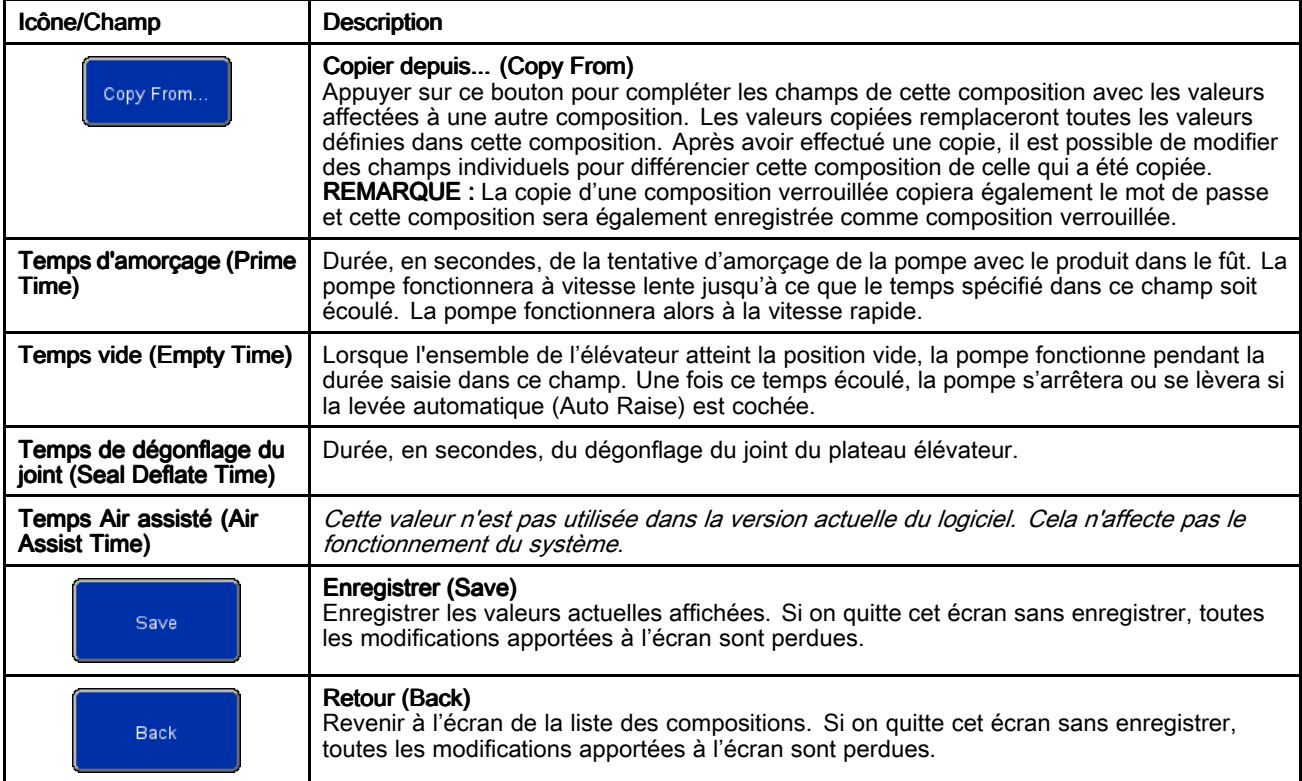

#### Écran de composition du récipient (Container Recipe)

Les compositions des récipients peuvent être<br>exportées vers un périphérique USB et visualisées exportées vers un périphérique USB et visualisées<br>ou modifiées sur un PC, puis réimportées dans ou modifiées sur un PC, puis réimportées dans<br>le système . Voir Importation et exportation ave le système. Voir [Importation](#page-61-0) et exportation avec<br>dispositif USB, nage 62 [dispositif](#page-61-0) USB, page [62](#page-61-0).

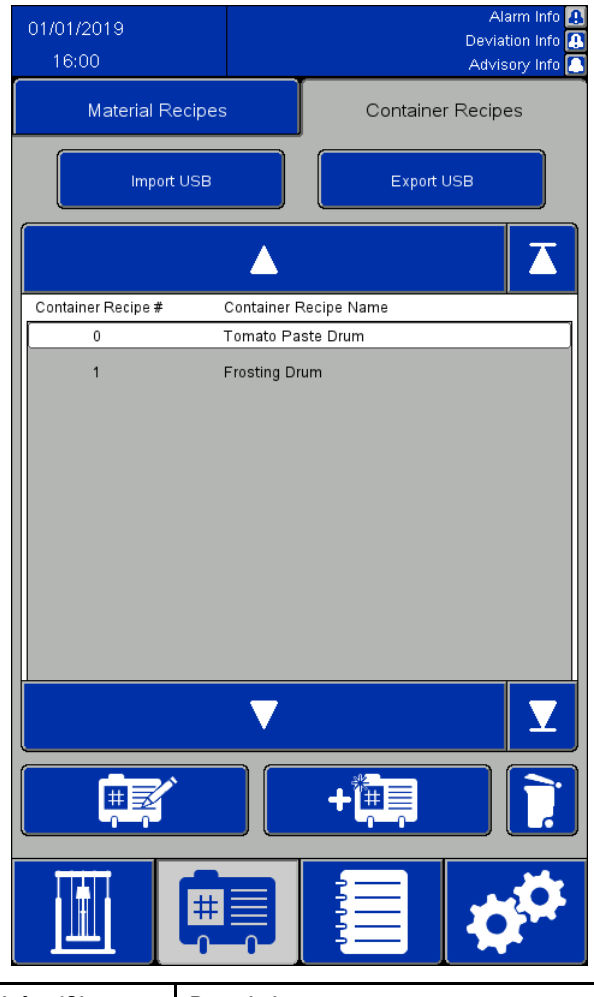

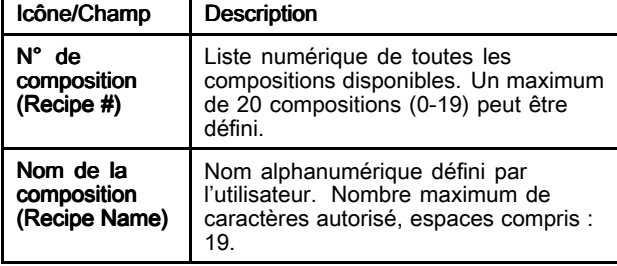

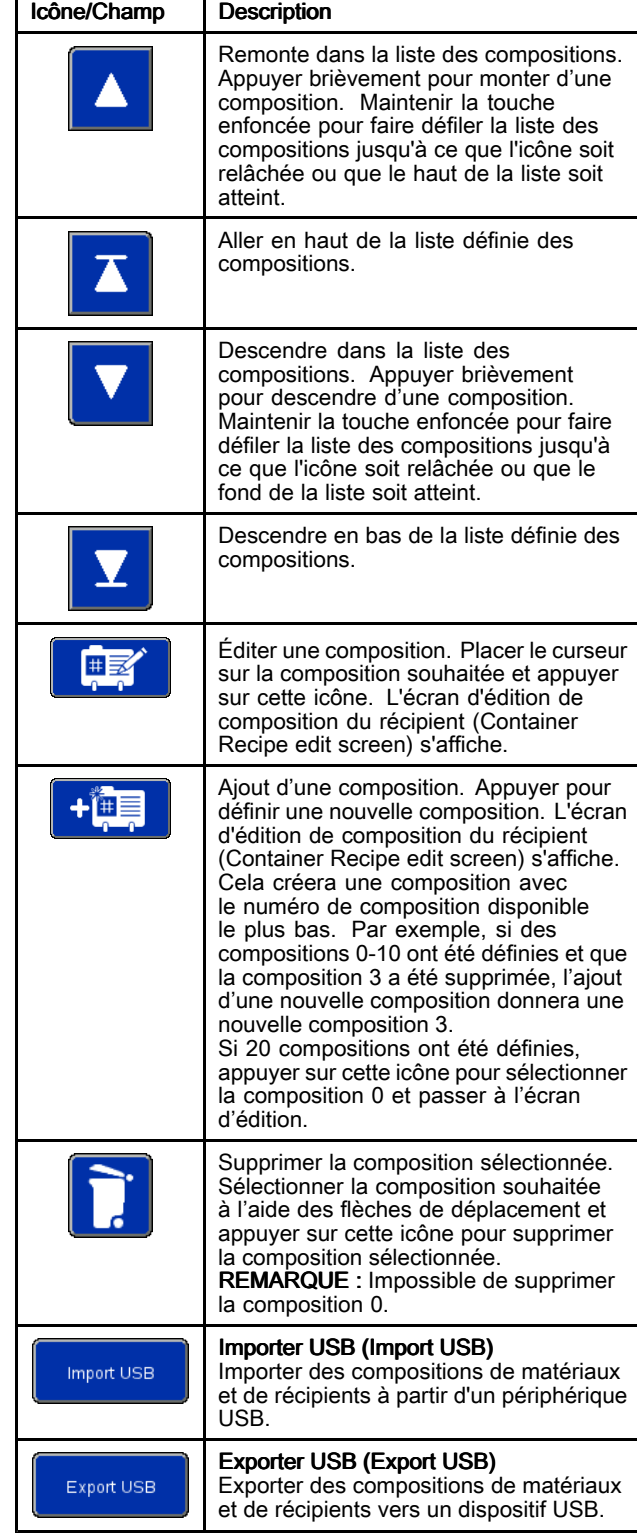

#### Écran d'édition de composition du récipient (Container Recipe Edit)

Un fût vide est nécessaire pour définir la composition<br>du récipient du récipient.

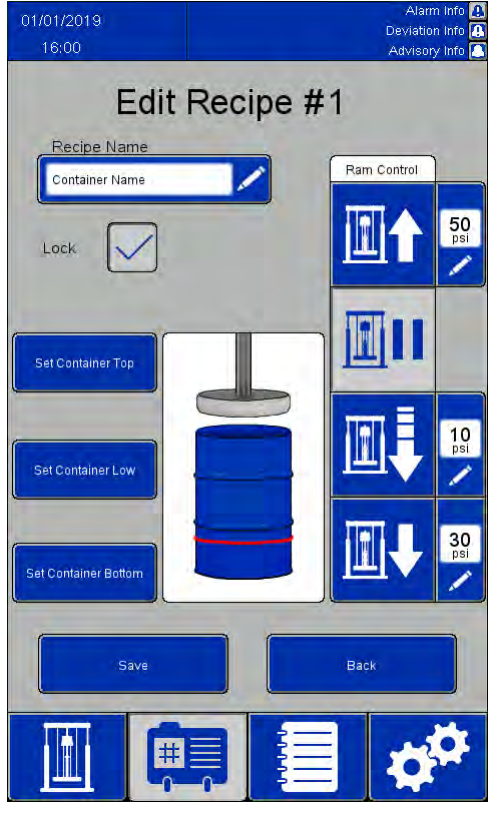

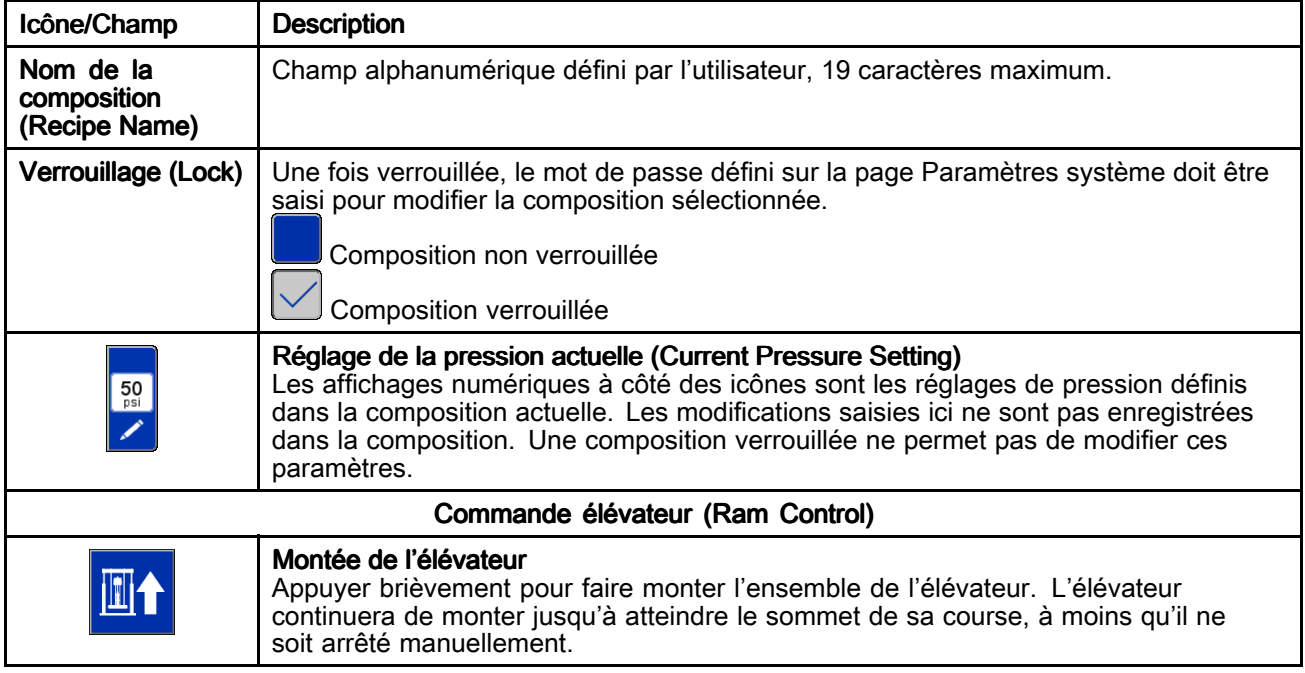

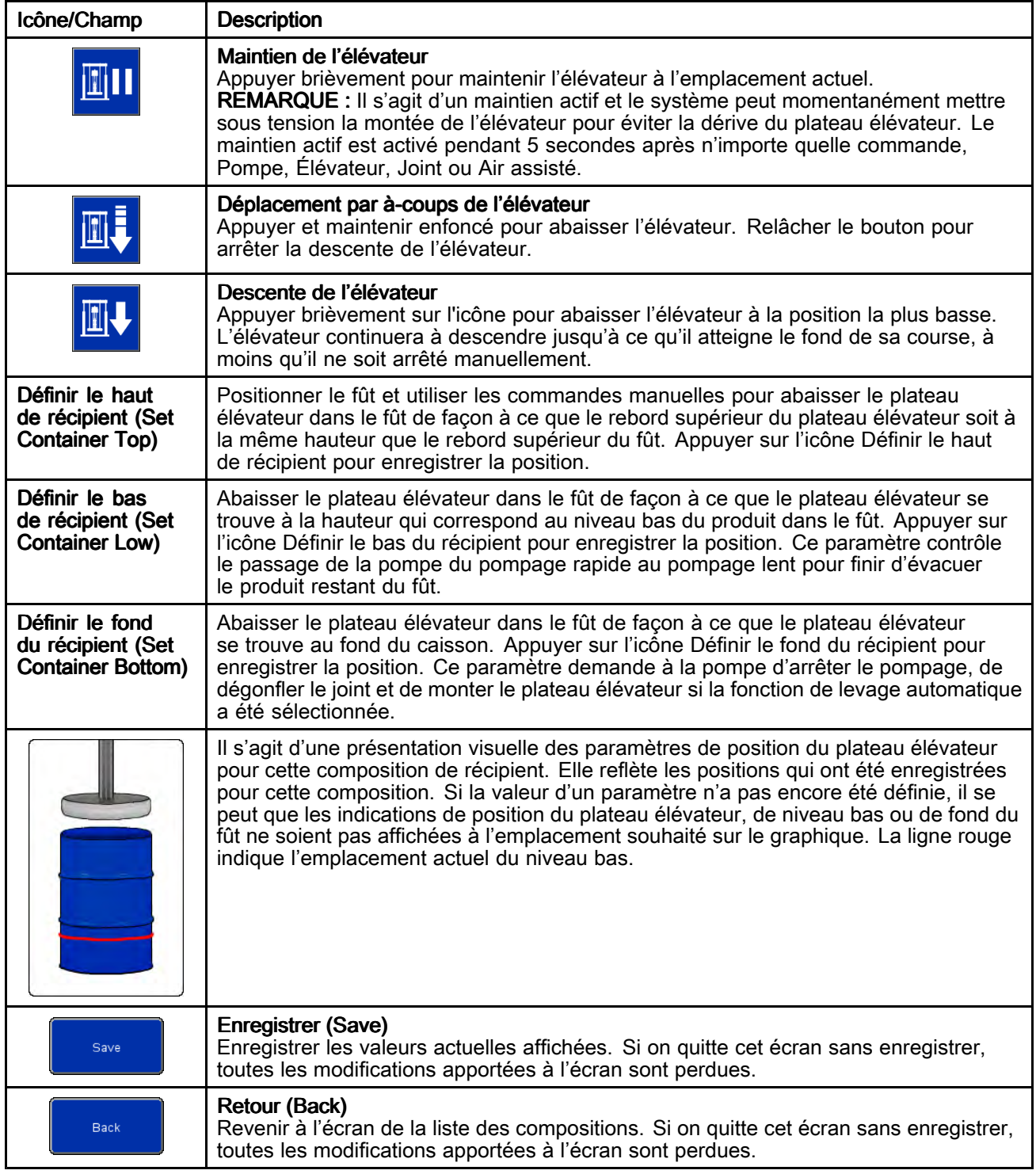

## <span id="page-41-0"></span>Journal des événements (Event Log)

Les événements sont les alarmes, les écarts (Deviations), les avertissements (Advisories) et les enregistrements (Records) détectés par le les enregistrements (Records) détectés par le système. Ils sont enregistrés pour aider à dépanner<br>le système. La détection d'alarmes entraîne l'arrêt d le système. La détection d'alarmes entraîne l'arrêt du fonctionnement du vide-fût. L'utilisateur devra effacer<br>l'alarme et redémarrer le vide-fût l'alarme et redémarrer le vide-fût.

Les journaux d'événements peuvent être exportés sur un périphérique USB et visualisés sur un PC. Voir [Importation](#page-61-0) et exportation avec dispositif USB, [page](#page-61-0) [62](#page-61-0).

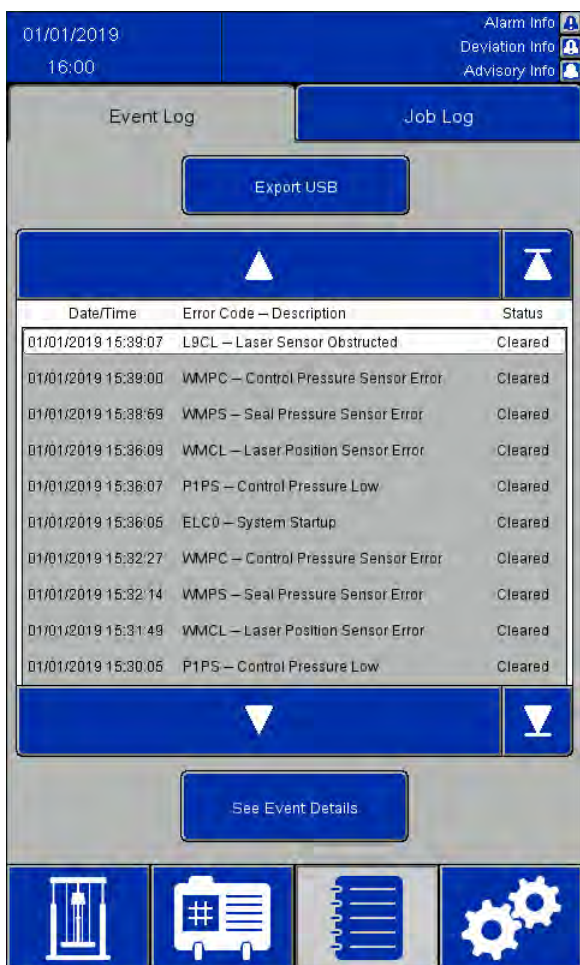

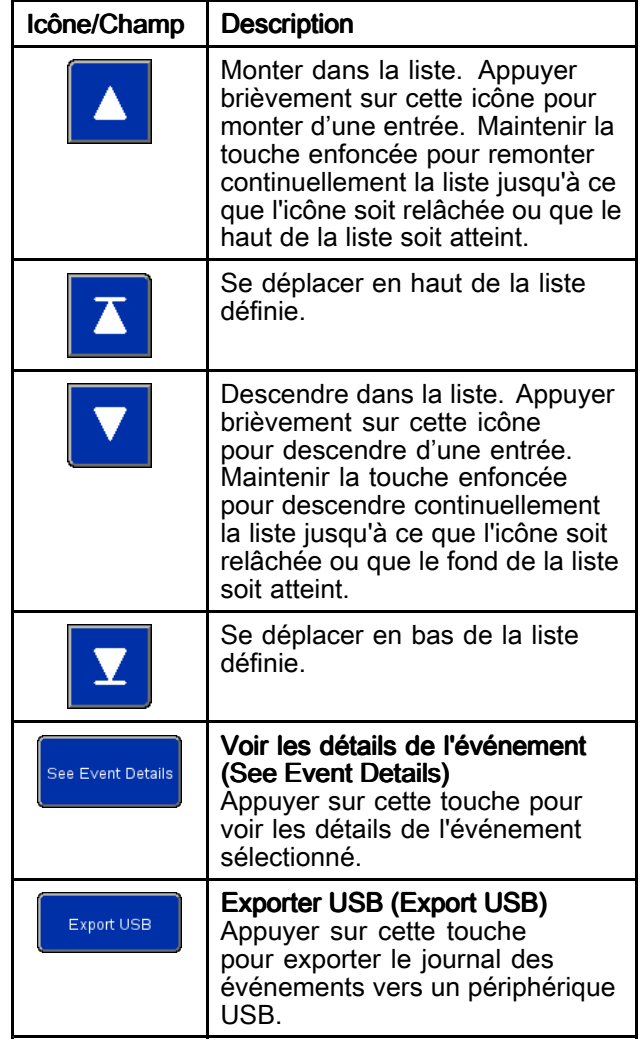

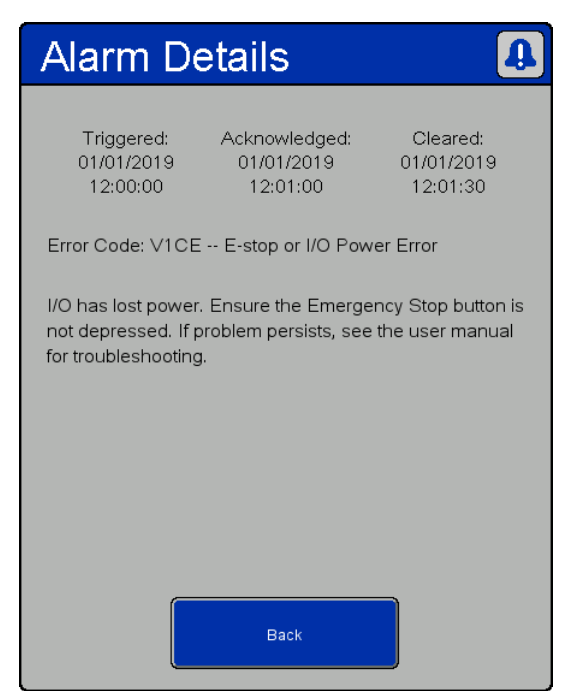

RISQUE DE DÉCHARGE ÉLECTRIQUE

Pour réduire le risque de décharge électrique lors de l'accès au boîtier électrique en présence de courant :

- Tout le câblage électrique doit être effectué par un électricien qualifié.
- Porter un équipement de protection individuelle approprié.

Détails de l'alarme (Alarm Details)

| <b>Type</b><br>d'événe-<br>ment | Description de<br>l'événement                                                 | Code<br>d'er-<br>reur         | Cause                                                                                                    | Réparer                                                                                                 |
|---------------------------------|-------------------------------------------------------------------------------|-------------------------------|----------------------------------------------------------------------------------------------------|----------------------------------------------------------------------------------------------------|
| Alarme                          | Erreur d'alimentation<br>du bus de<br>communication                           | V <sub>1</sub> CC             | Perte d'alimentation du bus de<br>communication                                                                                                    | Rétablir l'alimentation du bus de<br>communication.                                                     |
| Alarme                          | Pression<br>d'alimentation<br>du panneau de<br>commande basse                 | P <sub>1</sub> P <sub>S</sub> | Le capteur de pression d'alimentation<br>de commande indique une<br>pression inférieure à la valeur<br>minimale de 30 psi requise pour le<br>fonctionnement, ou de moins de 5 psi<br>en dessous de la pression la plus<br>élevée requise pour la composition<br>en cours | Augmenter la pression d'alimentation<br>ou réduire la pression requise pour la<br>composition actuelle. |
| Alarme                          | Le capteur de pression<br>d'alimentation de<br>commande signale<br>une erreur | <b>WMPC</b>                   | Le capteur de pression d'alimentation<br>de commande signale une erreur                                                                                                    | Contrôler le capteur de pression<br>d'alimentation de commande et le câblage                            |
| Alarme                          | Arrêt d'urgence ou<br>erreur d'alimentation<br>E/S                            | V <sub>1</sub> CE             | Perte d'alimentation E/S                                                                                                    | Restaurer l'alimentation E/S, réinitialiser le<br>bouton d'arrêt d'urgence.                             |
| Alarme                          | Verrouillage externe<br>n° 1 ouvert                                           | EBN <sub>1</sub>              | Le verrouillage n° 1 est activé et s'est<br>déclenché                                                                                                    | Fermer ou désactiver le verrouillage n° 1                                                               |
| Alarme                          | Verrouillage externe<br>n° 2 ouvert                                           | EBN <sub>2</sub>              | Le verrouillage n° 2 est activé et s'est<br>déclenché                                                                                                    | Fermer ou désactiver le verrouillage n° 2                                                               |
| Alarme                          | Erreur du capteur de<br>position laser                                        | <b>WMCL</b>                   | Le capteur laser signale une erreur                                                                                                    | Vérifier le capteur laser et le câblage.                                                                |
| Alarme                          | Capteur laser bloqué                                                          | L9CL                          | Un obstacle ou une cible non<br>souhaitée du capteur de position a<br>été détecté(e)                                                                                                    | Vérifier que le laser dispose d'une ligne de<br>mire dégagée vers la cible.                             |

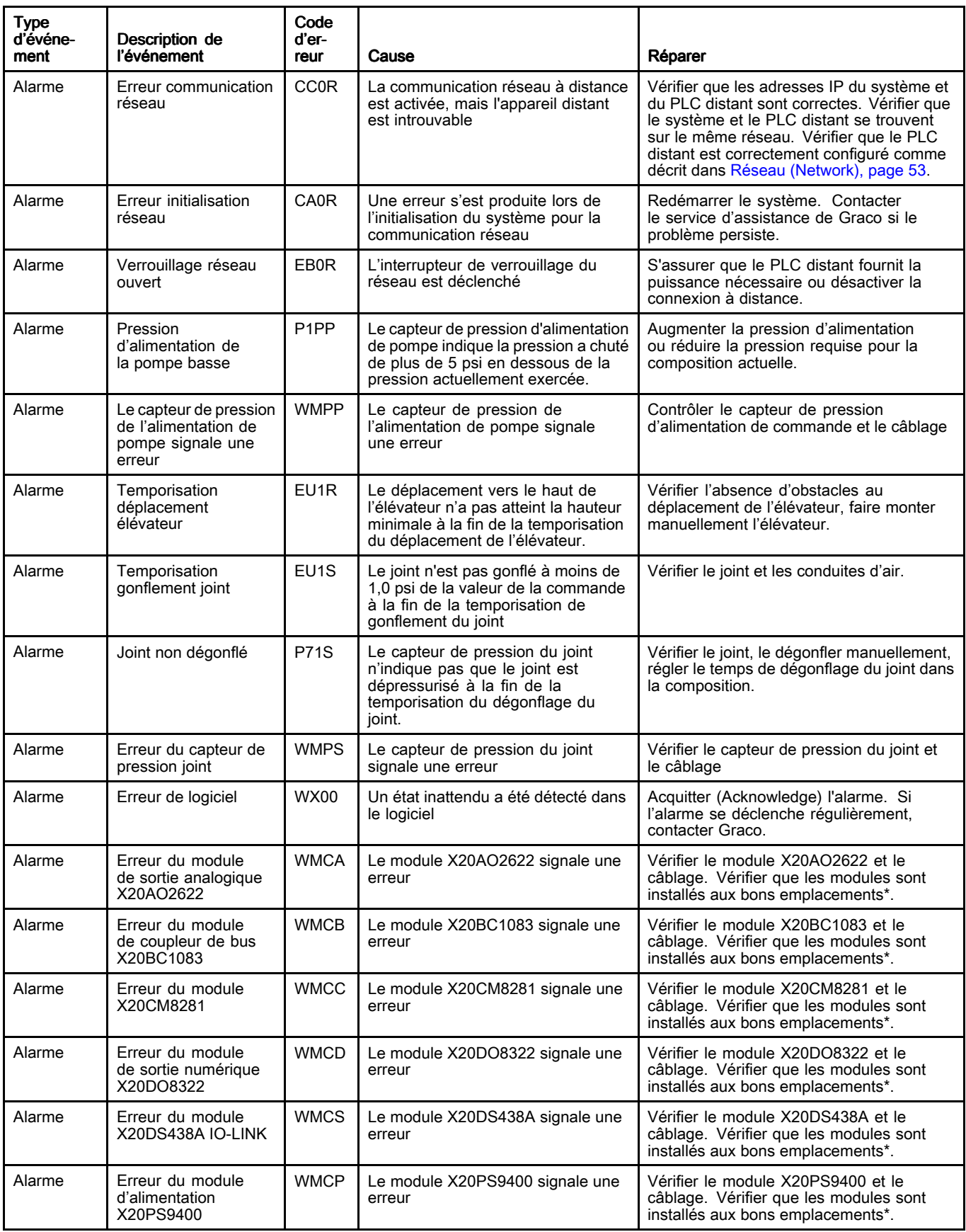

### *Écrans d'affichage du panneau de commande [électropneumatique](#page-25-0)*

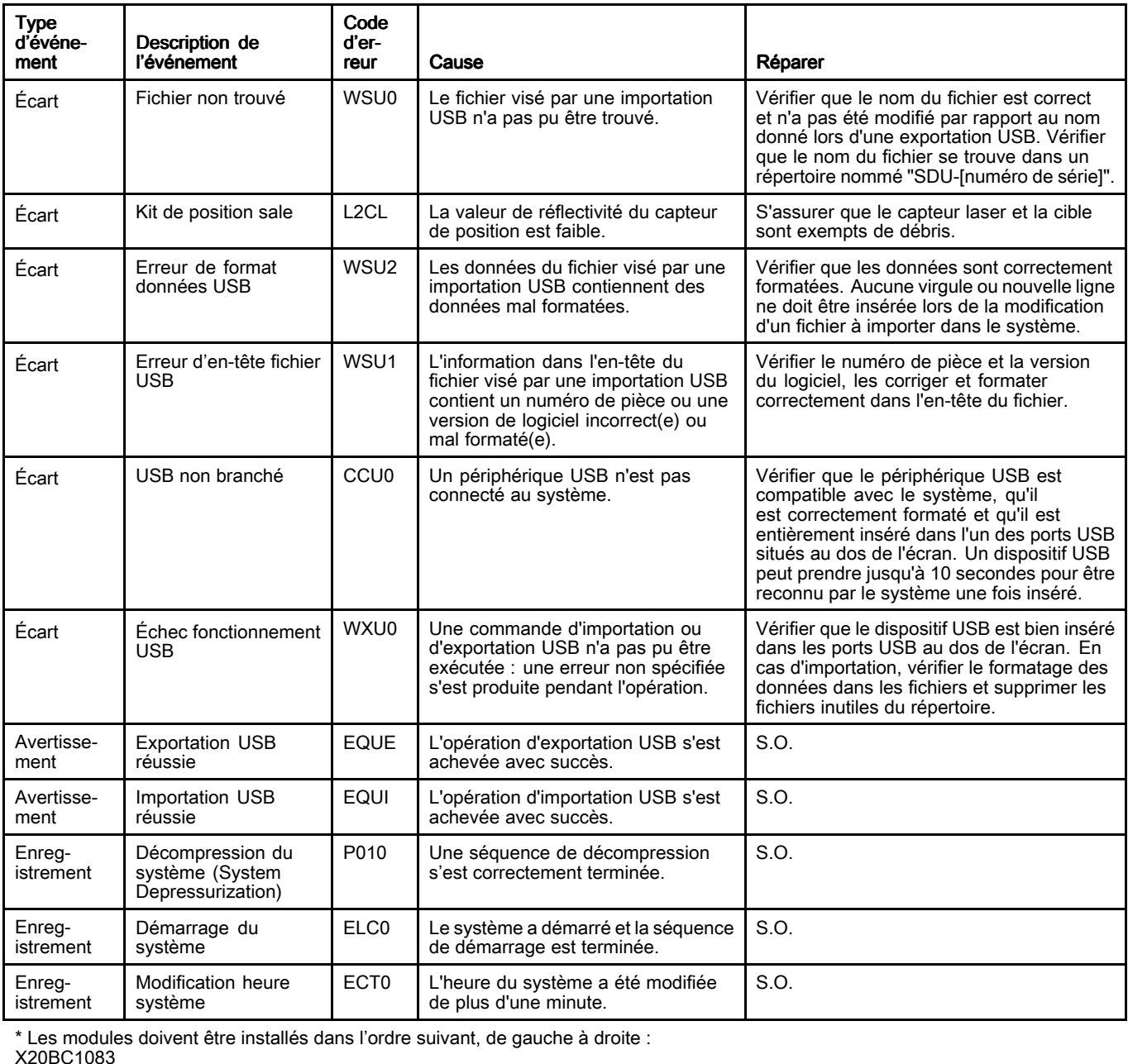

X20PS9400 X20CM8281 X20DS438A X20AO2622

X20DO8322

## Journal des tâches (Job Log)

L'écran Journal des tâches affiche un historique des tâches effectuées par le système. En appuyant sur le bouton tâche terminée (Job Complete) des écrans de fonctionnement automatique (Automatic) ou manuel (Manual), un instantané des paramètres de la composition et des informations sur le produit distribué <sup>s</sup>'afficheront automatiquement, attribuer un numéro de tâche (Job Number) et l'enregistrer ici. Un nom de tâche (Job Name) de <sup>39</sup> caractères maximum peut être attribué <sup>à</sup> une tâche sur l'écran de fonctionnement automatique pour la différencier facilement d'autres journaux des tâches. Le nom de tâche doit être saisi avant d'appuyer sur le bouton Tâche terminée.

Il est possible d'exporter les journaux des tâches sur un dispositif USB et de les visualiser sur un PC. Voir [Importation](#page-61-0) et exportation avec dispositif USB, [page](#page-61-0) [62](#page-61-0).

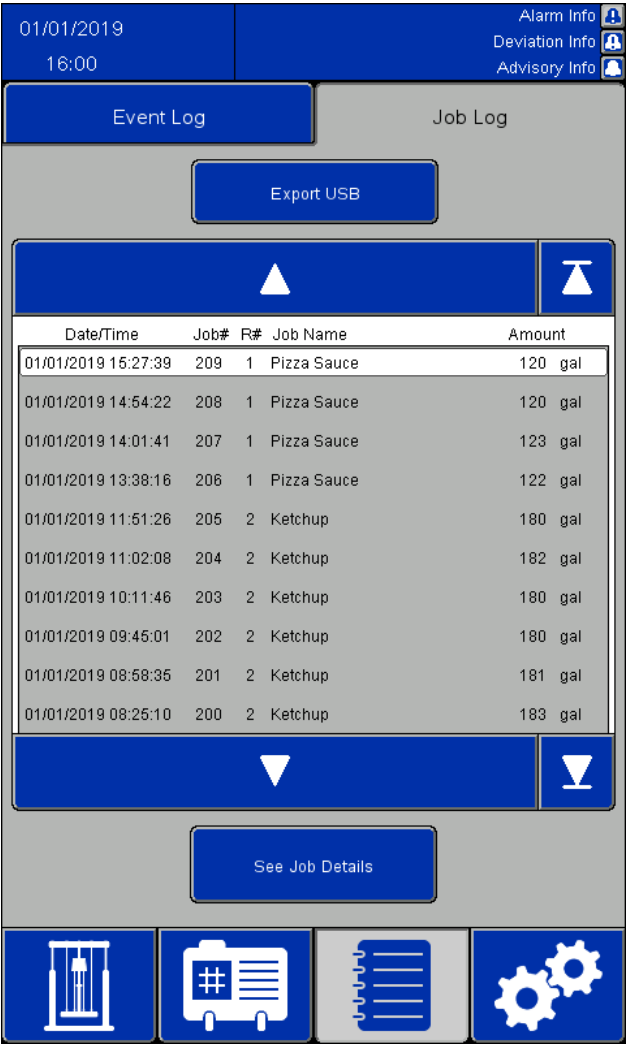

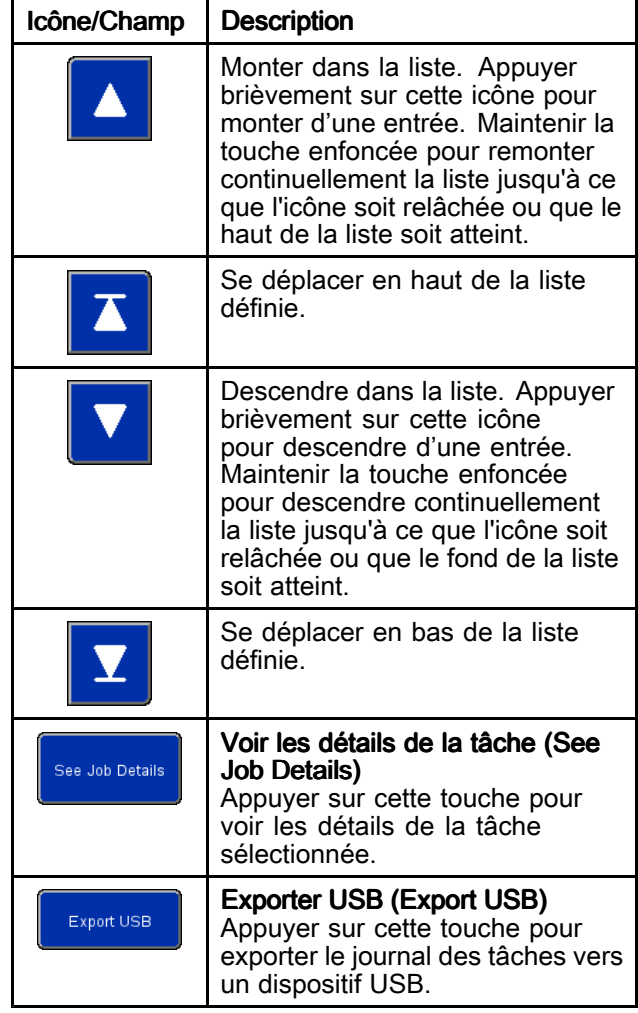

| <b>Job Details</b>   |              |                     |  |  |
|----------------------|--------------|---------------------|--|--|
| Job#                 |              |                     |  |  |
| Job Name:            | Job Name     |                     |  |  |
| Amount Dispensed:    | 25.0         | gal                 |  |  |
| Target Amount:       | 25.0         | gal                 |  |  |
| Recipe #:            | $\Omega$     |                     |  |  |
| Recipe Name:         | Recipe Name  |                     |  |  |
| Time Started:        |              | 10/24/2019 10:33:58 |  |  |
| Time Completed:      |              | 10/24/2019 10:34:06 |  |  |
| Pump Pressure:       | 50.0         | psi                 |  |  |
| Ram Down Pressure:   | 30.0 psi     |                     |  |  |
| Seal Pressure:       | 5.0          | $p_{S}$             |  |  |
| Multiple Containers: | FALSE        |                     |  |  |
| Recipe Changed:      | <b>FALSE</b> |                     |  |  |
| Error Occurred:      | <b>FALSE</b> |                     |  |  |
|                      | Back         |                     |  |  |

Fenêtre Détails de la tâche (Job Details)

Un journal des tâches contient les informations suivantes :

- Numéro de tâche (Job Number, Job #)
- Nom de tâche (Job Name)
- Quantité distribuée (Amount Dispensed)
- Montant cible (Target Amount) pour la mise en lots
- Numéro de la composition (Recipe Number,<br>Pecipe #) utilisée pour la tâche Recipe #) utilisée pour la tâche
- Nom de la composition utilisée pour la tâche
- Heure de début de la tâche : Temps début (Time Started)
- Heure de fin de la tâche : Temps fin (Time completed)
- Pression de refoulement (Pump Pressure) de la composition
- Pression de descente élévateur (Ram Down pressure) de la composition
- Pression du joint (Seal Pressure) de la composition
- Un indicateur Récipients multiples (Multiple Containers) qui est VRAI (TRUE) si une séquence vide le premier récipient en cours d'évacuation. Sinon, il est FAUX (FALSE).
- Un indicateur Composition modifiée (Recipe Changed) qui est VRAI si la composition de matériau active est modifiée, si les pressions de la composition sont modifiées sur l'écran de fonctionnement manuel (Manual) ou si des valeurs de la composition active sont éditées sur l'écran de modification de la composition de matériau et sauvegardées. Sinon, il est FAUX.
- Un indicateur Erreur survenue (Error Occurred) qui est VRAI si une alarme ou un écart se produisent pendant que la tâche est active. Sinon, il est FAUX.

### Écran de configuration du système (System Configuration)

L'écran de configuration du système définit les paramètres SDU. Les paramètres du système peuvent être exportés vers un périphérique USB et<br>visualisés ou modifiés sur un PC, puis réimportés visualisés ou modifiés sur un PC, puis réimportés<br>dans le système, Voir Importation et exportation al dans le système. Voir [Importation](#page-61-0) et exportation avec<br>dispositif USB, nage 62 [dispositif](#page-61-0) USB, page [62](#page-61-0).

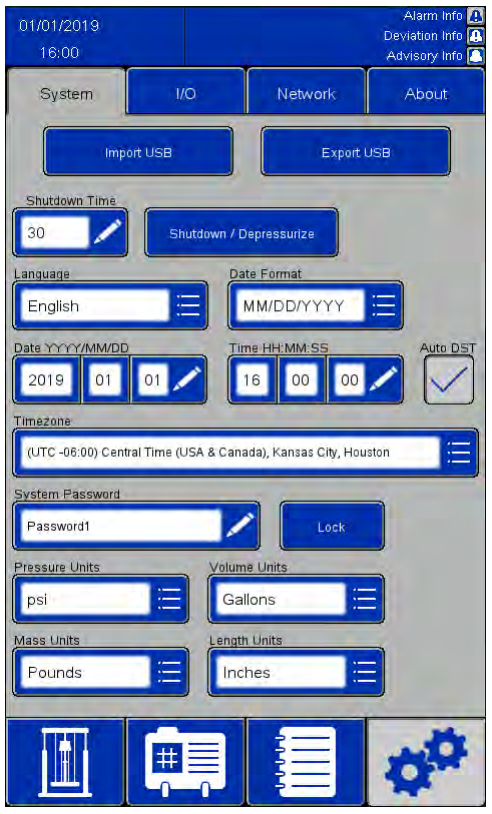

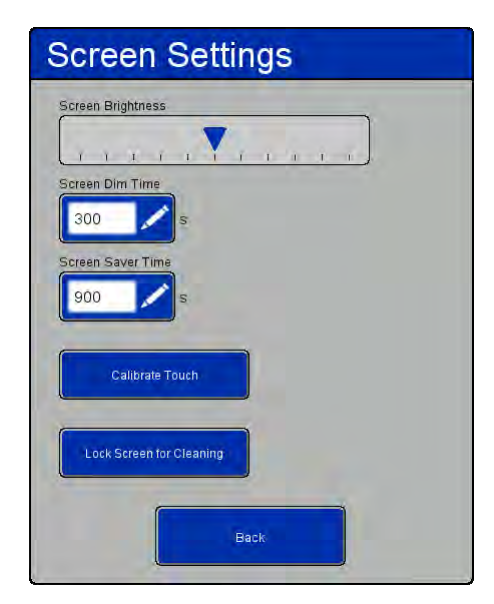

Fenêtre Paramètres d'écran (Screen Settings)

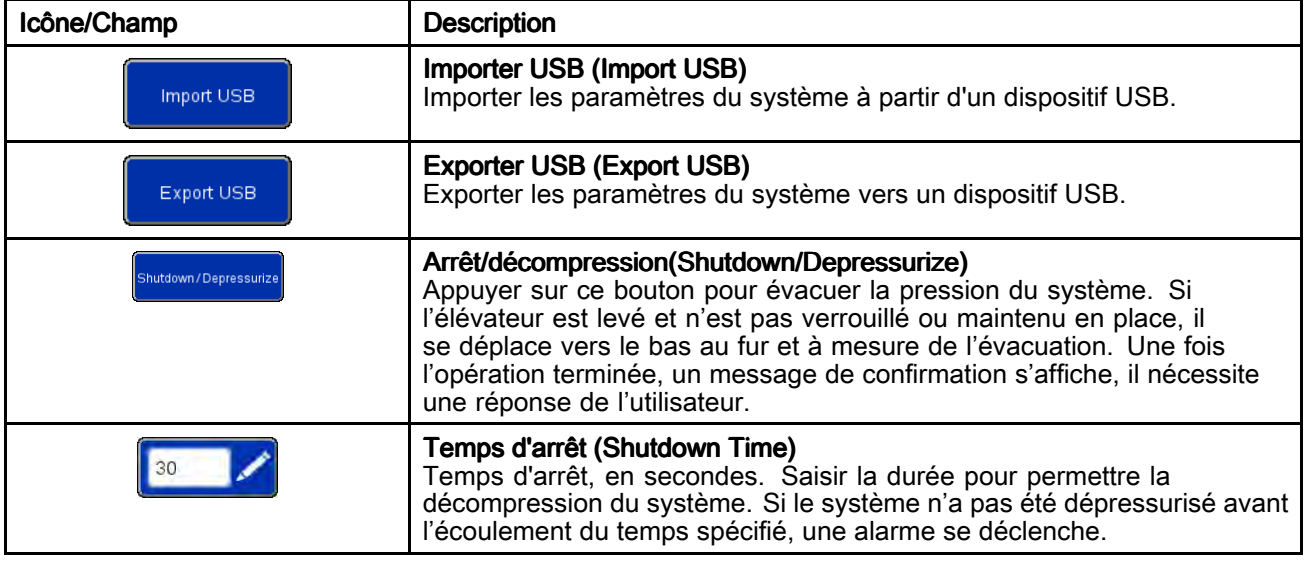

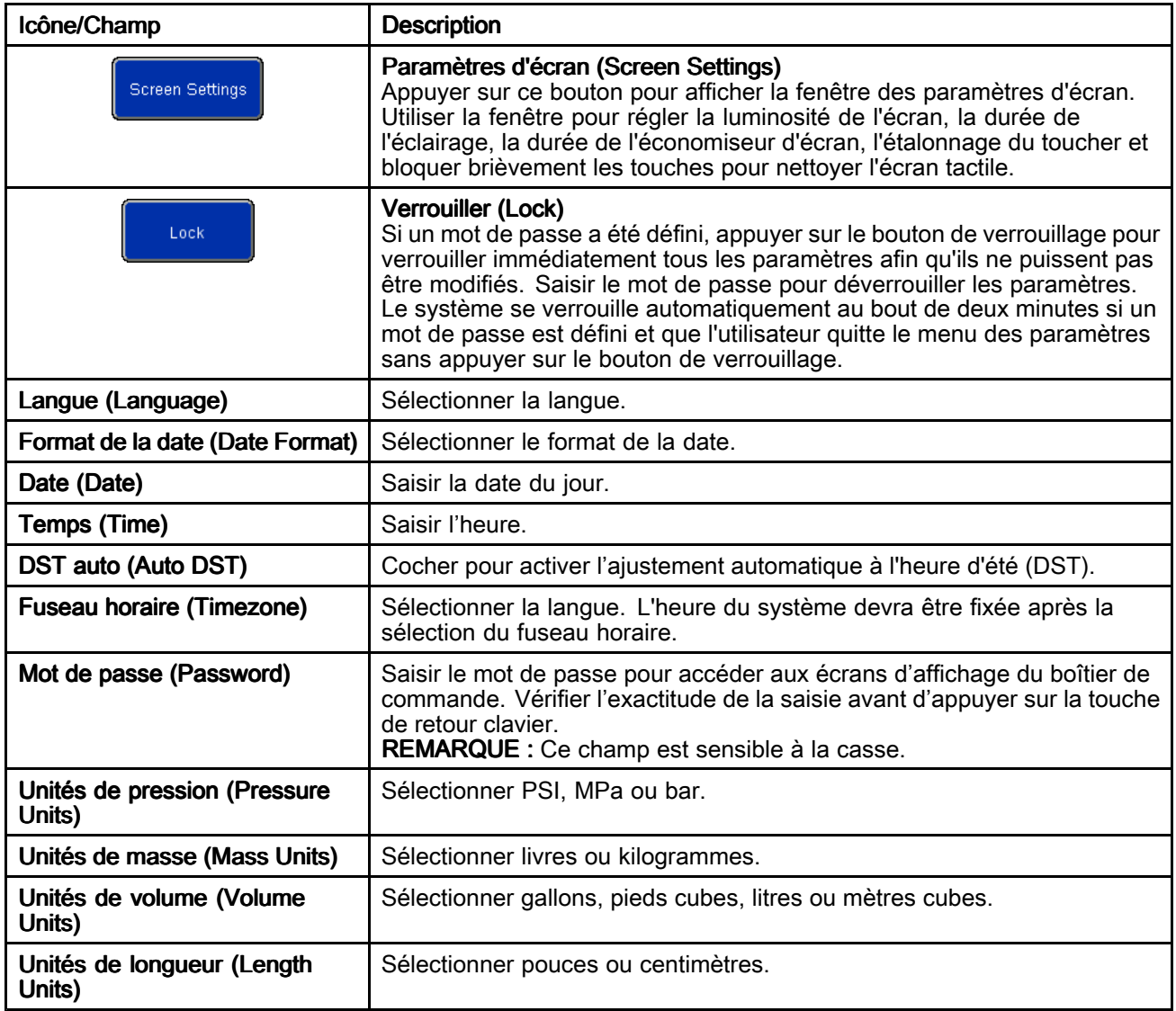

### Écran de commande de retour d'information (Feedback Control)

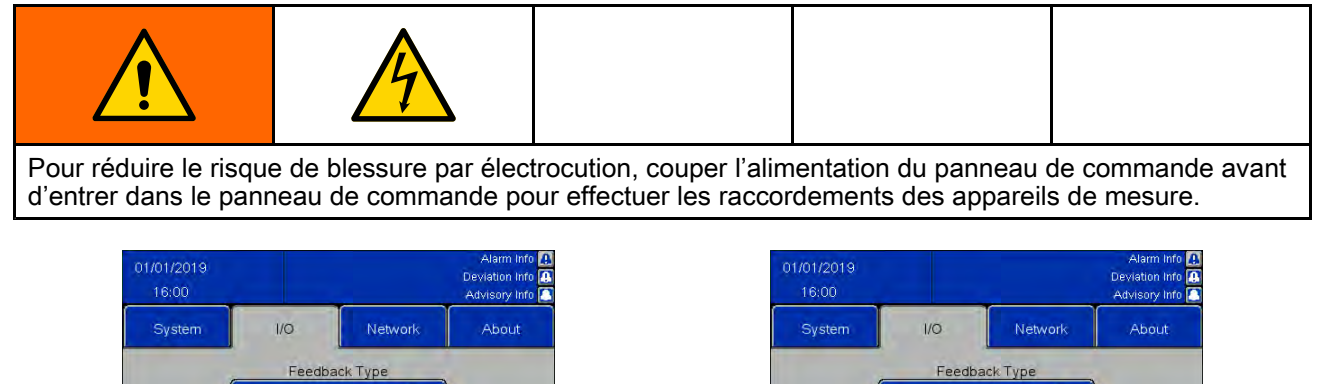

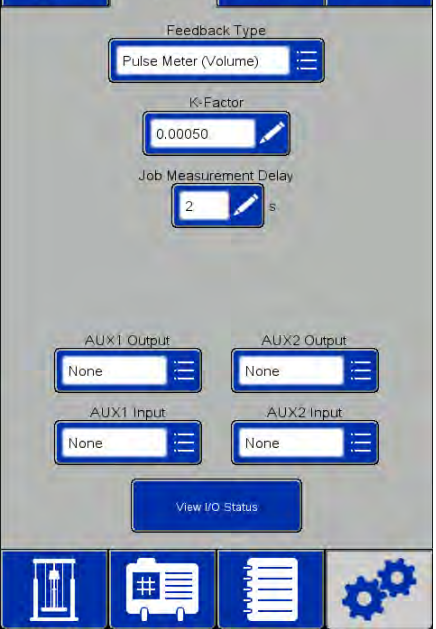

Sélection du retour d'impulsion en entre selection du retour de balance

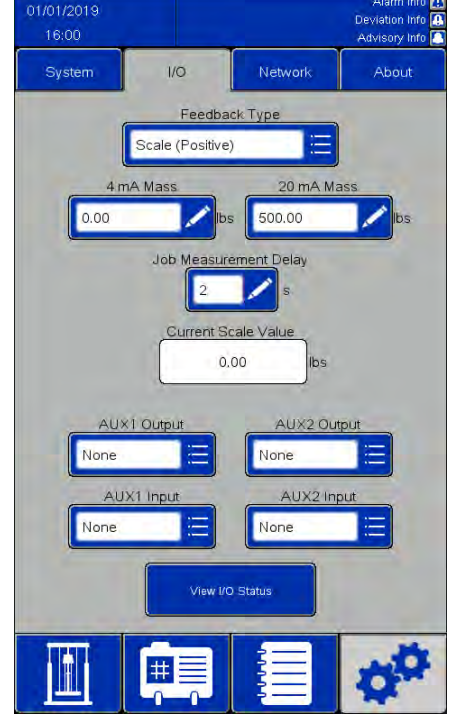

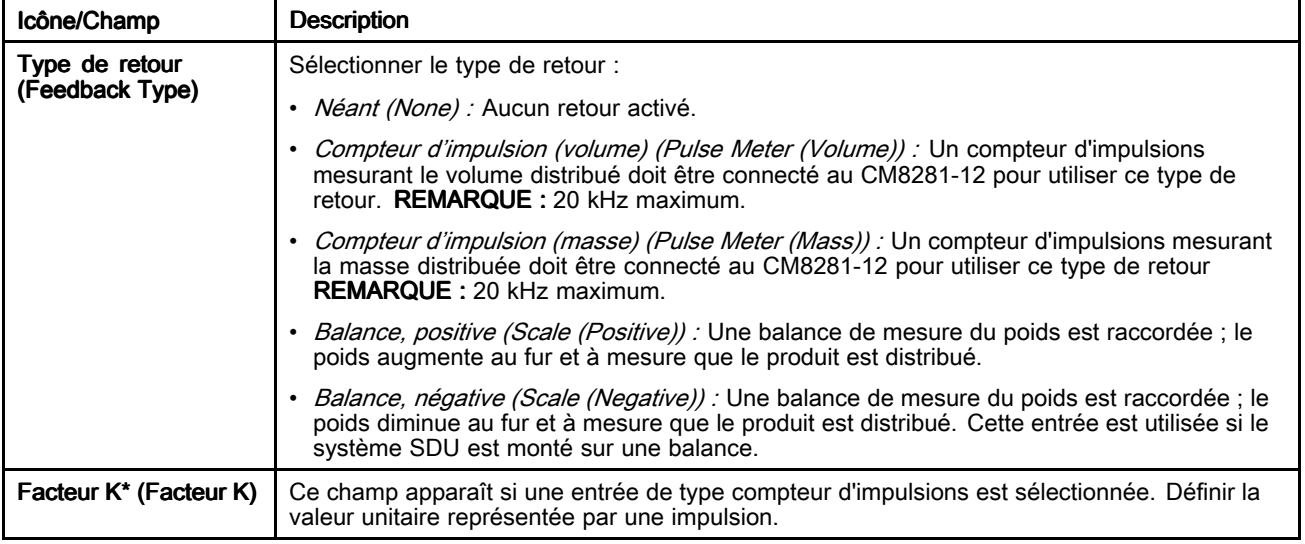

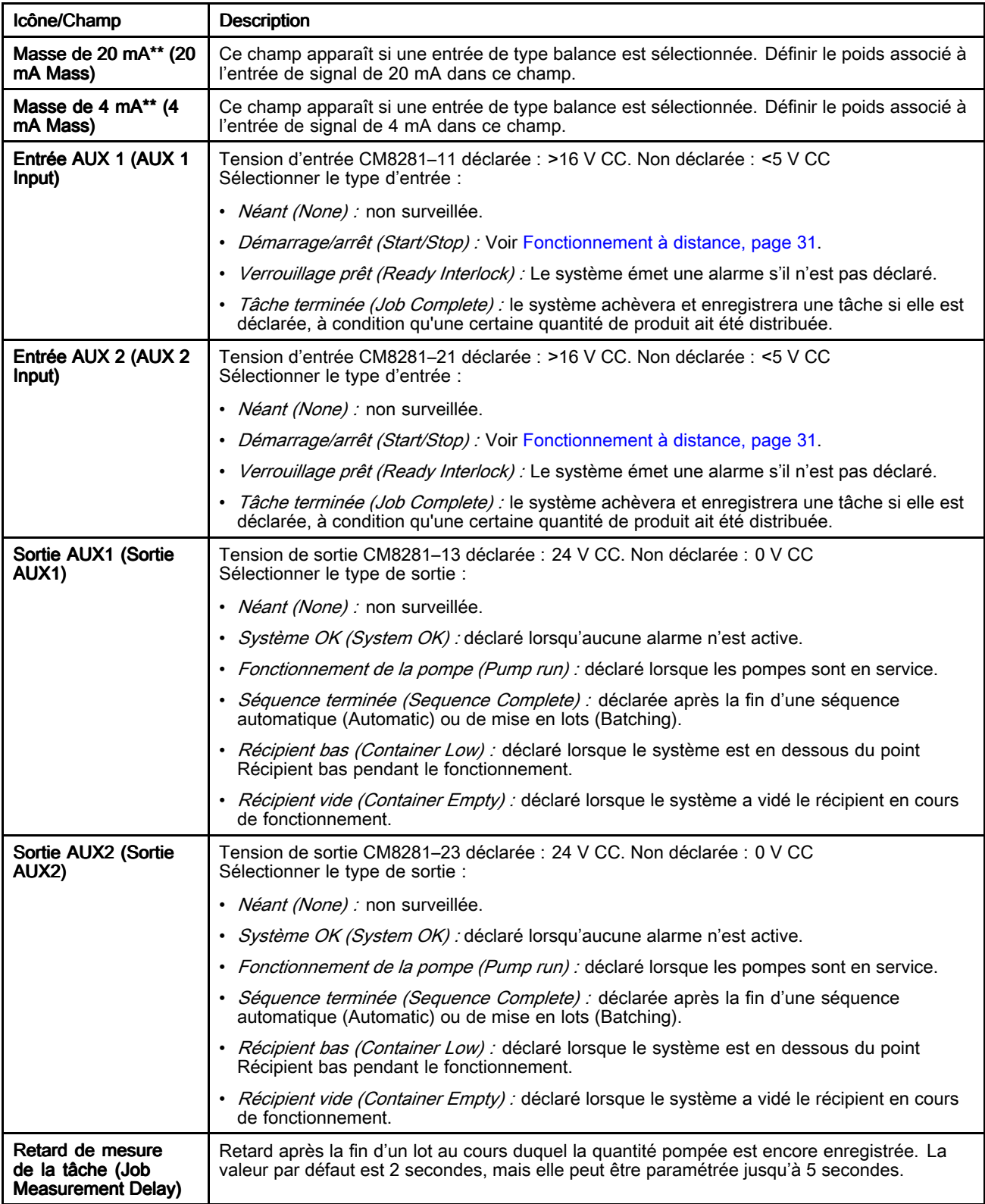

<span id="page-51-0"></span>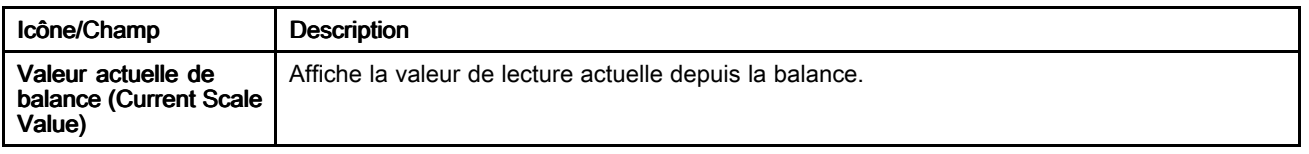

\* Consulter Réglage du facteur <sup>K</sup> (K-Factor), page <sup>52</sup> pour plus d'informations.

\*\* Consulter Réglage du retour balance (Scale Feedback), page <sup>52</sup> pour plus d'informations.

#### Réglage du facteur K (K-Factor)

Pour qu'un cycle de mise en lots puisse mesurer avec précision le produit, le facteur <sup>K</sup> doit être correctement paramétré et les conduites de fluide de sortie du système doivent être complètement chargées.

Une routine d'étalonnage peut être exécutée pour valider/ajuster le paramètre du facteur K.

- 1. Terminer la tâche en cours pour réinitialiser la quantité du lot.
- 2. Distribuer la quantité-test de produit désirée.
- 3. Vérifier la quantité réelle de produit distribué (volume ou masse).
- 

4. Calculer et saisir le nouveau facteur K :<br>
{New K-Factor} = {Old K-Factor}  $\times$  {actual dispensed amount}

 ${Nouveau factor K} = {Ancien factor K} \times {quantite}$ réelle distribuée} / {quantité tâches distribuée}]

REMARQUE : En cas d'utilisation de « Compteur d'impulsions (masse) » et que la densité du produit change, la valeur du facteur <sup>K</sup> doit être réétalonnée. Sinon, le lot risque de ne pas être exact.

#### Réglage du retour balance (Scale Feedback)

Pour qu'un cycle de mise en lots puisse mesurer avec précision le produit, les paramètres Masse <sup>4</sup> mA et Masse <sup>20</sup> mA de la balance (positive) ou de la balance (négative) doivent être réglés correctement.

- Masse <sup>4</sup> mA : Cette valeur doit être égale au poids réel du paramètre produit sur la balance (y compris le récipient) lorsque la sortie de la balance est de <sup>4</sup> mA.
- Masse <sup>20</sup> mA : Cette valeur doit être égale au poids réel du paramètre produit sur la balance (y compris le récipient) lorsque la sortie de la balance est de <sup>20</sup> mA.

Bien que le vide-fût <sup>n</sup>'utilise que les différences de poids pendant la mise en lots, il est important d'utiliser le même récipient pour le réglage des valeurs Masse <sup>4</sup> mA et Masse <sup>20</sup> mA. Une fois les valeurs paramétrées, le poids réel du récipient <sup>n</sup>'a plus d'importance.

REMARQUE : Si la densité du produit change, les valeurs Masse <sup>4</sup> mA et Masse <sup>20</sup> mA doivent être réinitialisées. Sinon, le lot risque de ne pas être exact.

## <span id="page-52-0"></span>Réseau (Network)

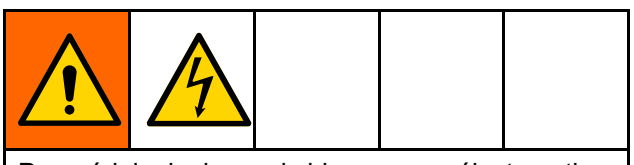

Pour réduire le risque de blessure par électrocution, couper l'alimentation du panneau de commande avant d'entrer dans le panneau de commande pour effectuer les raccordements des appareils de mesure.

La page Réseau (Network) sert <sup>à</sup> configurer le SDU pour la communication en réseau.

Actuellement, le système est uniquement configuré pour communiquer via le protocole Ethernet/IP (EIP) avec un automate programmable (PLC) distant. Contacter le service clientèle de Graco pour obtenir des informations sur les protocoles de communication du réseau.

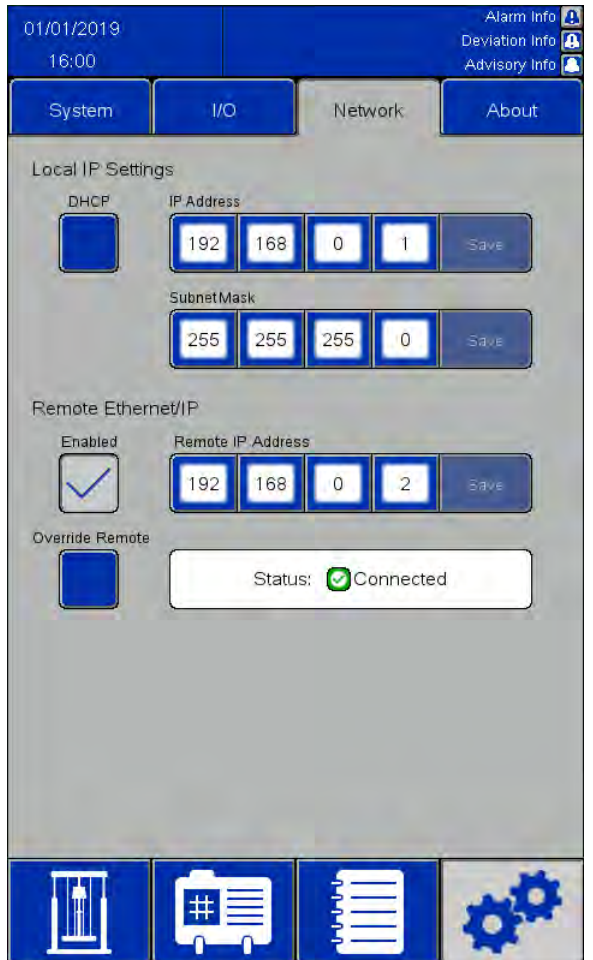

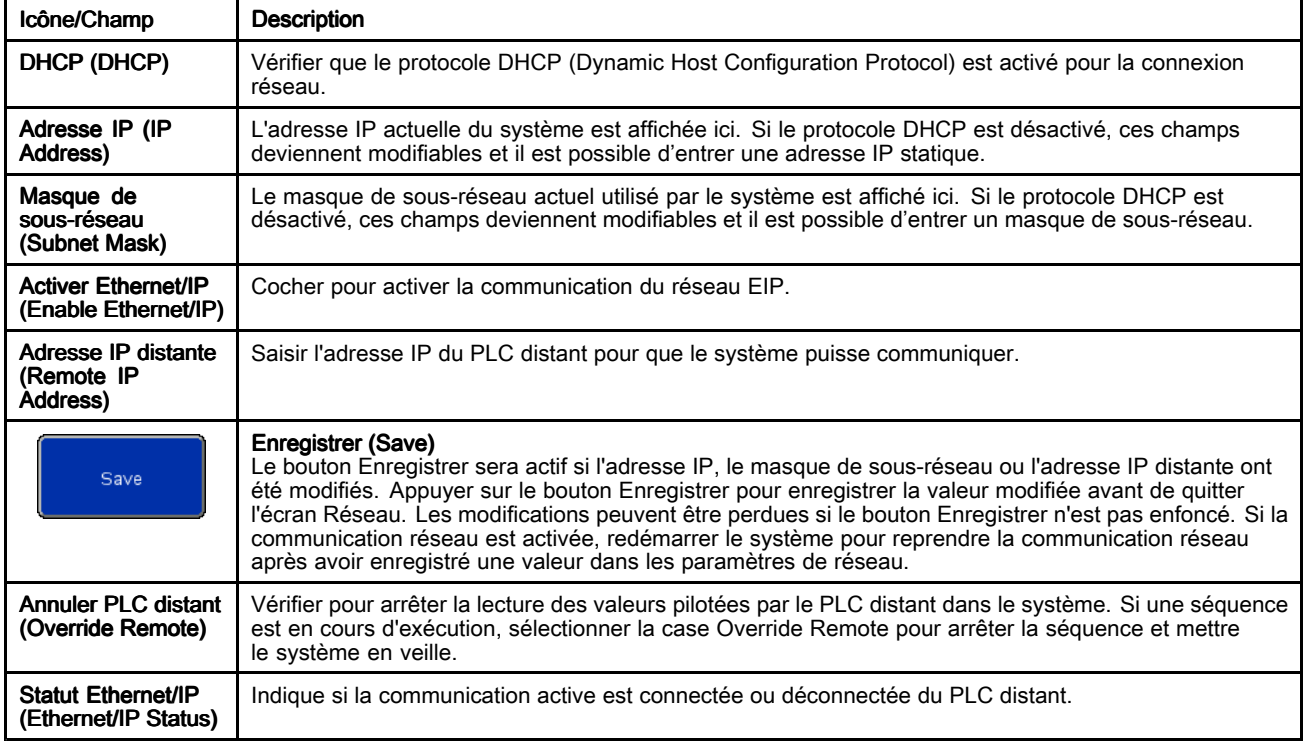

## <span id="page-53-0"></span>EtherNet/IP

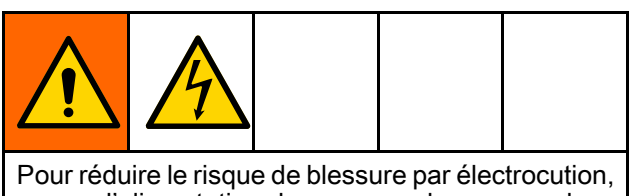

couper l'alimentation du panneau de commande avant d'entrer dans le panneau de commande pour effectuer les raccordements des appareils de mesure.

Un câble réseau est nécessaire pour utiliser la communication Ethernet/IP avec un PLC Allen-Bradley distant. Insérer le câble réseau dans le port IF2 situé <sup>à</sup> l'arrière du groupe écran. REMARQUE : L'intervalle minimum de paquets demandés (RPI) pour cette interface est de <sup>20</sup> millisecondes.

REMARQUE : L'interface Ethernet/IP utilise une messagerie implicite. Une banque de variables concerne les entrées et une autre les sorties.

### Connecter un PLC distant

Contacter le service clientèle de Graco pour obtenir un fichier de configuration avec l'extension de fichier .L5K nécessaire <sup>à</sup> cette procédure. Puis, suivre cette procédure pour configurer le PLC distant afin qu'il communique avec le panneau de commande. REMARQUE : Ces instructions concernent la configuration d'un PLC Allen-Bradley <sup>à</sup> l'aide du logiciel Studio 5000.

1. Importer le fichier .L5K dans Studio <sup>5000</sup> pour créer un nouveau projet Studio 5000.

REMARQUE : Contacter le service clientèle de Graco pour obtenir un fichier de configuration avec l'extension de fichier .L5K.

- 2. Exporter les paramètres suivants du projet :
	- a. Les étiquettes du PLC
	- b. Le programme CopyEthIP (situé sous Tâches (Tasks))
	- c. Les types de données AssembInType et AssembOutType (situés sous Types de données définis par l'utilisateur<br>(Heer DefinedData Tynes)) (User-DefinedData Types))
- 3. Ouvrir le projet d'exécution, là où les paramètres de l'étape <sup>2</sup> seront importés.
- 4. Dans le cadre du projet d'exécution Studio 5000, créer le module de communication Ethernet/IP.
	- a. Sous Ethernet, sélectionner MODULE ETHERNET (ETHERNET-MODULE) pour créer un nouveau module Ethernet général.
	- b. Configurer le module exactement comme le module ETHERNET (ETHERNET-MODULE) du projet avec le fichier .L5K importé, sauf pour l'adresse IP (IP Address). Saisir l'adresse IP attribuée au système SDU.
	- c. Après avoir créé le module, régler le RPI sur un minimum de <sup>20</sup> millisecondes dans les propriétés de connexion (Connection Properties).
- 5. Cliquer avec le bouton droit de la souris sur Types de données définis par l'utilisateur (User-Defined Data Types) et importer les types de données AssembInType et AssembOutType.
- 6. Importer les balises du PLC : Sélectionner Outils <sup>&</sup>gt; Importer <sup>&</sup>gt; Balises et commentaires logiques (Tools <sup>&</sup>gt; Import <sup>&</sup>gt; Tags and Logic Comments).

Cela créera des types de données EthIP\_In et EthIP\_Out dans les balises du PLC avec toutes les variables nommées dans la liste des interfaces variables (Variable Interface List).

- 7. Cliquer avec la touche droite sur la tâche principale (Main Task) et importer le programme CopyEthIP. Une fois l'importation du programme CopyEthIP terminée, la configuration de la communication Ethernet/IP avec le PLC Allen-Bradley sera terminée. Modifier le programme selon les besoins dans les limites du protocole.
- 8. Pour la communication <sup>à</sup> distance, configurer l'adresse IP, le masque de sous-réseau et l'adresse IP distante sur la page Réseau (Network) du SDU. Voir Réseau [\(Network\),](#page-51-0) page [53](#page-52-0).
- 9. Activer la communication Ethernet/IP sur le système SDU.

REMARQUE : Redémarrer le SDU pour initier la communication entre l'automate programmable et le SDU.

#### Liste des interfaces variables

Les variables du PLC Allen-Bradley sont précédées des structures d'appellation suivantes : Entrée : BR2AB\_ Sortie : AB2BR\_

REMARQUE : Toutes les variables de sortie correspondent <sup>à</sup> une variable de l'interface d'entrée. Les variables de sortie sont renvoyées <sup>à</sup> partir du SDU afin que le PLC distant puisse vérifier que la valeur envoyée <sup>a</sup> été vue par le système SDU.

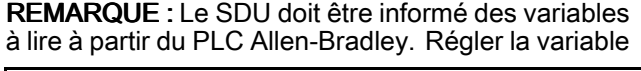

AB2BR\_networkOverwriteBitfield de manière <sup>à</sup> contrôler le système SDU <sup>à</sup> distance.

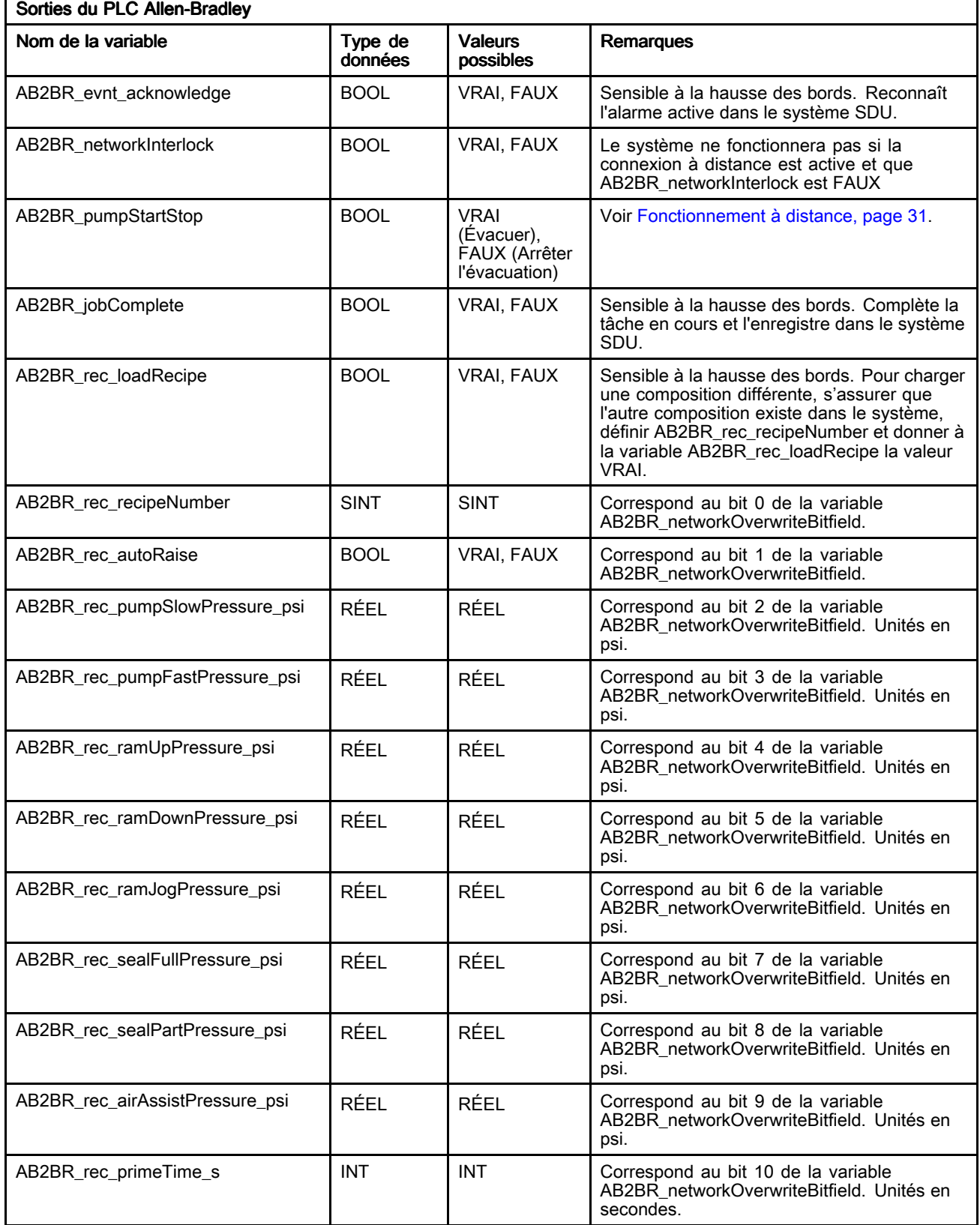

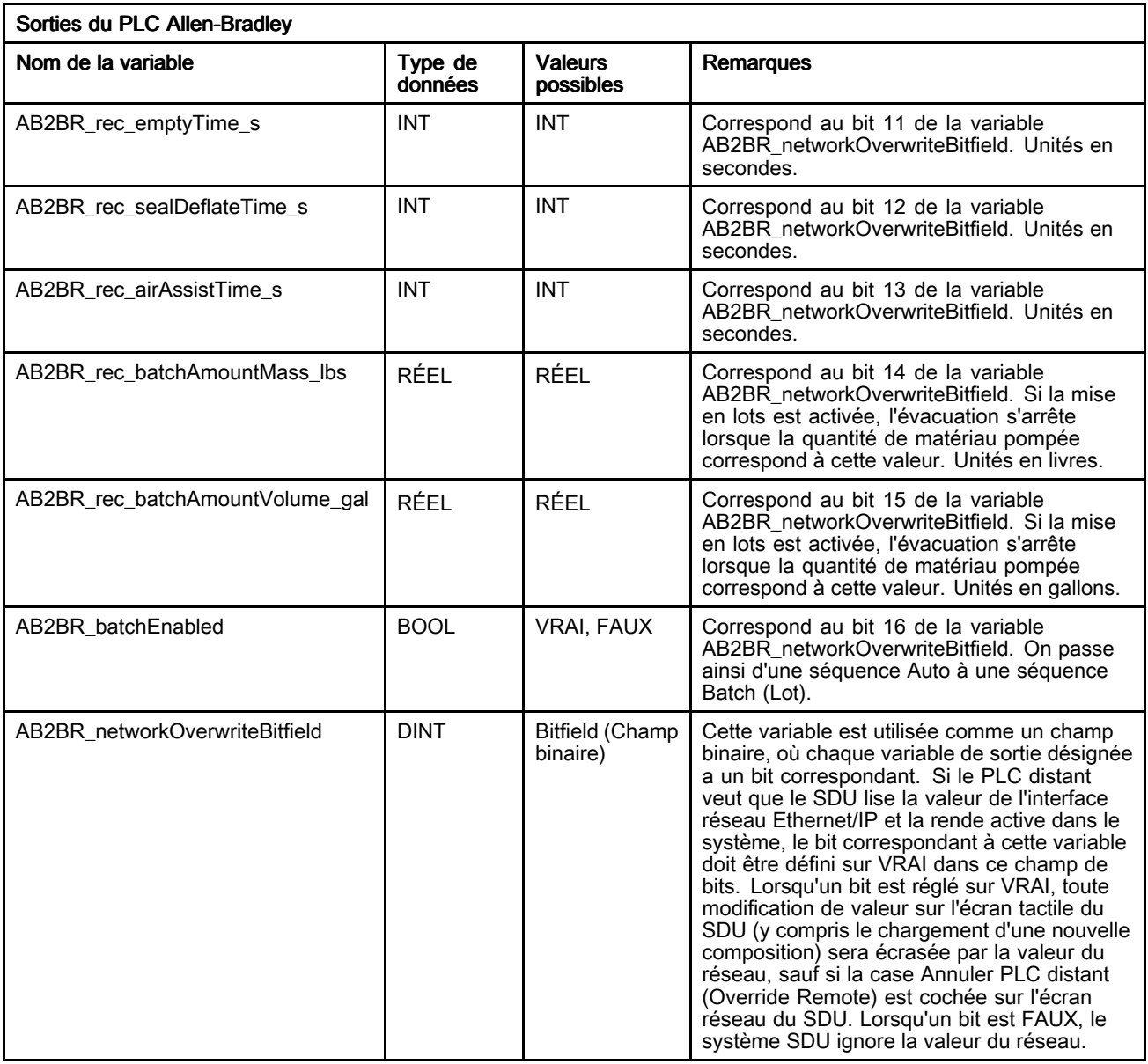

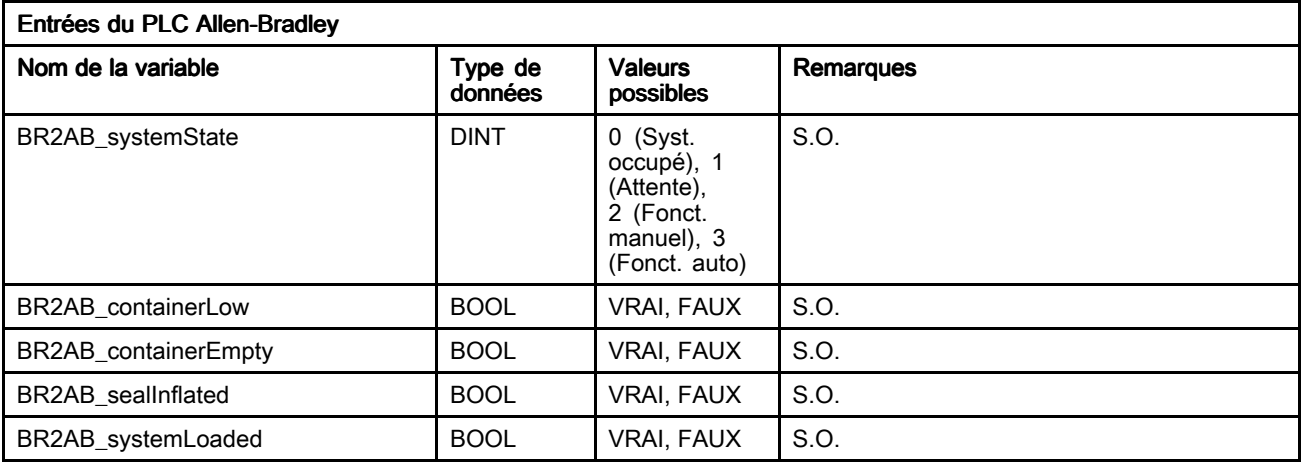

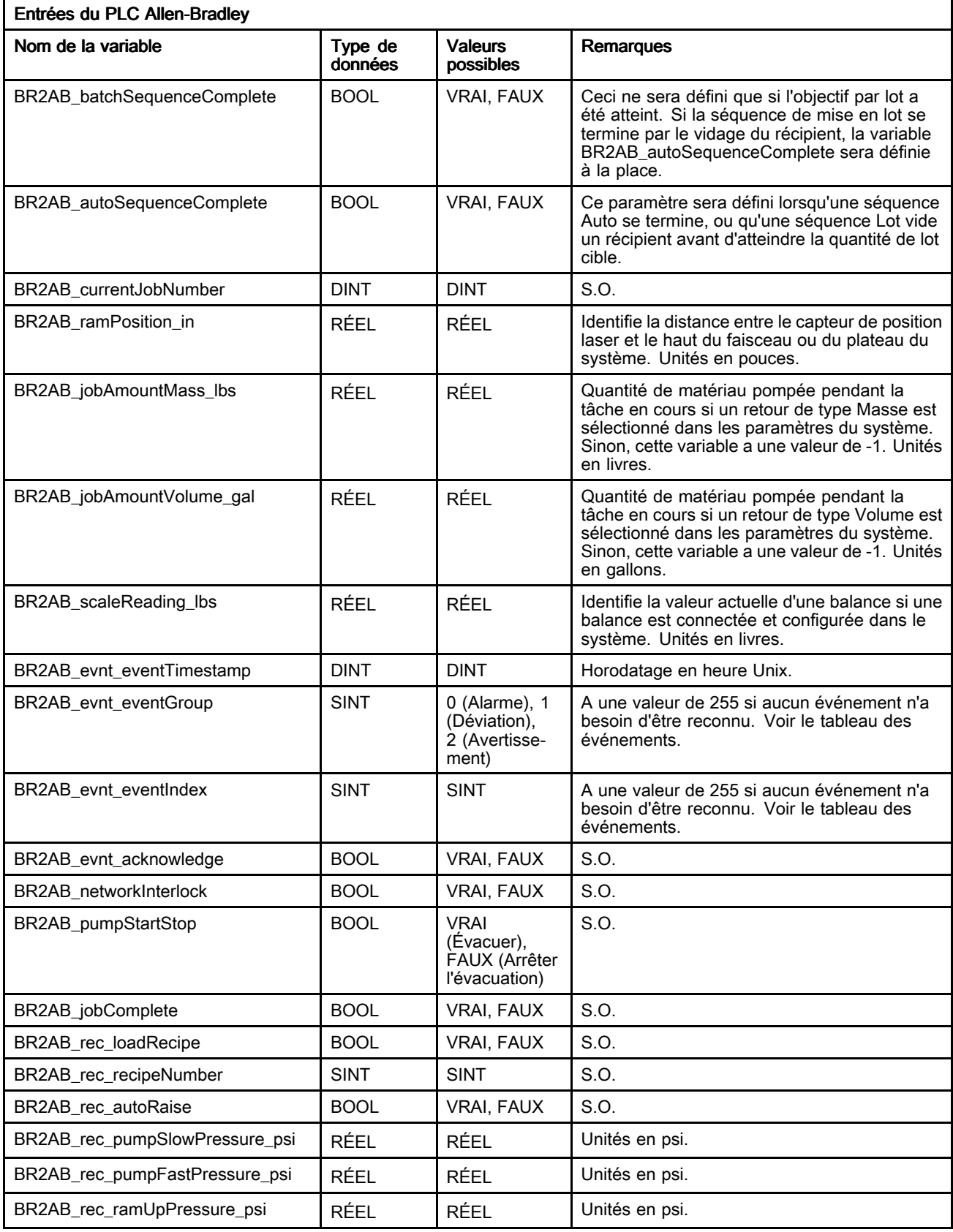

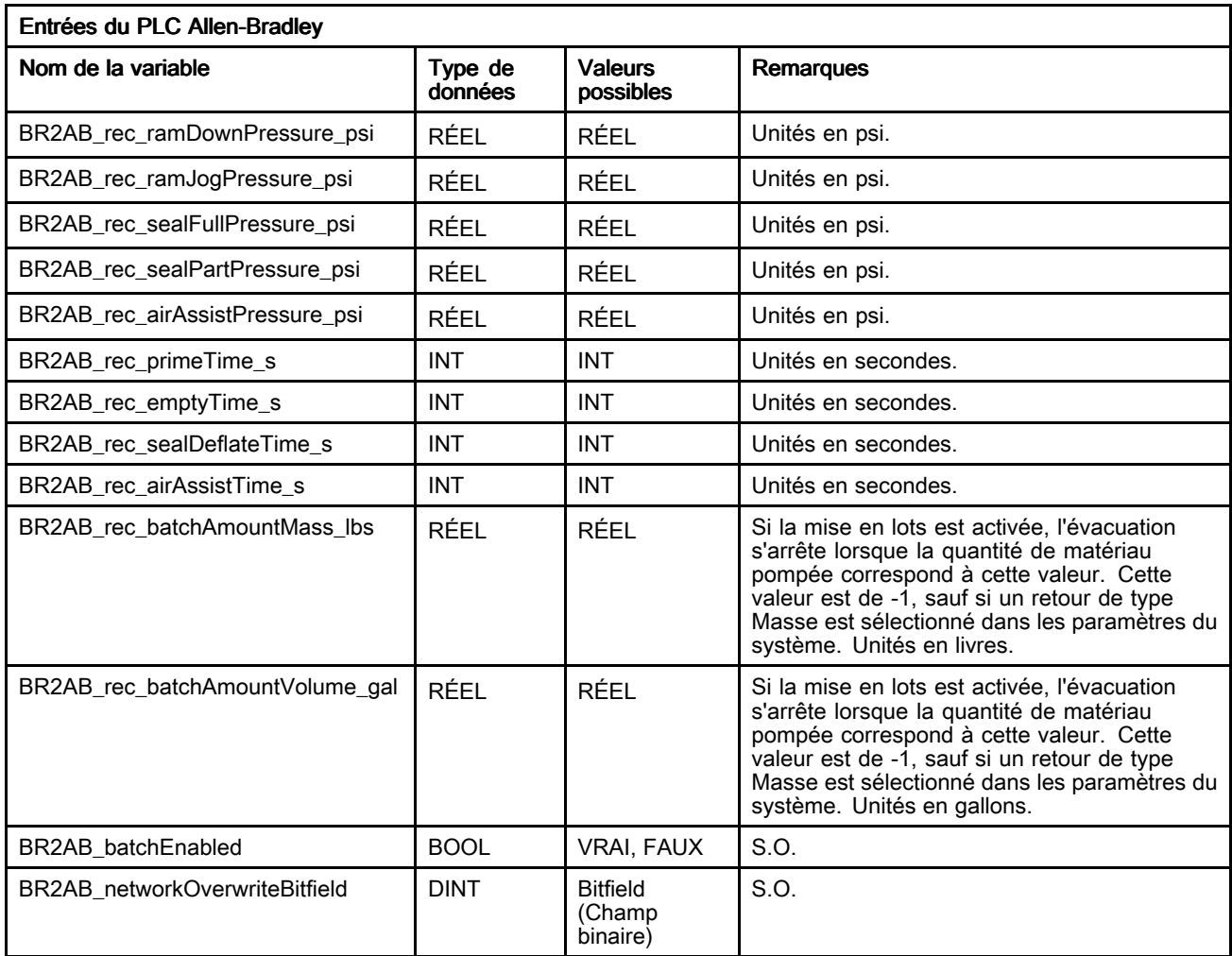

#### Tableau des événements SDU

Voir Journal des [événements](#page-41-0) (Event Log), page [42](#page-41-0) pour une description détaillée des événements.

REMARQUE : Les numéros d'identification des événements dans le tableau suivant se composent des valeurs de BR2AB\_evnt\_eventGroup<br>et BR2AB\_evnt\_eventIndex\_(Voir\_ et BR2AB\_evnt\_eventIndex (Voir Liste des interfaces [variables,](#page-53-0) page [54](#page-53-0)). Les numéros d'identification des événements sont énumérés dans l'ordre suivant : BR2AB\_evnt\_eventGroup, BR2AB\_evnt\_eventIndex.

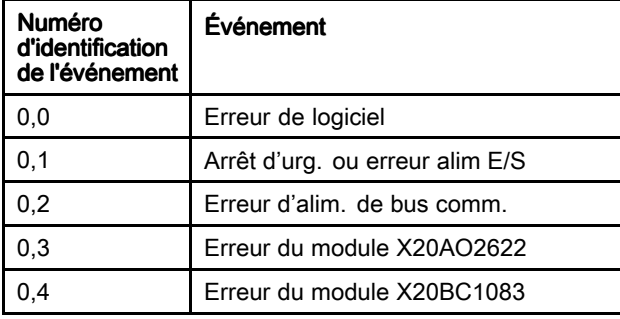

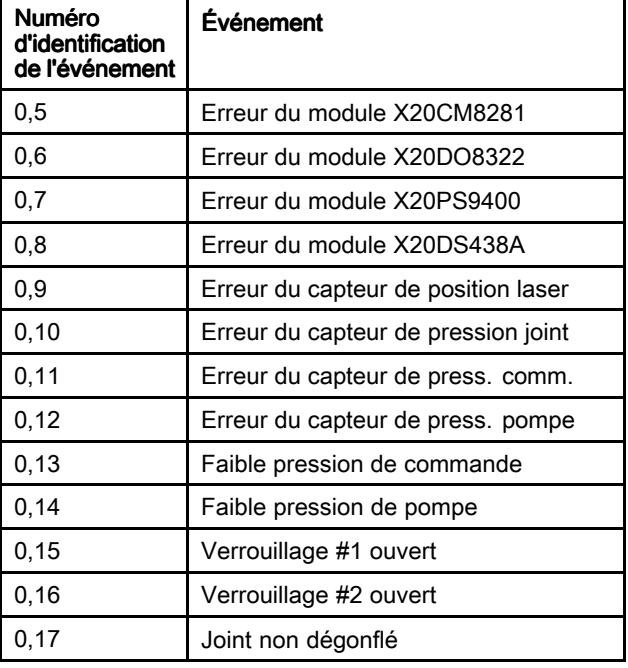

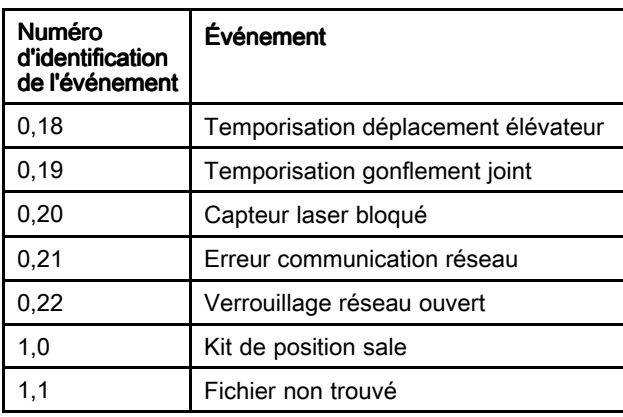

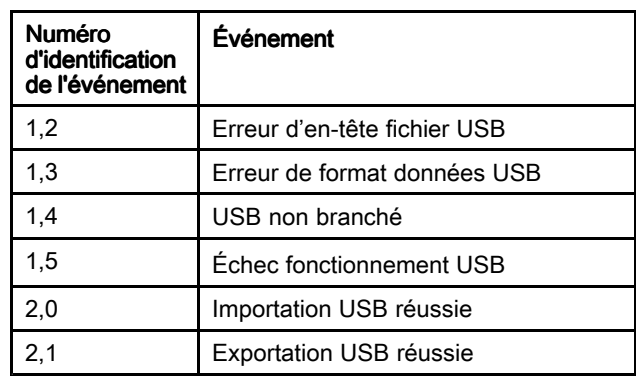

## À propos (About)

L'écran <sup>À</sup> propos affiche les informations du logiciel SDU.

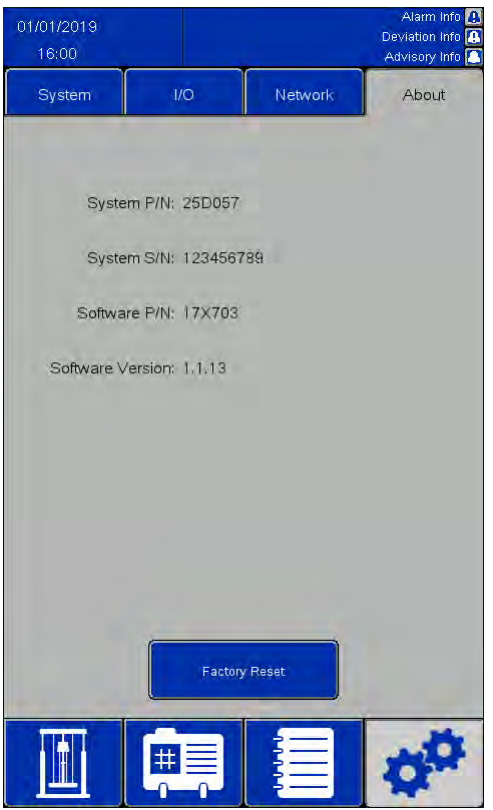

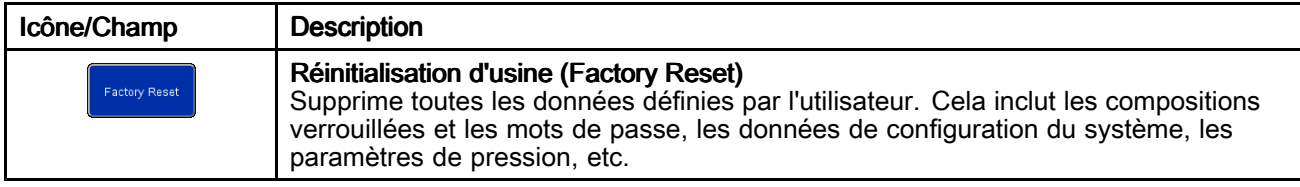

## Écran d'état des entrées/sorties (I/O Status)

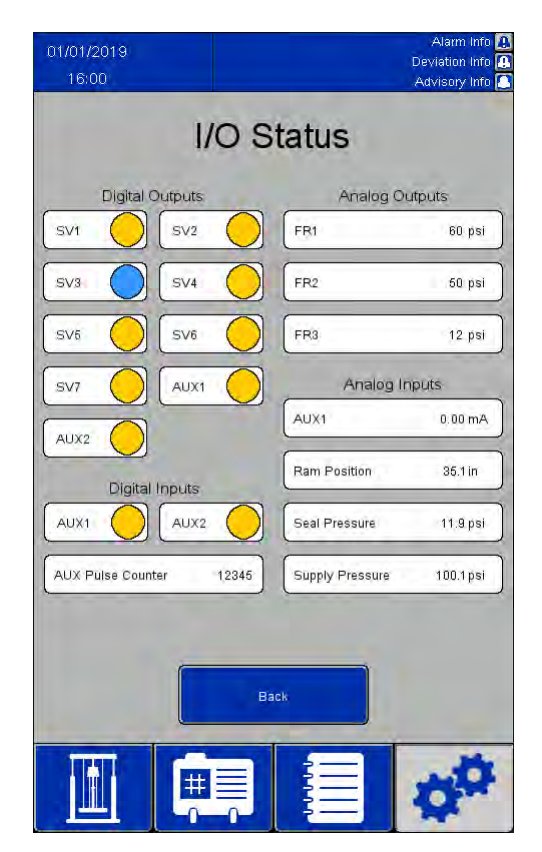

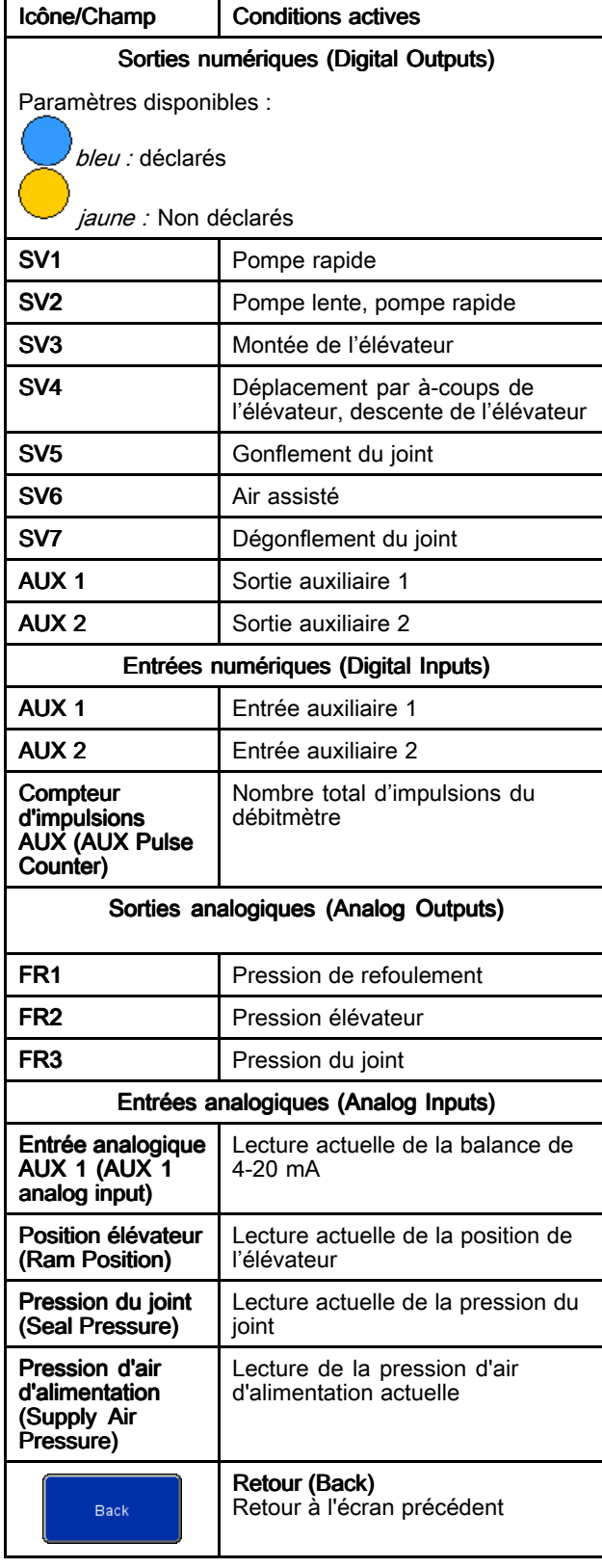

## <span id="page-61-0"></span>Importation et exportation avec dispositif USB

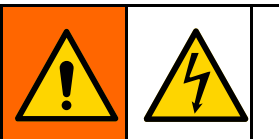

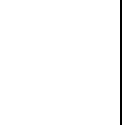

Pour réduire le risque de blessure par électrocution, couper l'alimentation du panneau de commande avant d'entrer dans le panneau de commande pour accéder au port USB.

Il est possible d'exporter les compositions de matériau et récipient, les journaux des événements, les journaux des tâches et les paramètres du système vers un dispositif USB <sup>à</sup> partir de leurs écrans respectifs lorsque le dispositif USB est inséré dans l'un des deux ports situés <sup>à</sup> l'arrière de l'écran. Les fichiers exportés sont de type .csv avec un encodage UTF-8.

Il est possible d'éditer le fichier Compositions matériau, le fichier Compositions récipient et le fichier Paramètres système dans un programme sur un ordinateur et de les réimporter dans le système une fois que le dispositif USB est réintroduit <sup>à</sup> l'arrière de l'écran. Lorsque des fichiers sont modifiés pour l'importation, utiliser un programme qui prend en charge l'enregistrement du fichier dans un codage UTF-8, tel que Notepad. Microsoft Excel <sup>n</sup>'est pas recommandé.

En cas d'importation d'un fichier dont la version est antérieure <sup>à</sup> celle qui se trouve sur l'écran <sup>À</sup> propos (About), suivre ces étapes pour éviter de perdre des données :

- 1. Faire une sauvegarde du fichier souhaité sur un PC.
- 2. Insérer le dispositif USB dans l'écran et exporter le fichier souhaité pour obtenir le formatage actualisé du fichier. REMARQUE : cette action écrasera tout fichier existant portant le même nom.
- 3. Sur un PC, copier les données du fichier de sauvegarde dans le fichier créé par l'exportation. Ne pas copier les informations d'en-tête. Vérifier que le formatage est correct, par exemple, les virgules supplémentaires, le fichier contient le nombre de lignes exact et chaque ligne de données comporte une nouvelle ligne <sup>à</sup> la fin (y compris la dernière ligne du fichier).
- 4. Sauvegarder le fichier, en assurant l'encodage UTF-8. Ensuite, l'importer dans le système.

### Réglage des paramètres

Lors de la modification de certains éléments<br>pour l'importation, le fichier Paramètres néce pour l'importation, le fichier Paramètres nécessite<br>l'utilisation de valeurs numériques pour représent l'utilisation de valeurs numériques pour représenter les valeurs souhaitées. Les valeurs autorisées pour tous les champs sont détaillées dans le tableau suivant :

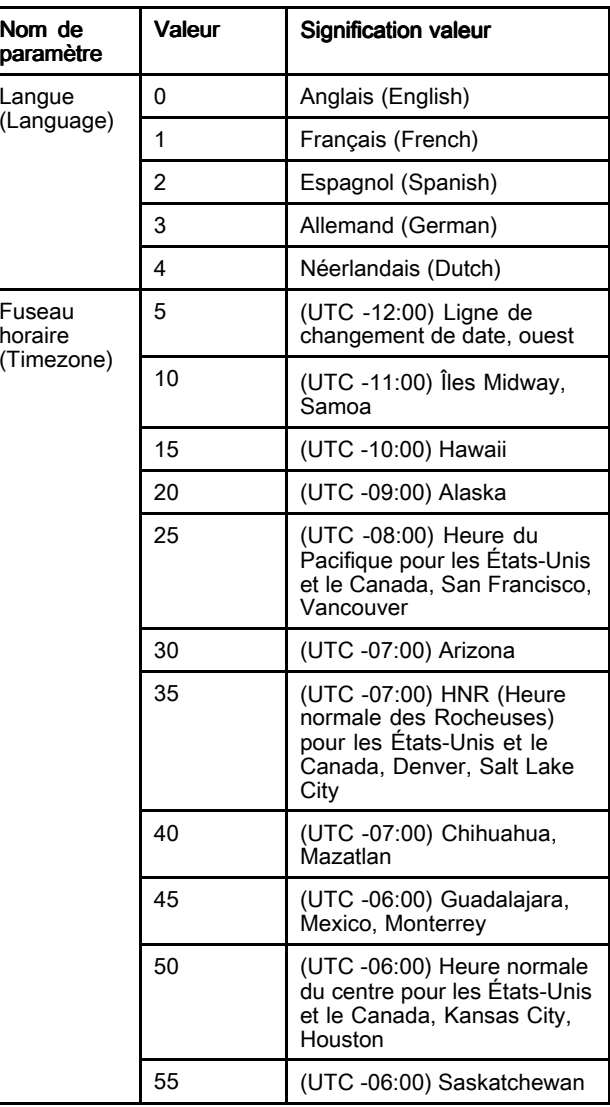

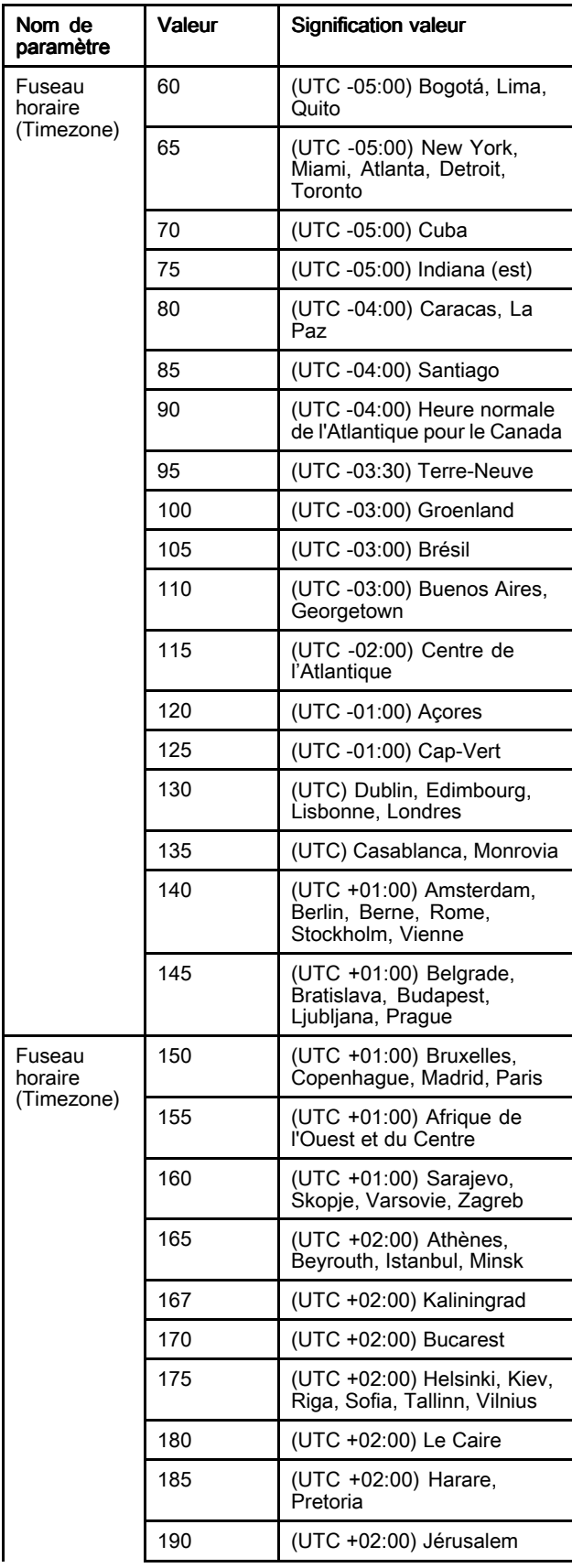

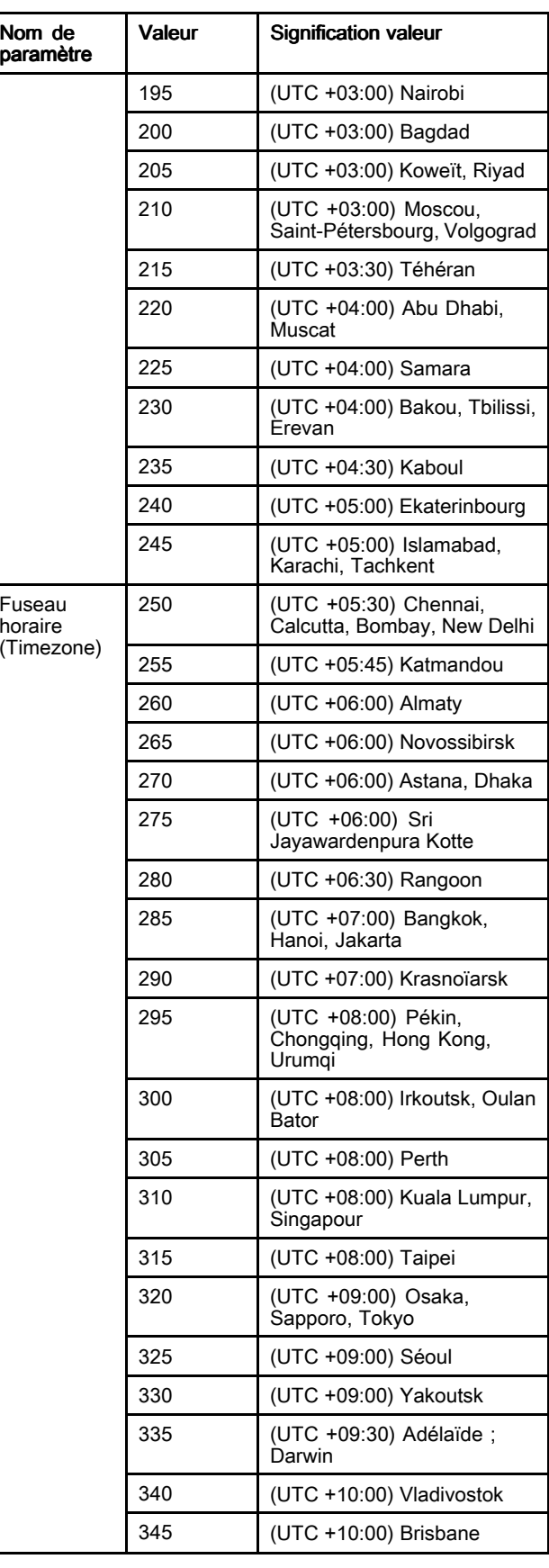

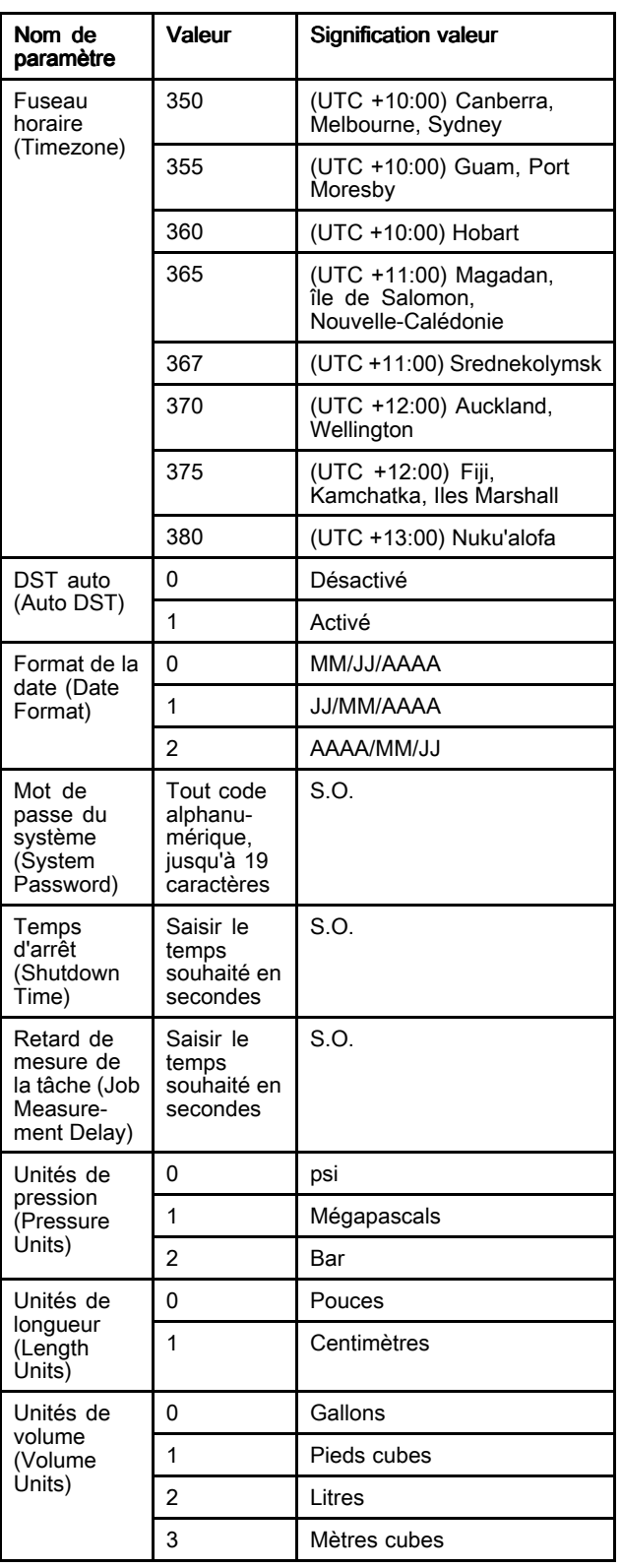

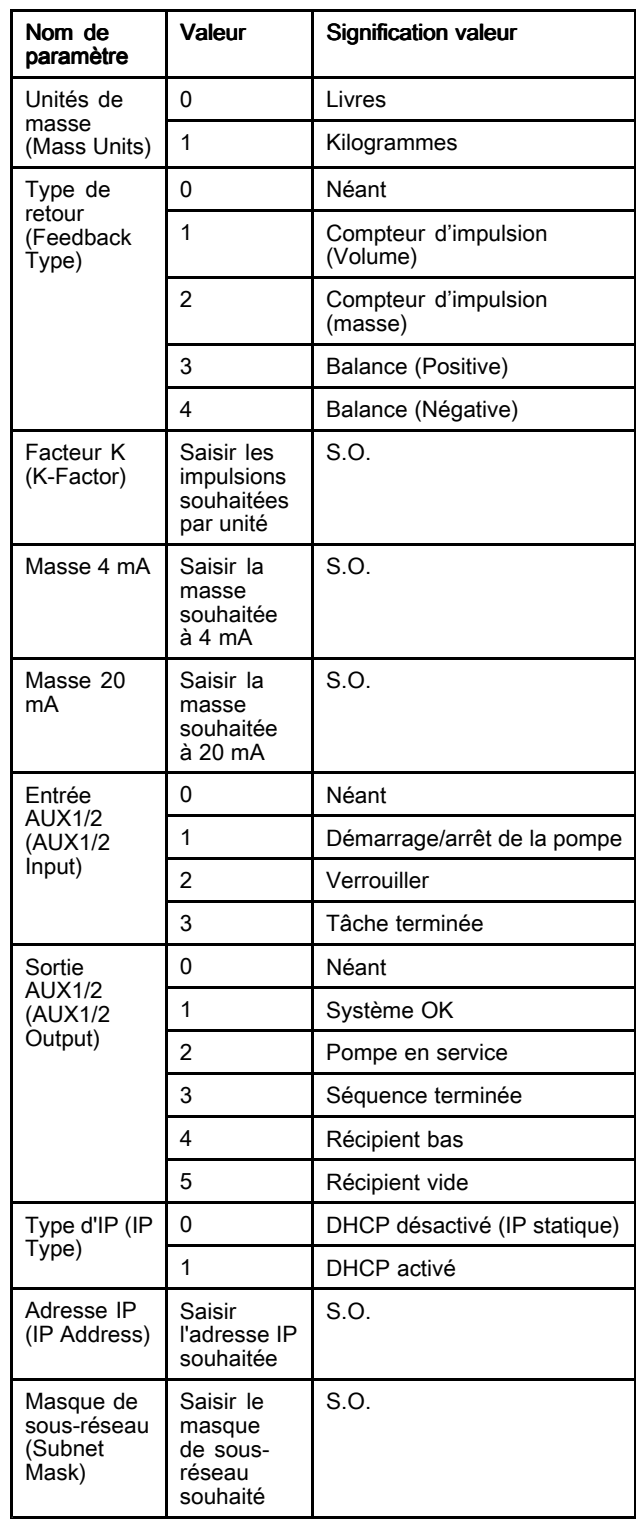

## **Dimensions**

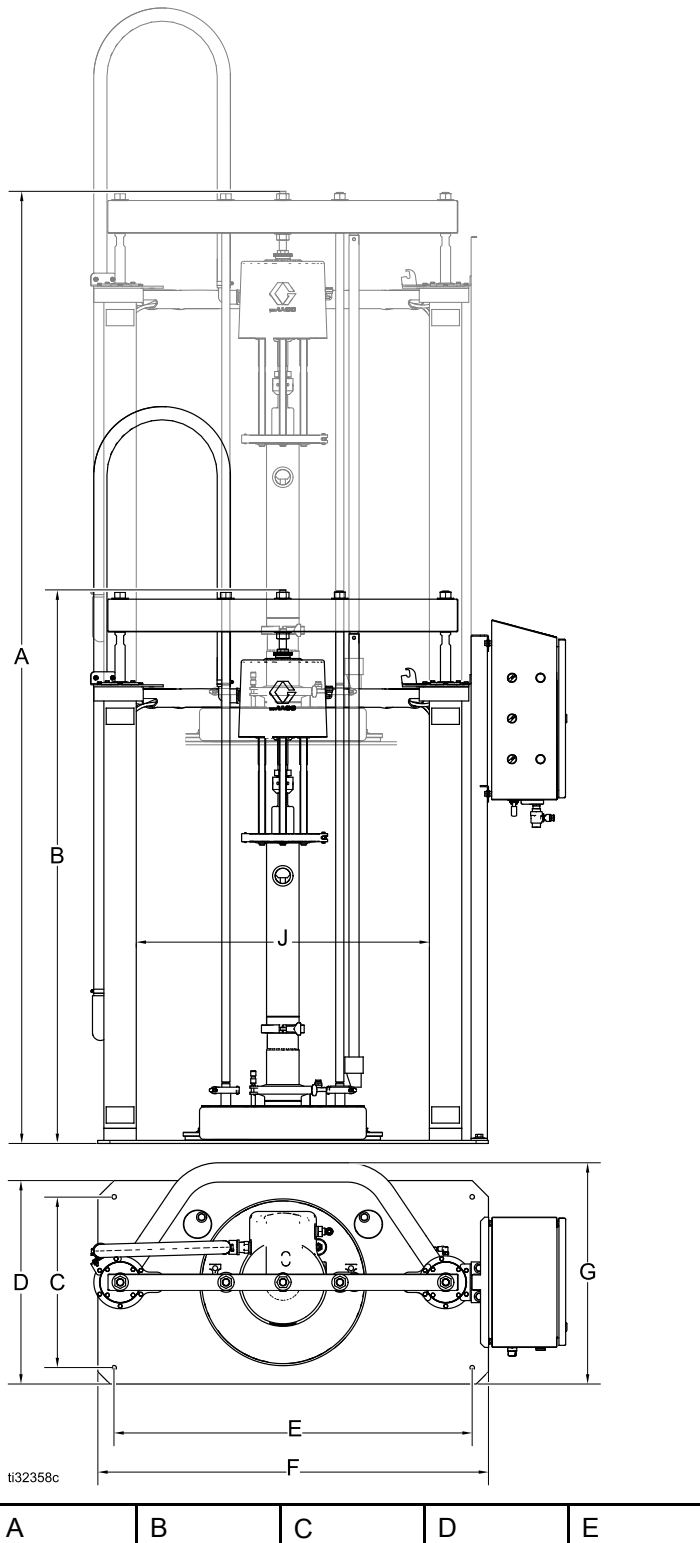

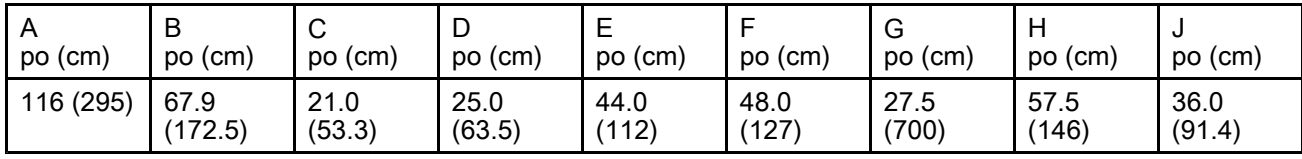

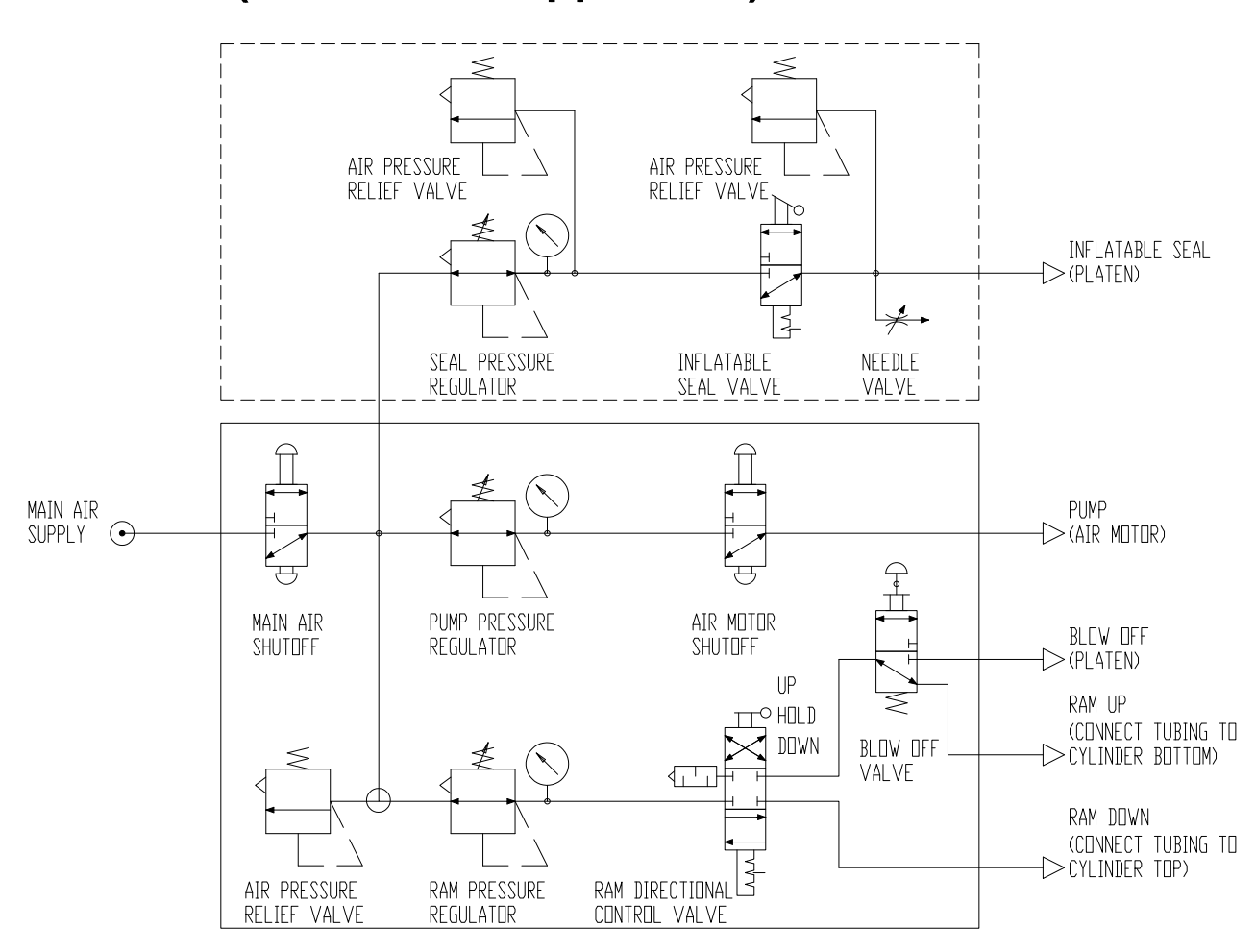

## Schéma (commande apparente)

## Schéma (commande intégrée)

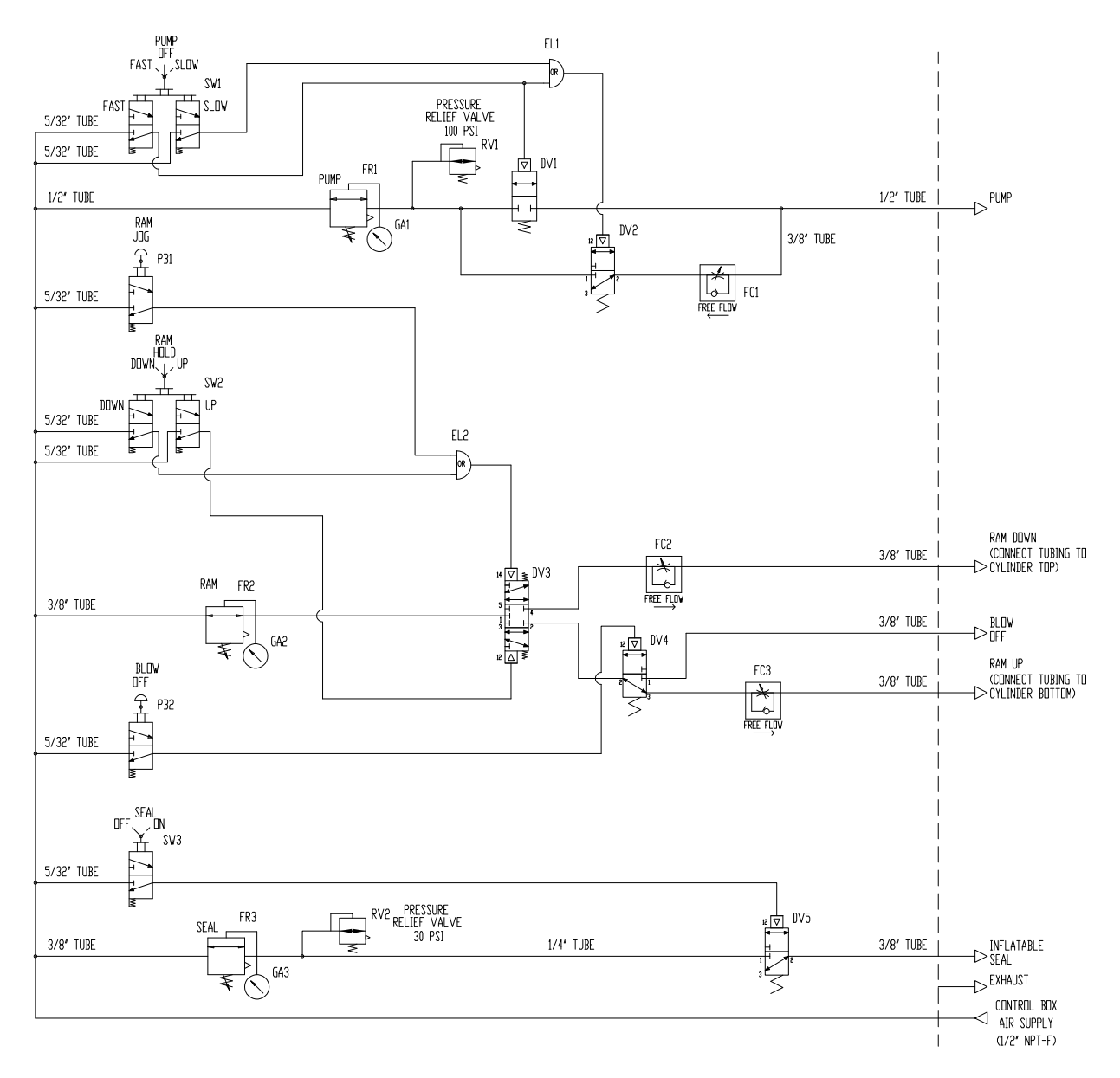

# <span id="page-67-0"></span>Schéma (commande électropneumatique)

\* L'installateur doit fournir une protection de circuit de dérivation et un disjoncteur de <sup>15</sup> <sup>A</sup> maximum.

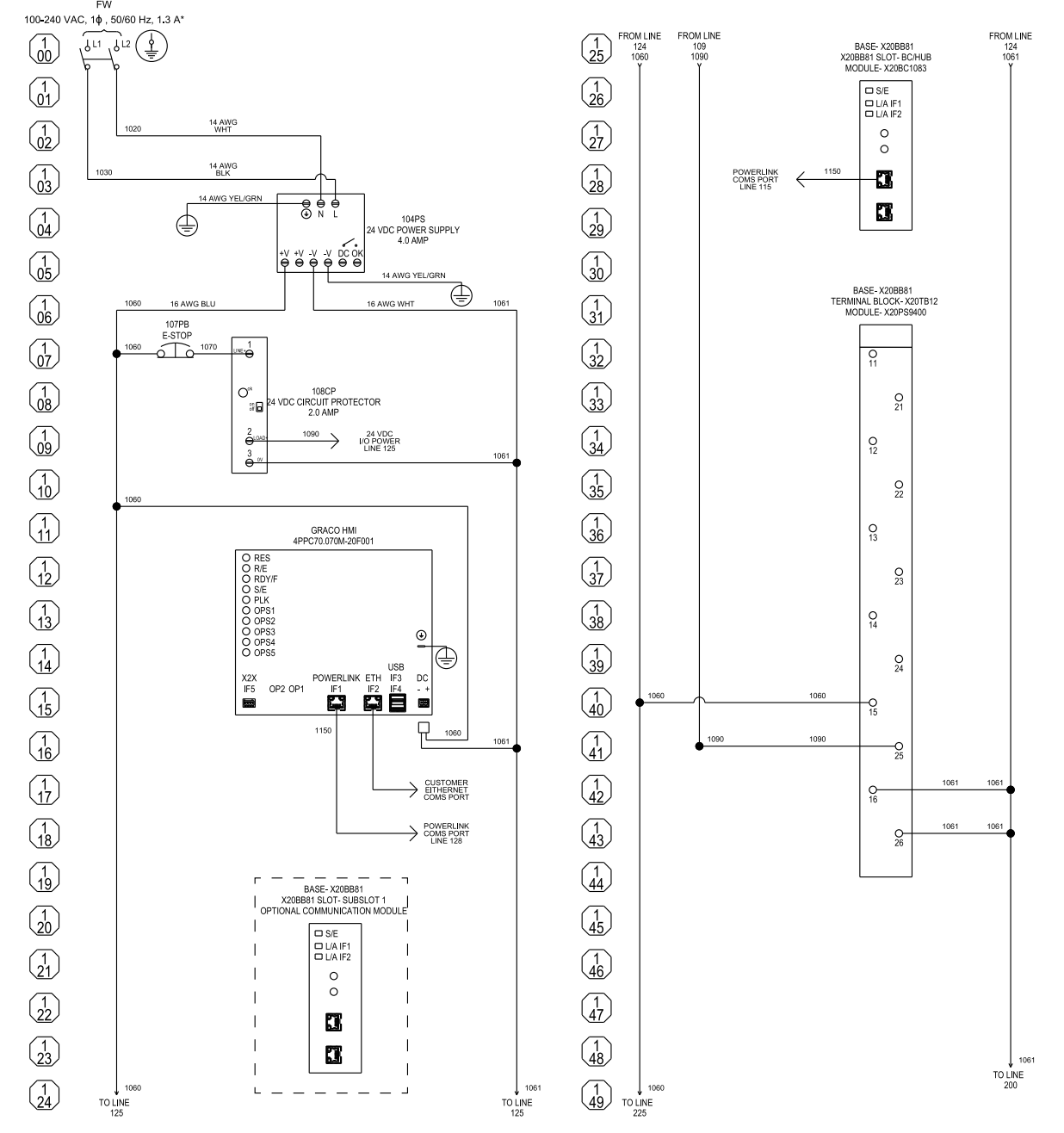

Tous les raccordements marqués FW sont des raccordements câblés sur site. <sup>À</sup> l'exception du raccordement du conducteur de mise <sup>à</sup> la terre de l'équipement, tous les raccordements du câblage sur le terrain doivent être effectués avec un fil de cuivre toronné de 24-14 AWG. Le conducteur de mise <sup>à</sup> la terre de l'équipement doit être constitué d'un fil de cuivre toronné de 14–0/1 AWG. Toutes les bornes de câblage de terrain forment un circuit de commande de classe 1.

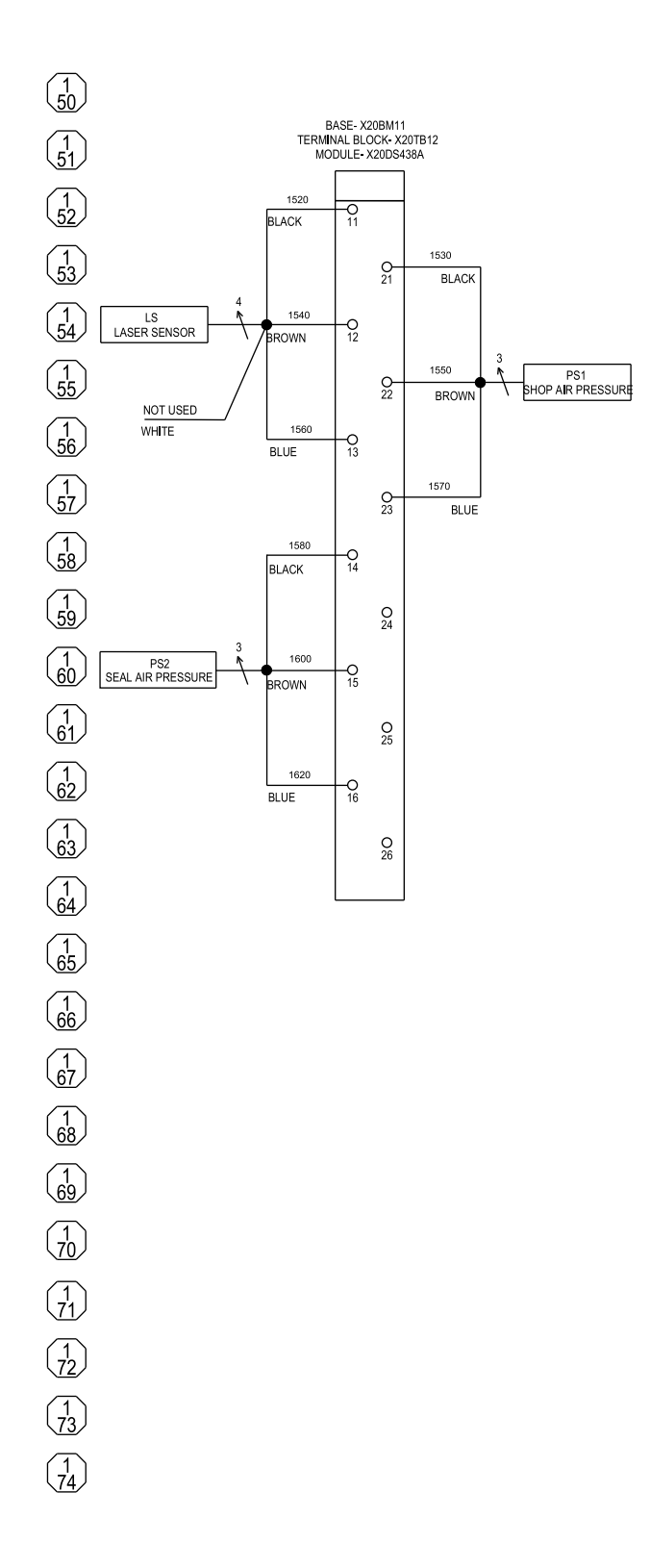

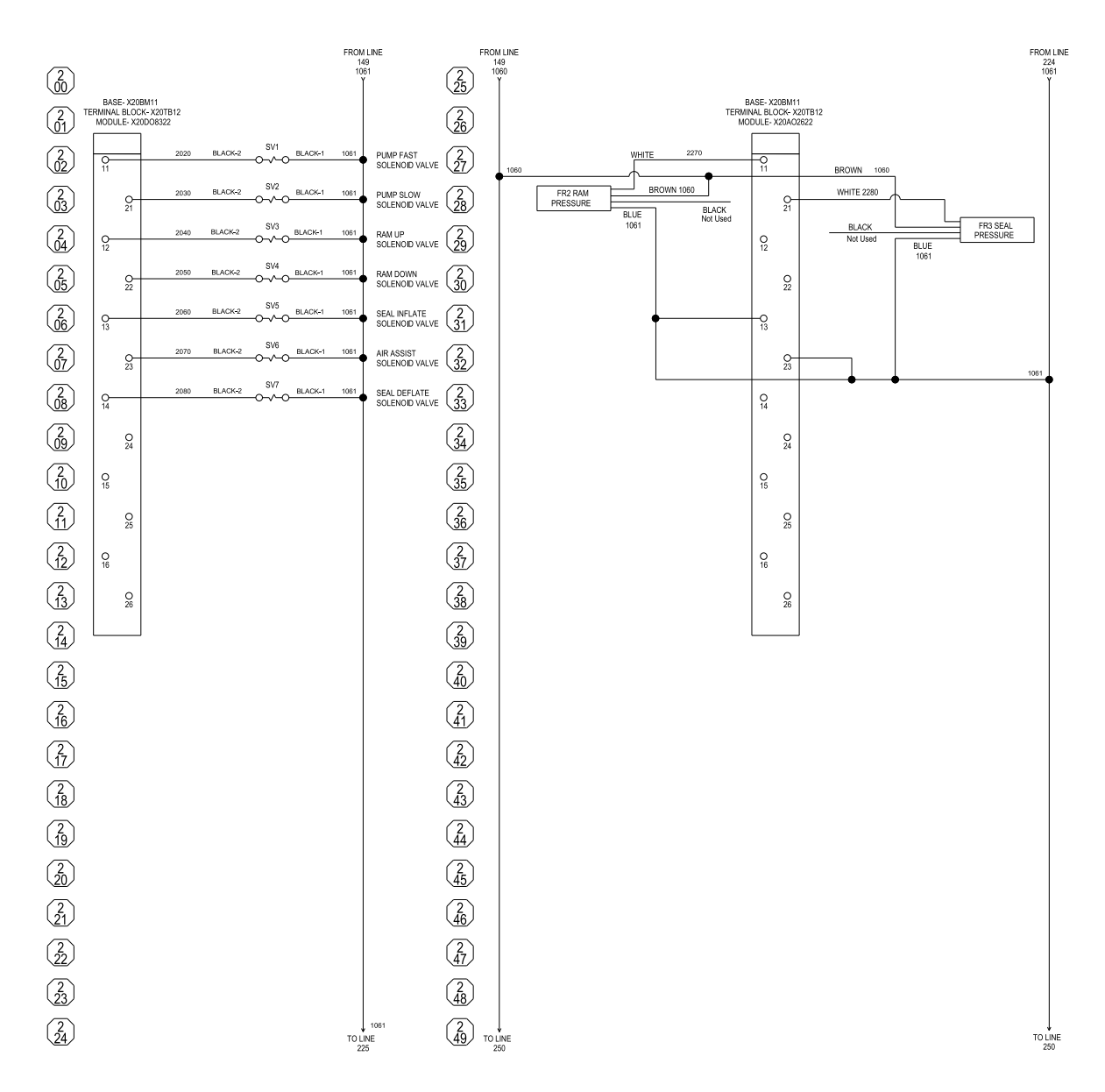

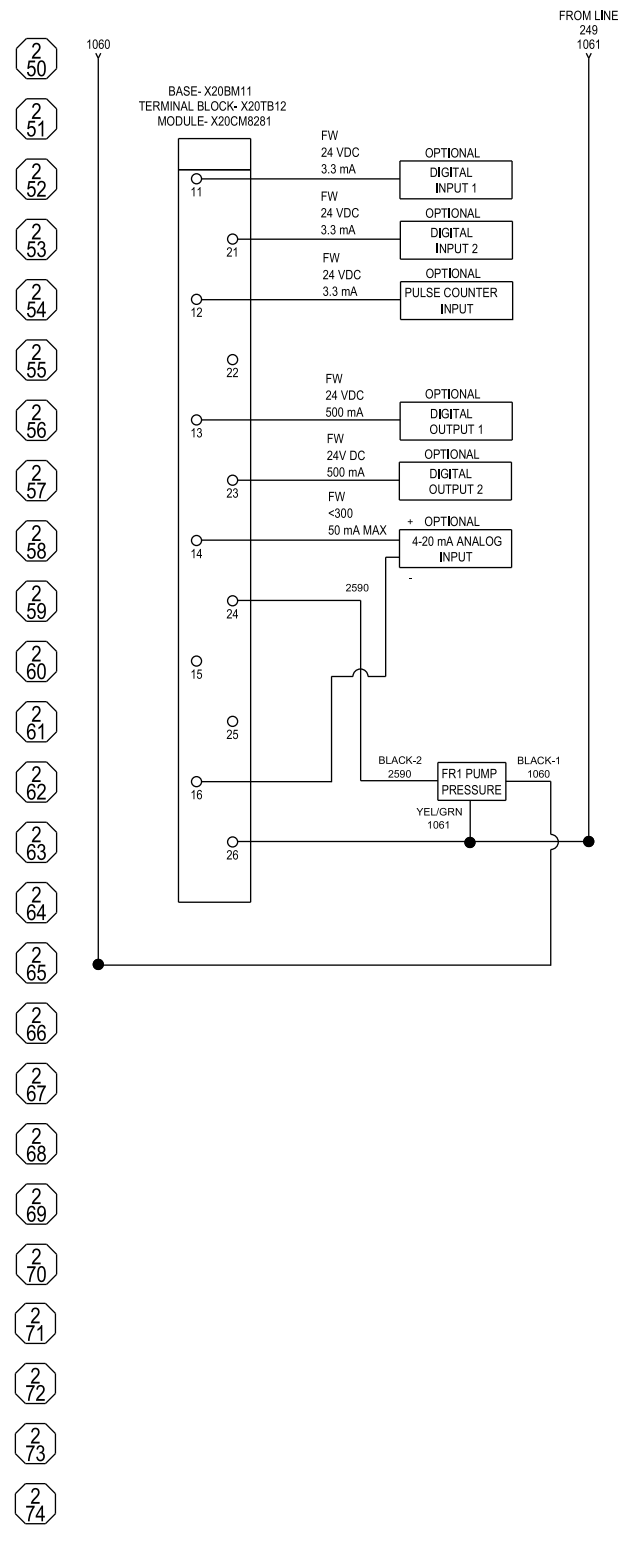

Tous les composants marqués En option (Optional) ne sont pas fournis avec le panneau de commande et doivent être fournis par l'installateur.

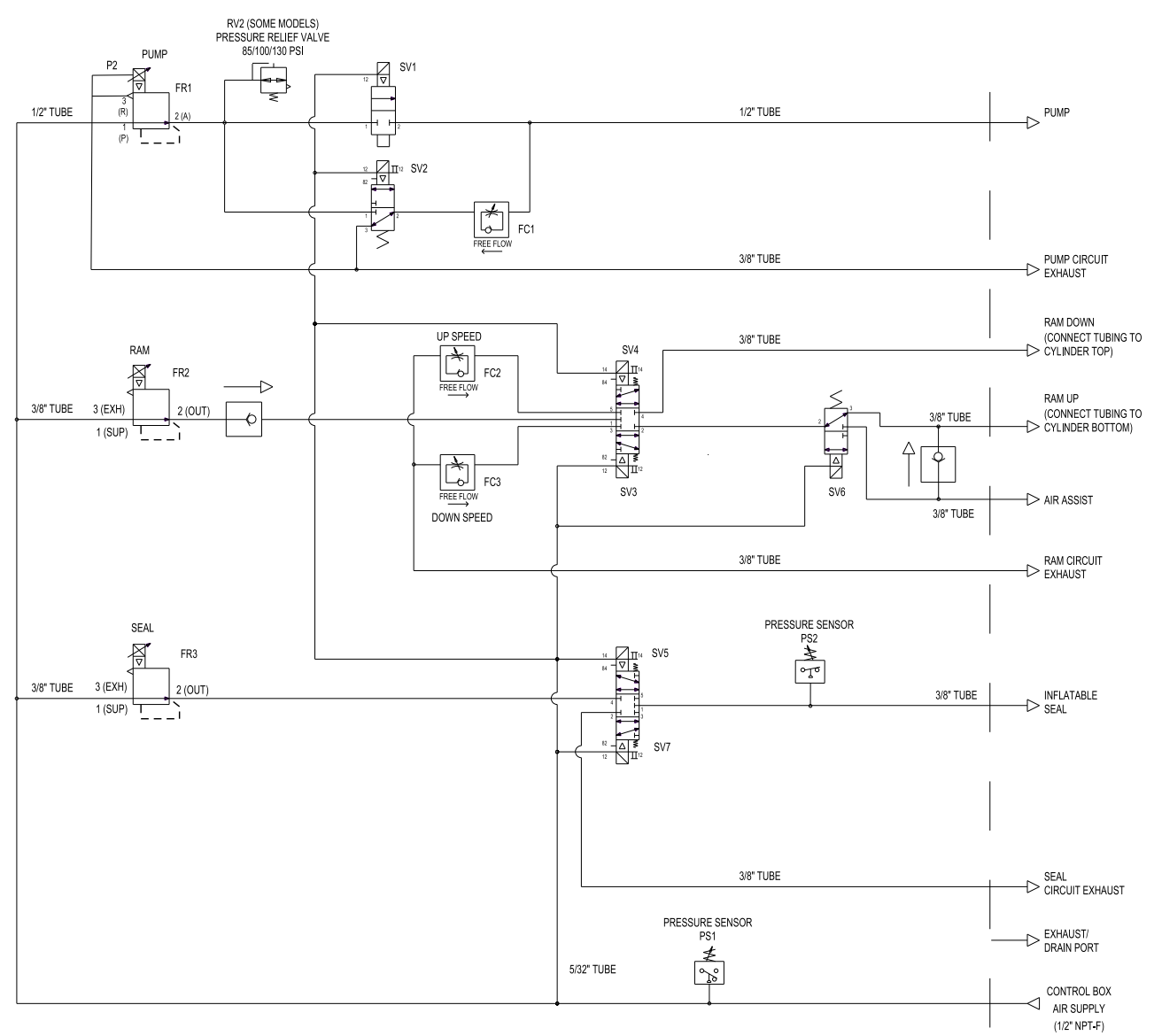

Tous les raccordements sortent par le bas du panneau de commande.
## Kits et accessoires

### Kit de roulettes (code accessoire AB)

### Référence du kit 25E152

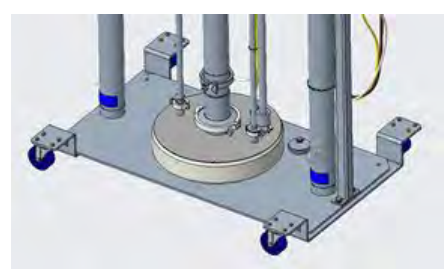

Le kit comprend :

- <sup>2</sup> chariots, chacun avec <sup>2</sup> roulettes pivotantes
- Matériel de montage

### Chariot pour fût (code accessoire AC)

### Numéro de pièce du kit 25E153

Chariot en acier au carbone peint pour fûts jusqu'à <sup>24</sup> pouces de diamètre. Charge nominale de <sup>2</sup> <sup>000</sup> lb.

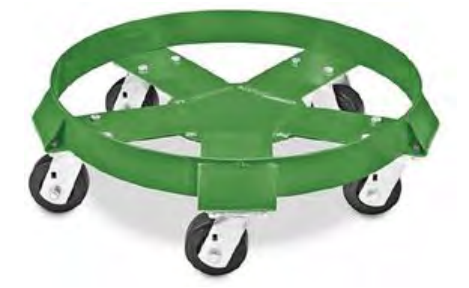

Le kit contient :

- Chariot avec <sup>5</sup> roulettes pivotantes
- Matériel de montage
- Rampe en caoutchouc vinyle

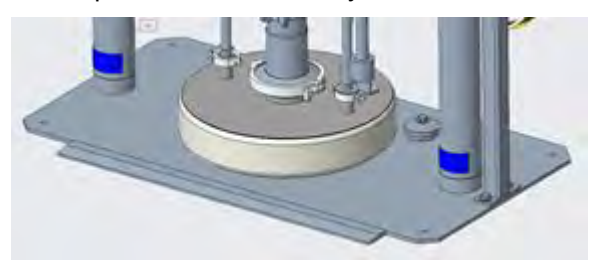

### Tiges de piston en acier inoxydable (code accessoire AE)

### Numéro de pièce du kit 25E136

Offre une protection supplémentaire contre la corrosion.

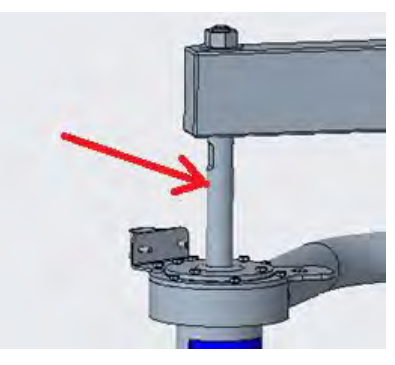

Le kit contient :

• Tiges de piston en acier inoxydable <sup>316</sup>

# Remarques

# Caractéristiques techniques

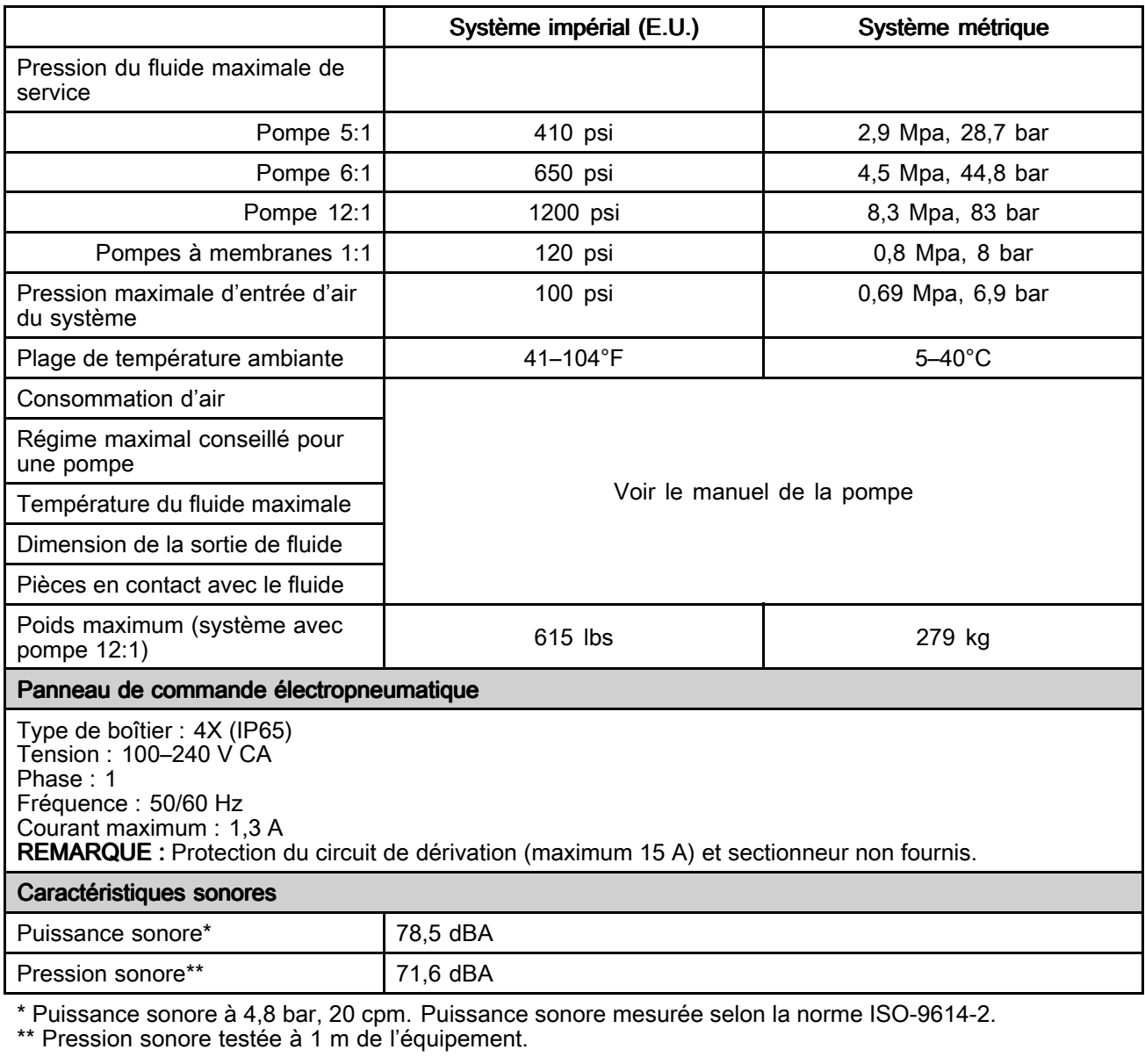

# California Proposition 65

### **CALIFORNIA RESIDENTS**

**M** WARNING: Cancer and reproductive harm — www.P65warnings.ca.gov.

## Garantie standard de Graco

Graco garantit que tout le matériel mentionné dans le présent document, fabriqué par Graco et de marque Graco,<br>est exempt de défaut matériel et de fabrication à la date de la vente à l'acheteur et utilisateur initial. Sauf est exempt de défaut matériel et de fabrication à la date de la vente à l'acheteur et utilisateur initial. Sauf garantie<br>spéciale, étendue ou limitée, publiée par Graco, Graco réparera ou remplacera, pendant une période de spéciale, étendue ou limitée, publiée par Graco, Graco réparera ou remplacera, pendant une période de douze mois à<br>compter de la date de vente, toute pièce de l'équipement qu'il juge défectueuse. Cette garantie s'applique compter de la date de vente, toute pièce de l'équipement qu'il juge défectueuse. Cette garantie s'applique uniquement<br>si l'équipement est installé, utilisé et entretenu conformément aux recommandations écrites de Graco si l'équipement est installé, utilisé et entretenu conformément aux recommandations écrites de Graco.

Cette garantie ne couvre pas et Graco ne sera pas tenu pour responsable de l'usure et de la détérioration générales ou de tout autre dysfonctionnement, des dégâts ou de l'usure causés par une mauvaise installation, une mauvaise application ou utilisation, une abrasion, de la corrosion, un entretien inapproprié ou incorrect, une négligence, un accident, une modification ou un remplacement avec des pièces ou composants qui ne portent pas la marque Graco. De même, la société Graco ne sera pas tenue pour responsable en cas de dysfonctionnements, de dommages ou de<br>signes d'usure dus à l'incompatibilité de l'équinement Graco avec des structures, des accessoires, des équinement signes d'usure dus à l'incompatibilité de l'équipement Graco avec des structures, des accessoires, des équipements<br>ou des matériaux non fourni(e)s par Graco ou dus à une mauvaise concention, fabrication, installation, util ou des matériaux non fourni(e)s par Graco ou dus <sup>à</sup> une mauvaise conception, fabrication, installation, utilisation ou une mauvaise maintenance de ces structures, accessoires, équipements ou matériels non fourni(e)s par Graco.

Cette garantie sera appliquée à condition que l'équipement objet de la réclamation soit retourné en port payé à un<br>distributeur agréé de Graco pour une vérification du défaut signalé. Si le défaut est confirmé, Graco répar distributeur agréé de Graco pour une vérification du défaut signalé. Si le défaut est confirmé, Graco réparera ou<br>remplacera gratuitement toutes les pièces défectueuses. L'équinement sera retourné à l'acheteur d'origine en remplacera gratuitement toutes les pièces défectueuses. L'équipement sera retourné <sup>à</sup> l'acheteur d'origine en port payé. Si l'examen de l'équipement ne révèle aucun vice de matériau ou de fabrication, les réparations seront effectuées <sup>à</sup> un coût raisonnable pouvant inclure le coût des pièces, de la main-d'œuvre et du transport.

### CETTE GARANTIE EST UNE GARANTIE EXCLUSIVE ET REMPLACE TOUTE AUTRE GARANTIE, EXPRESSE<br>OU IMPLICITE, Y COMPRIS, MAIS SANS S'Y LIMITER, LES GARANTIES DE QUALITÉ MARCHANDE OU LES GARANTIES DE CONFORMITÉ À UN USAGE SPÉCIFIQUE.

La seule obligation de Graco et la seule voie de recours de l'acheteur pour toute violation de la garantie seront telles que définies ci-dessus. L'acheteur convient qu'aucun autre recours (pour dommages indirects ou consécutifs de manque <sup>à</sup> gagner, perte de marché, dommages corporels ou matériels ou tout autre dommage indirect ou consécutif, la liste <sup>n</sup>'ayant aucun caractère exhaustif) ne sera possible. Toute action pour violation de la garantie doit être intentée dans les deux (2) ans <sup>à</sup> compter de la date de vente.

#### GRACO NE GARANTIT PAS ET REFUSE TOUTE GARANTIE RELATIVE À LA QUALITÉ MARCHANDE ET À UNE FINALITÉ PARTICULIÈRE EN RAPPORT AVEC LES ACCESSOIRES, ÉQUIPEMENTS, MATÉRIAUX OU **COMPOSANTS VENDUS MAIS NON FABRIQUÉS PAR GRACO**. Ces articles vendus, mais pas fabriqués par<br>Graco (tels que les moteurs électriques, interrupteurs, flexibles, etc.) sont couverts par la garantie de leur fabric Graco (tels que les moteurs électriques, interrupteurs, flexibles, etc.) sont couverts par la garantie de leur fabricant,<br>s'il en existe une, Graco fournira à l'acheteur une assistance raisonnable pour toute réclamation fa <sup>s</sup>'il en existe une. Graco fournira <sup>à</sup> l'acheteur une assistance raisonnable pour toute réclamation faisant appel <sup>à</sup> ces garanties.

En aucun cas, Graco ne sera tenu pour responsable des dommages indirects, fortuits, particuliers ou consécutifs résultant de la fourniture par Graco de l'équipement ci-dessous ou de la garniture, de la performance, ou de l'utilisation de produits ou d'autres biens vendus au titre des présentes, que ce soit en raison d'une violation contractuelle, d'une violation de la garantie, d'une négligence de Graco, ou autre.

#### POUR LES CLIENTS DE GRACO AU CANADA

The Parties acknowledge that they have required that the present document, as well as all documents, notices and<br>legal proceedings entered into, given or instituted pursuant hereto or relating directly or indirectly hereto legal proceedings entered into, given or instituted pursuant hereto or relating directly or indirectly hereto, be drawn up in English. Les parties reconnaissent avoir convenu que la rédaction du présent document sera en anglais,<br>ainsi que tous documents, avis et procédures judiciaires exécutés, donnés ou intentés, à la suite de ou en rap ainsi que tous documents, avis et procédures judiciaires exécutés, donnés ou intentés, <sup>à</sup> la suite de ou en rapport, directement ou indirectement, avec les procédures concernées.

#### **Informations Graco**

Pour obtenir des informations récentes sur les produits Graco, visitez www.graco.com.<br>Pour obtenir des informations sur les brevets, visitez www.graco.com/patents Pour obtenir des informations sur les brevets, visitez www.graco.com/patents.<br>**Pour passer une commande**, contactez votre distributeur Graco ou téléphone **Pour passer une commande,** contactez votre distributeur Graco ou téléphonez pour trouver le distributeur le plus<br>proche proche. Téléphone: 612-623-6921 ou appel gratuit: +1 800 328 0211 Fax : 612-378-3505

Tous les textes et illustrations contenus dans ce document reflètent les dernières informations concernant le produit disponibles au moment de la publication.

> Graco se réserve le droit de procéder <sup>à</sup> tout moment, sans préavis, <sup>à</sup> des modifications. Traduction des instructions originales. This manual contains French. MM 3A5402

> > Siège social de Graco : Minneapolis Bureaux à l'étranger : Belgique, Chine, Japon, Corée

GRACO INC. AND SUBSIDIARIES • P.O. BOX 1441 • MINNEAPOLIS MN 55440-1441 • ÉTATS-UNIS Copyright 2018, Graco Inc. Tous les sites de fabrication de Graco sont certifiés ISO 9001.

www.graco.com

Révision R, décembre <sup>2023</sup>